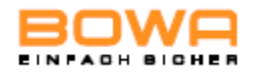

# Provozní příručka

# Elektrochirurgický generátor

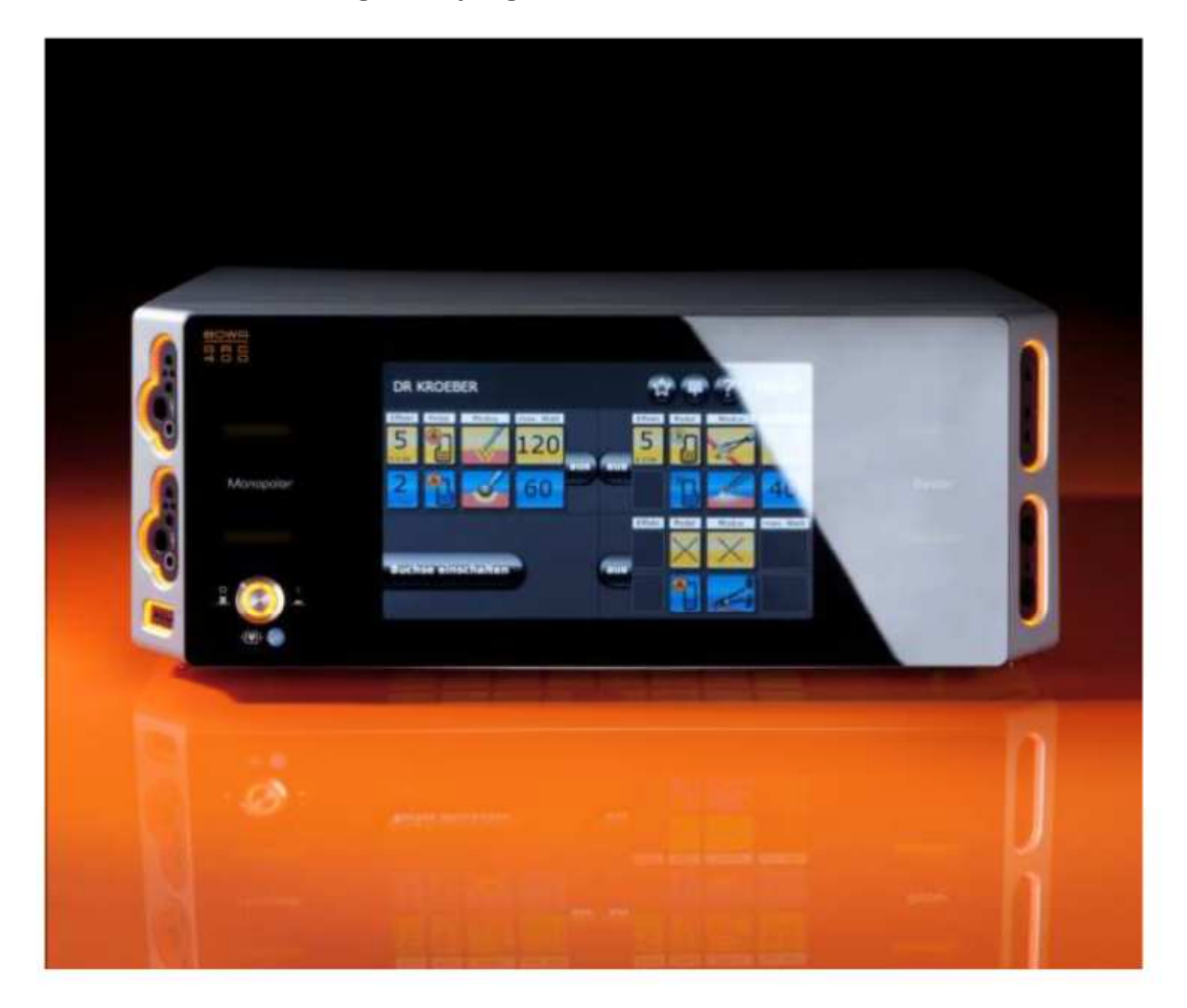

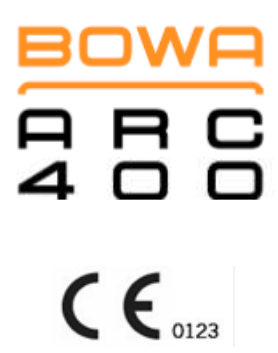

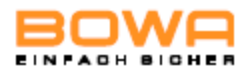

## OBSAH

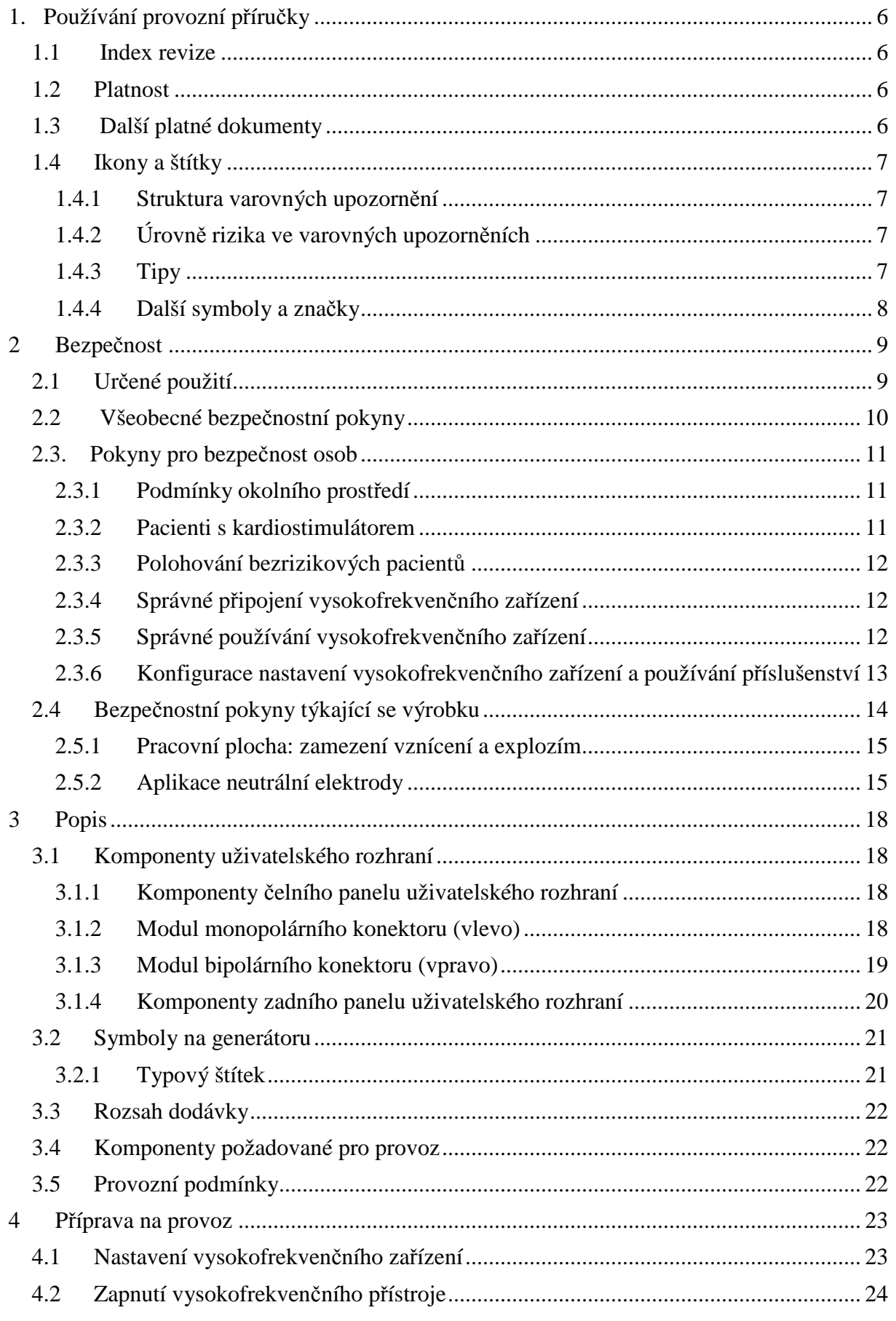

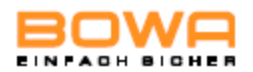

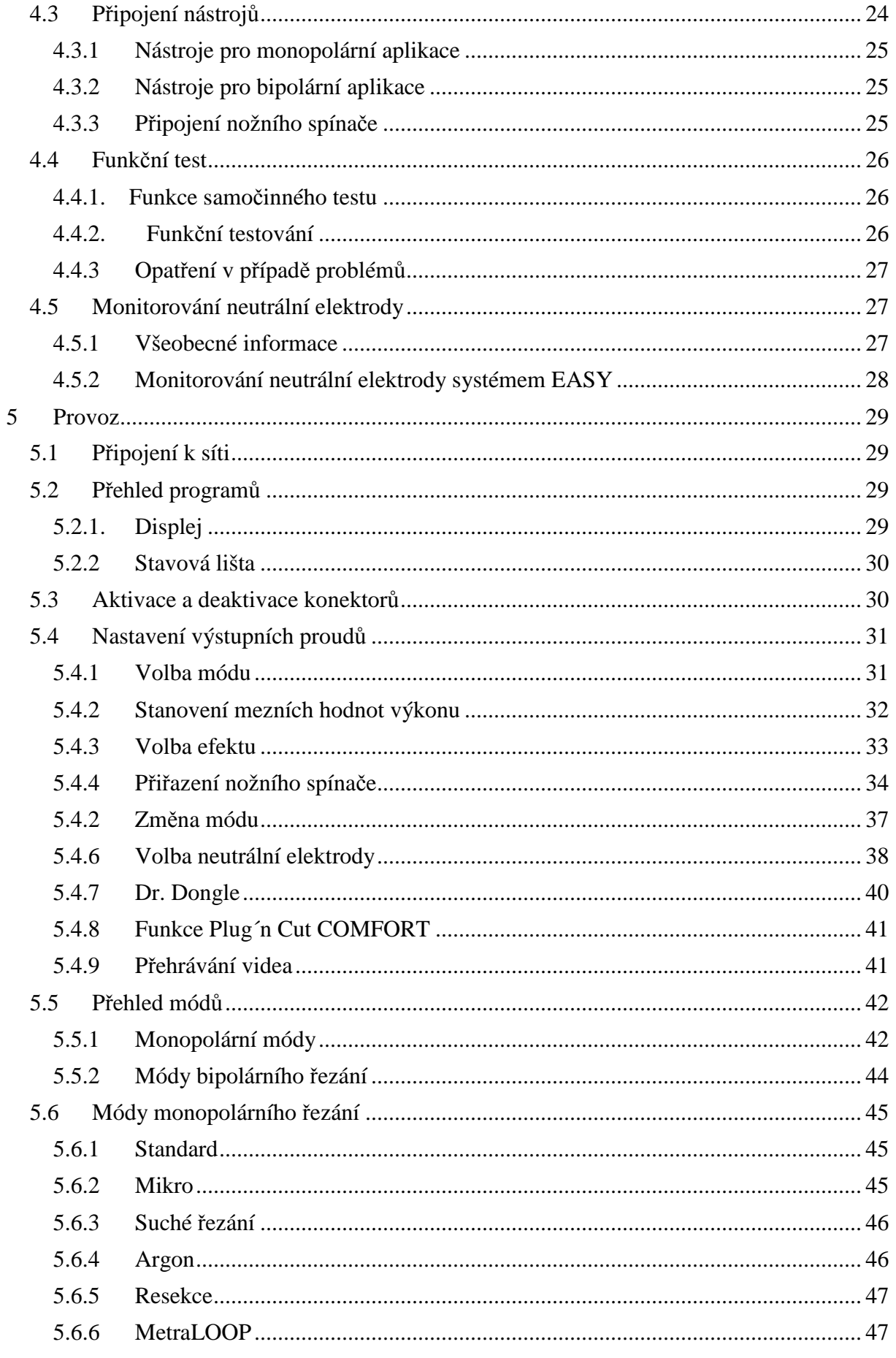

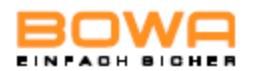

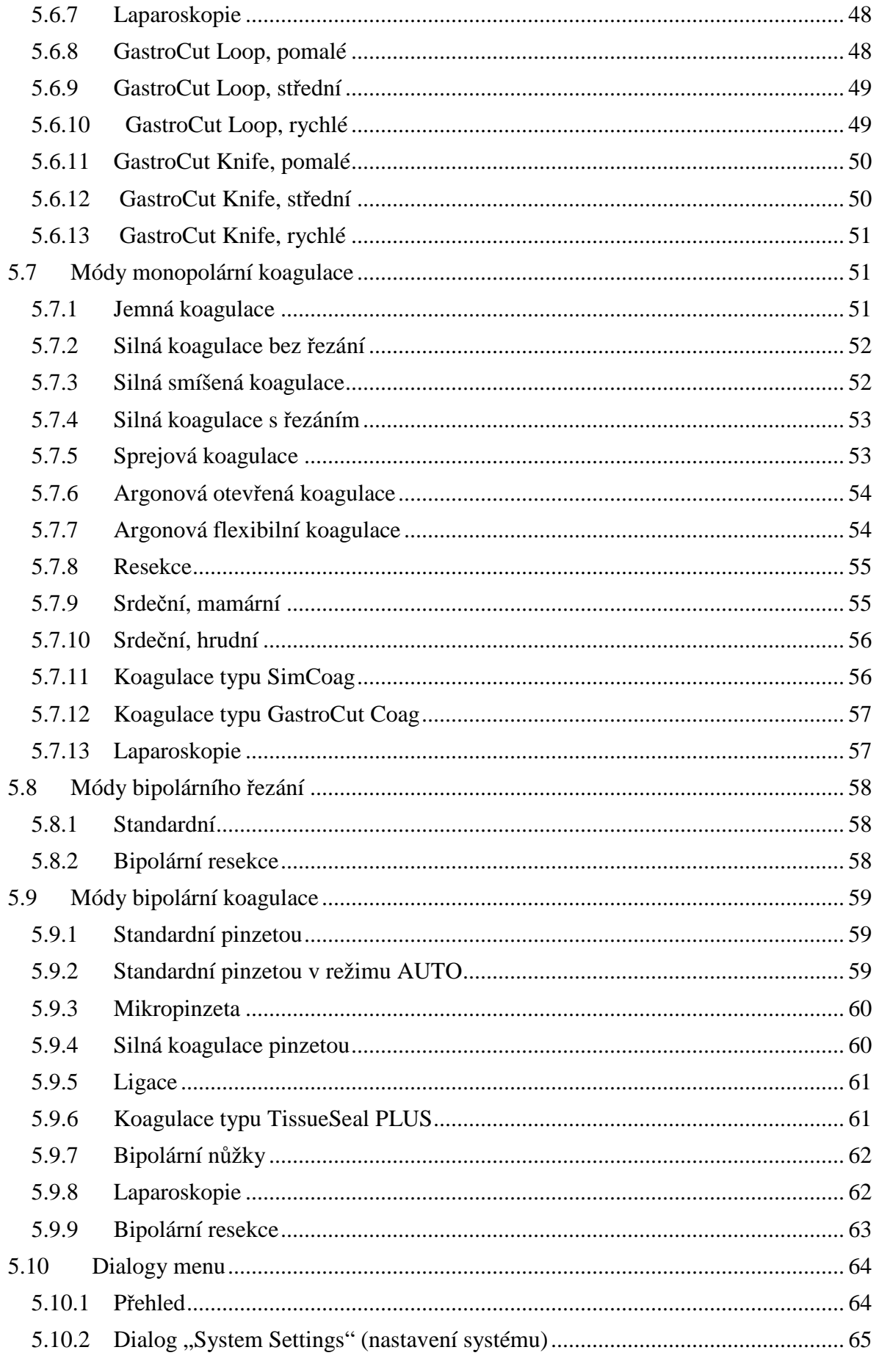

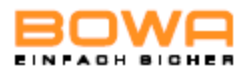

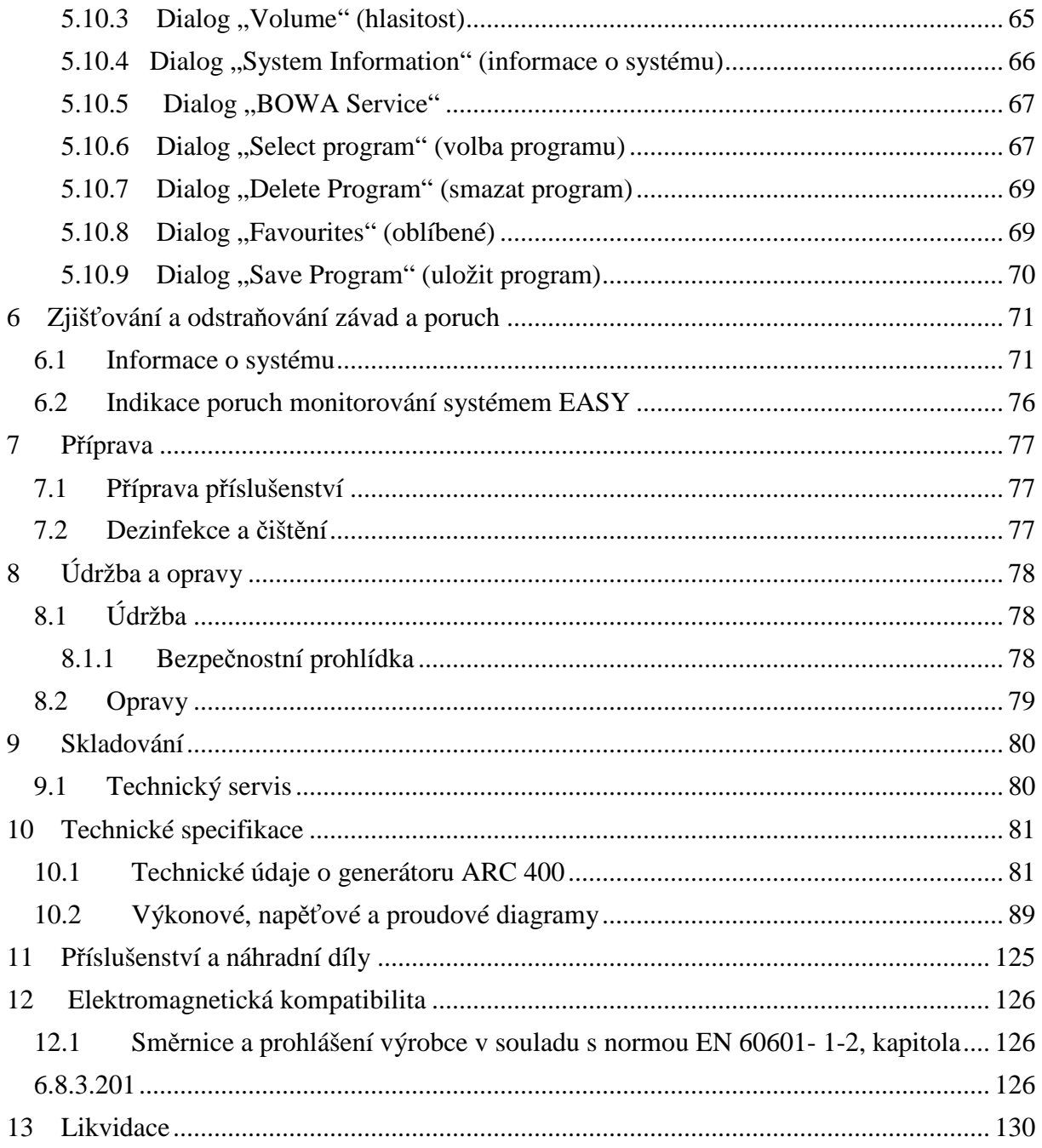

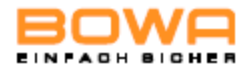

# **Používání provozní příručky**

Tato provozní příručka je součástí přístroje.

Společnost BOWA-electronic GmbH & Co. KG (dále jednoduše jen BOWA) nepřebírá žádné ručení ani žádnou záruku jakéhokoli druhu za škody a následnou náhradu škod, které vzniknou při takovém používání přístroje, které není v souladu s provozní příručkou.

- Před použitím přístroje si provozní příručku pečlivě a důkladně pročtěte.
- Provozní příručku mějte po dobu životnosti přístroje uloženou na bezpečném místě.
- Provozní příručku mějte uloženou tak, aby byla dostupná pracovníkům na operačním sále.
- Provozní příručku předejte každému následujícímu vlastníkovi nebo uživateli přístroje.
- Provozní příručku aktualizujte vždy, jakmile obdržíte dodatečné informace od výrobce.

## **1.1 Index revize**

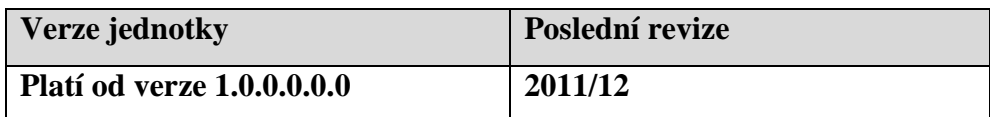

## **1.2 Platnost**

Tato provozní příručka platí pouze pro přístroje uvedené na titulní straně.

# **1.3 Další platné dokumenty**

 Provozní příručka je v souladu s dalšími platnými dokumenty, které jsou uvedeny v příloze nebo v jednotlivých kapitolách.

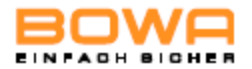

## **1.4 Ikony a štítky**

# **1.4.1 Struktura varovných upozornění**

# **SIGNÁLNÍ SLOVO "Typ rizika, zdroj a z něho vyplývající následky" (úrazy osob)!**  Opatření na prevenci rizika. **POZNÁMKA "Typ rizika, zdroj a z něho vyplývající následky" (škody na majetku)!**  > Opatření.

# **1.4.2 Úrovně rizika ve varovných upozorněních**

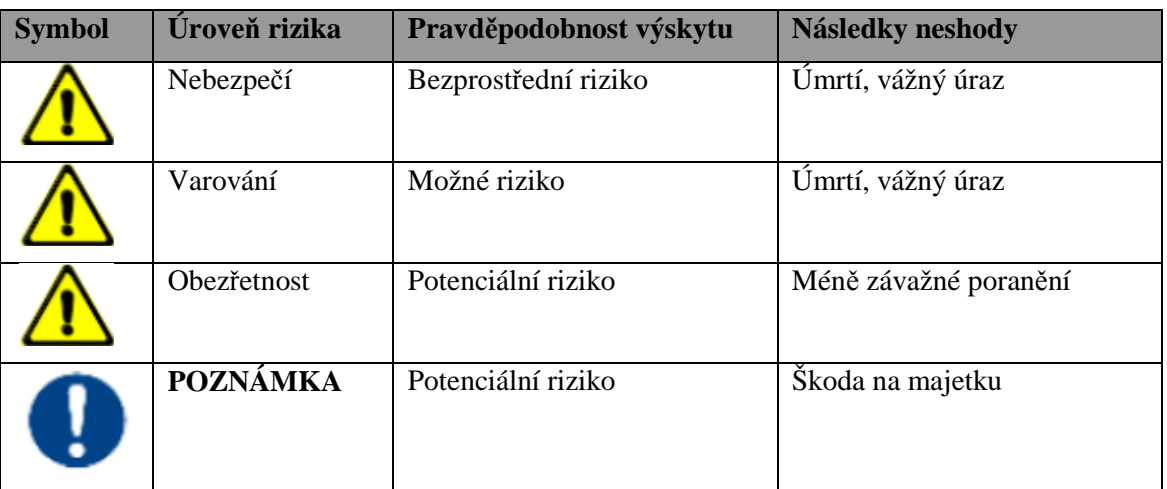

# **1.4.3 Tipy**

ĭ

Tipy a doplňkové informace pro usnadnění používání přístroje.

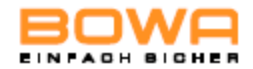

# **1.4.4 Další symboly a značky**

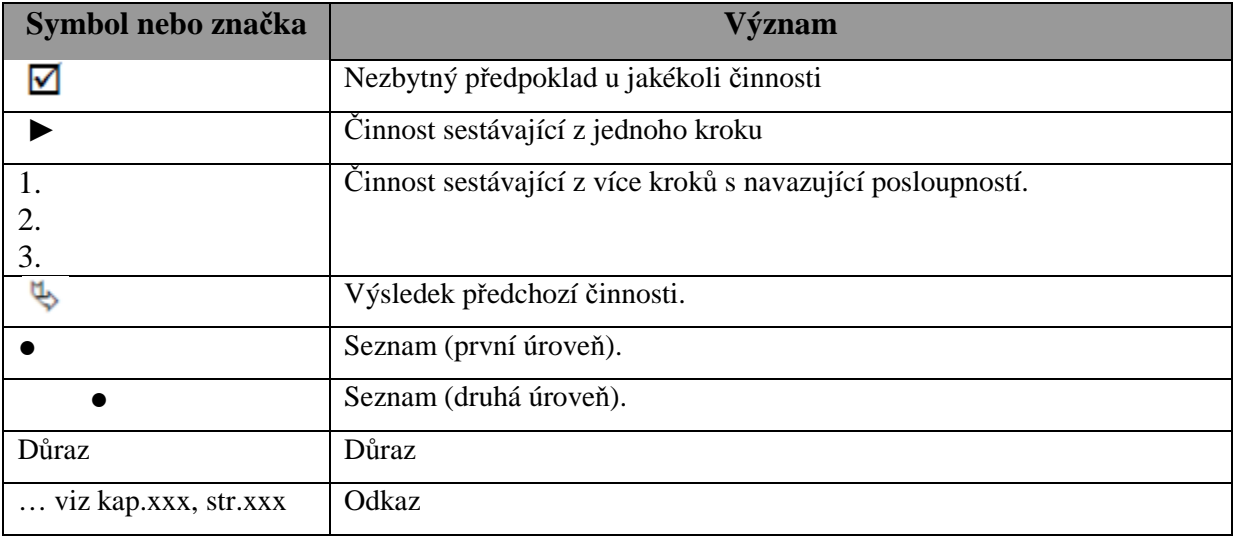

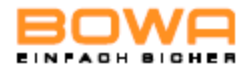

# **2 Bezpečnost**

# **2.1 Určené použití**

Toto vysokofrekvenční zařízení je určeno pouze k vyprodukování elektrické energie pro monopolární a bipolární řezání a koagulaci při chirurgických operacích.

Používá se v následujících oblastech:

- Všeobecná chirurgie
- Endoskopie (mód GastroCut)
- Gynekologie
- Chirurgie rukou
- ORL
- Srdeční chirurgie (včetně otevřené srdeční chirurgie)
- Neurochirurgie
- Pediatrická chirurgie
- Plastická chirurgie a dermatologie
- Hrudní chirurgie
- Ortopedie
- Urologie včetně transuretrální resekce (TUR)

Vysokofrekvenční zařízení nepoužívejte v případě, jestliže by podle názoru zkušeného lékaře nebo v souladu s nejnovějšími poznatky uveřejněnými v odborné literatuře mohlo použití přístroje pacienta ohrozit vzhledem např. k jeho celkovému stavu nebo v případě, že existují jiné kontraindikace.

 BOWA vyžaduje, aby se tento vysokofrekvenční přístroj používal pod dohledem kvalifikovaných pracovníků s patřičným oprávněním. Operatér a zdravotnický personál  $\overline{\Pi}$  musí být proškoleni v základních principech a pravidlech používání přístroje a musí být obeznámeni s riziky, která vyplývají z použití takového přístroje při chirurgickém zákroku tak, aby bezpečně a spolehlivě zabránili vzniku jakéhokoli rizika pro pacienta a osoby provádějící zákrok i rizika poškození samotného přístroje.

Jakékoli jiné než stanovené použití přístroje není přípustné ani žádoucí a je třeba mu efektivně<br>
I zabránit.

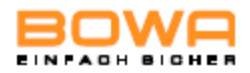

# **2.2 Všeobecné bezpečnostní pokyny**

- Zajistěte, aby v blízkosti tohoto vysokofrekvenčního přístroje nebyla umístěna žádná elektronická zařízení, která podléhají interferencím z elektromagnetických polí.
- $\triangleright$  Řiďte se pokyny týkajícími se elektromagnetické kompatibility, které jsou uvedeny v kapitole o elektromagnetické kompatibilitě.
- Vysokofrekvenční přístroj vždy připojujte k elektrické síti s ochranným uzemněním, abyste zabránili úrazu elektrickým proudem.

Přídavná zařízení, která jsou připojena k elektrickým zdravotnickým prostředkům, musí splňovat příslušné normy IEC a ISO (např. IEC 60950 vztahující se k zařízení na zpracování dat). Kromě toho musí veškeré konfigurace splňovat požadavky norem pro lékařské systémy (za relevantní považujte normu IEC 60601-1-1 nebo požadavky kap. 16 ve 3. vydání normy IEC 60601-1). Každá osoba, která k elektrickým zdravotnickým prostředkům připojuje dodatečné přístroje či zařízení se automaticky stává konfigurátorem systému a je tudíž odpovědná za splnění požadavků norem týkajících se bezpečnosti takových systémů. Mějte laskavě na zřeteli, že místní zákonné normy jsou nadřazené výše uvedeným požadavkům stanoveným v normách. V případě dotazů se laskavě obraťte na vašeho místního prodejce nebo na technický servis – viz. Technický servis.

Za účelem ochrany osob doporučuje BOWA používat odlučovač elektrochirurgického dýmu.

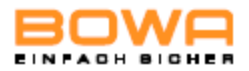

## **2.3. Pokyny pro bezpečnost osob**

## **2.3.1 Podmínky okolního prostředí**

 Vysokofrekvenční zařízení nepoužívejte v bezprostřední blízkosti pacienta. Dodržujte minimální odstupy doporučené fy BOWA – viz obrázek níže.

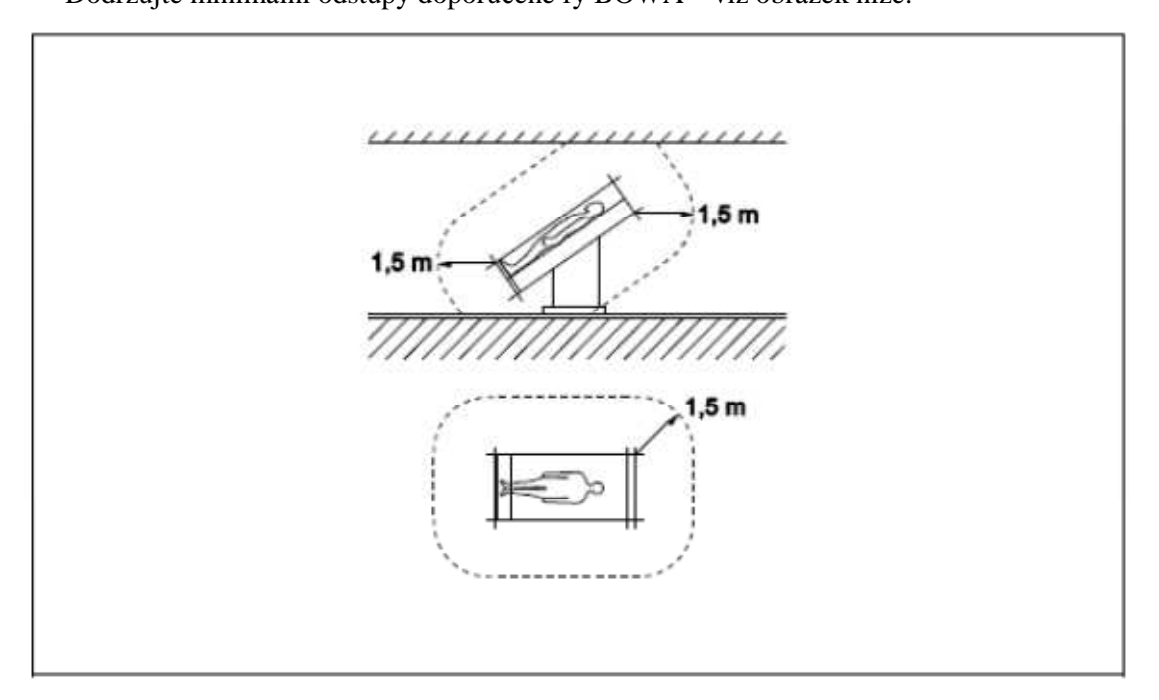

## **2.3.2 Pacienti s kardiostimulátorem**

Nesprávná funkce nebo zničení kardiostimulátoru mohou ohrozit život pacienta nebo mohou mít za následek nezvratné poškození jeho zdraví.

- U pacientů s kardiostimulátorem se před provedením chirurgického zákroku pomocí vysokofrekvenčního zařízení poraďte s kardiologem.
- Používejte bipolární vysokofrekvenční metody.
- Vysokofrekvenční neutrální elektrodu připojte v blízkosti operačního pole.
- Nastavte potřebný kardiostimulátor na pevnou frekvenci.
- Zajistěte, aby se kardiostimulátor nedostal do kontaktu s vysokofrekvenční elektrodou.
- Mějte v dosahu plně funkční defibrilátor.
- Proveďte pooperační kontrolu kardiostimulátoru.

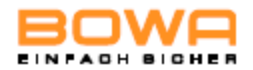

## **2.3.3 Polohování bezrizikových pacientů**

- Pacienta dejte do takové polohy, aby se nedotýkal kovových částí, které jsou uzemněny nebo které mají značný kapacitní odpor ve vztahu k uzemnění (např. svorky na operačním stole). V případě nutnosti vložte mezi pacienta a lůžkoviny antistatickou látku.
- Zajistěte, aby se pacient nedotýkal vlhkých hadříků nebo lůžkovin.
- Vložte antistatické látky mezi plochy s intenzivním pocením a plochy, na nichž dochází ke kontaktu kůže s kůží na trupu pacienta.
- Zajistěte, aby pacient ležel na vhodném povrchu, aby se zabránilo tlakovým nekrózám.
- Odvádějte katétrem moč.

## **2.3.4 Správné připojení vysokofrekvenčního zařízení**

- Vysokofrekvenční zařízení vždy uzemněte k ekvipotenciální přípojnici. Dodržujte rovněž požadavky uvedené v kapitole 8.6.7. ISO 60601-1 týkající se zdravotnických elektrických systémů.
- Pro monitorování nepoužívejte jehlové elektrody.
- Elektrody přístrojů pro monitorování fyziologických funkcí bez ochranných odporů nebo vysokofrekvenčních tlumivek přiložte v co největší vzdálenosti od vysokofrekvenčních elektrod.
- Svody monitorovacích přístrojů umístěte tak, aby neležely na kůži pacienta.
- Dbejte na to, aby svody k vysokofrekvenčním elektrodám byly co nejkratší a umístěte je tak, aby se nedotýkaly pacienta ani jiných svodů.
- Na vysokofrekvenční zařízení nepokládejte žádné předměty.

# **2.3.5 Správné používání vysokofrekvenčního zařízení**

Bezděčná aktivace vysokofrekvenčního přístroje mimo zorný úhel uživatele může způsobit poranění

pacienta.

- Vysokofrekvenční přístroj aktivujte pouze tehdy, jestliže je elektroda ve vašem zorném poli a jestliže tedy můžete přístroj kdykoli rychle deaktivovat.
- Dojde-li k bezděčné aktivaci vysokofrekvenčního přístroje, ihned ho spínačem ON/OFF vypněte.
- Zvláštní pozornost věnujte používání nožního a ručního spínače.

Nesprávná příprava, chyby uživatele nebo poruchy vysokofrekvenčního přístroje mohou způsobit jeho poškození.

 $\triangleright$  Používejte funkce automatického monitorování, abyste zajistili řádné fungování vysokofrekvenčního přístroje – viz. informace o samočinných testech v kapitole Funkční zkouška .

- Zajistěte, aby do nožního nebo ručního spínače nepronikly žádné vodivé tekutiny (např. krev nebo amniotický roztok).
- Zajistěte, aby kabely nožního a ručního spínače nebyly zkratovány a nebyly narušené zlomem.

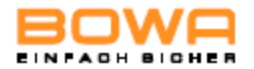

## **2.3.6 Konfigurace nastavení vysokofrekvenčního zařízení a používání příslušenství**

Nastavení výstupního výkonu na příliš vysokou hodnotu může mít za následek poranění pacienta. Před zvýšením výstupního výkonu se proto ujistěte, že:

- neutrální elektroda je řádně připojena;
- pracovní elektrody jsou čisté;
- všechna připojení do zdířek jsou správná.

### **Správné nastavení vysokofrekvenčního zařízení**

- $\triangleright$  Při operacích na těch částech těla, které mají malé průřezy, a v oblastech s vysokou rezistencí (kosti nebo klouby) používejte bipolární metodu.
- $\triangleright$  Nastavte hlasitost akustického signálu tak, aby byl signál zřetelně slyšet při každé aktivaci elektrody.

Existuje riziko excitace nervu nebo svalu nízkofrekvenčními proudy.

Při operacích prováděných pomocí vysokofrekvenčního zařízení (zejména když se vytvoří oblouk) se část vysokofrekvenčního proudu přeměňuje na nízkofrekvenční proud. Tento proud může u pacienta vyvolat svalové kontrakce.

 $\triangleright$  Nastavte výstupní výkon a účinek proudu na co nejnižší úroveň, aby se minimalizovalo riziko poranění pacienta.

### **Správné používání příslušenství**

- Používejte pouze příslušenství s izolací.
- Před použitím elektrod zkontrolujte, zda na nich nejsou ostré hrany a zda z nich něco nevyčnívá.
- Používejte pouze elektrody bez vad a v dobrém pracovním stavu.
- Aktivní elektrody nikdy nepokládejte na pacienta nebo blízko něj.
- Horké elektrody neodstraňujte z těla pacienta bezprostředně po řezání nebo koagulaci.
- Zajistěte, aby mezi pacientskými kabely a kabely vysokofrekvenčního zařízení byla dostatečná vzdálenost.
- Pacientský kabel neveďte přes pacienta.

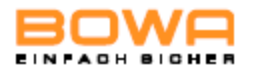

# **2.4 Bezpečnostní pokyny týkající se výrobku**

Přístroje společnosti BOWA jsou vyvinuty v souladu s aktuálním stavem dané technologie a v souladu s obecně přijatými bezpečnostními pravidly. Přesto však může být používání výrobků spojeno s určitými riziky pro život a zdraví uživatele nebo třetích osob a s rizikem poškození samotného přístroje nebo jiných předmětů.

- Používejte pouze příslušenství schválené firmou BOWA viz. kapitola Příslušenství a náhradní díly.
- $\triangleright$  Přístroj používejte pouze tehdy, jestliže je bez technických vad a je v dobrém pracovním stavu a používejte ho pouze k určenému účelu. Vždy dbejte na dodržování bezpečnostních požadavků, mějte na paměti případná rizika a postupujte vždy podle této provozní příručky.
- Poruchy a závady, které mohou negativně ovlivnit bezpečnost přístroje (např. odchylky od povolených provozních podmínek), nechte neprodleně odstranit.
- Vysokofrekvenční zařízení omývejte pouze čistícími a dezinfekčními prostředky, které jsou v zemi, v níž se přístroj používá, schváleny pro povrchové čištění – viz. kapitola Dezinfekce a čištění.
- Přístroj nikdy neponořujte do vody nebo čistících prostředků.
- Přístroj nikdy nevyvářejte a nikdy neprovádějte dezinfekci mechanicky.
- Pokud do přístroje pronikne kapalina, ihned ji odstraňte.

Poškození přístroje může vést k nežádoucímu zvýšení výstupního výkonu jako následek jeho nesprávného provozu.

Určité jednotky nebo příslušenství mohou být nebezpečné při nastavení na nižší výkony. Například riziko plynové embolie při koagulaci argonem se zvýší, jestliže vysokofrekvenční výkon není dostatečný pro rychlé vytvoření neprostupné strupové vrstvy po spálenině na tkáni, na níž se prováděl zákrok.

# **2.5 Bezpečná manipulace (všeobecné pokyny)**

- Před každým použitím přístroje překontrolujte jeho řádné fungování a zda je v dobrém provozním stavu a je řádně zapojen.
- Dodržujte pokyny týkající se určeného použití v souladu s normami (viz. kapitola Zjišťování poruch u monitorování systémem EASY.
- Při používání přístroje vždy sledujte a řiďte se akustickými signály nebo chybovými hlášeními, které vysokofrekvenční zařízení vygeneruje (viz. kapitola Zjišťování poruch u monitorování systémem EASY.
- Přístroj a jeho příslušenství mohou obsluhovat a používat pouze osoby, které mají nezbytné proškolení, znalosti a zkušenosti).
- Příslušenství pravidelně kontrolujte, zejména pak kabely elektrod, příslušenství k endoskopům a neutrální elektrody. Pečlivě zkontrolujte, zda nemají poškozenou izolaci, zda řádně fungují a zda nebyla překročena jejich expirační doba.
- $\triangleright$  Zajistěte, aby se čištění nástrojů neprovádělo při aktivovaném automatickém spuštění (AUTOSTART).
- Při operacích používejte vhodné rukavice.

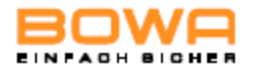

## **2.5.1 Pracovní plocha: zamezení vznícení a explozím**

Při používání vysokofrekvenčního zařízení k určenému účelu vzniká jiskření.

- Vysokofrekvenční zařízení nepoužívejte v místech, kde hrozí riziko výbuchu.
- Nepoužívejte hořlavé nebo výbušné kapaliny.
- Pokud selže displej, práci s vysokofrekvenčním zařízením zastavte.
- Během operací (např. v oblasti hlavy a hrudníku) se vyhněte používání zápalných anestetik a plynů, které podporují hoření (např. rajského plynu nebo kyslíku) nebo je extrahujte pomocí vakuového systému.
- Používejte výlučně nehořlavé čistící prostředky, dezinfekční prostředky a rozpouštědla (u lepidel). Pokud použijete hořlavé čistící prostředky, dezinfekční prostředky nebo rozpouštědla, ujistěte se, že se před použitím vysokofrekvenčního chirurgického zařízení plně odpařily.
- $\triangleright$  Zajistěte, aby se pod pacientem nebo v jeho tělních dutinách (např. ve vagíně) nehromadily hořlavé kapaliny. Před aktivací vysokofrekvenčního zařízení tělní dutiny vysajte nebo vypláchněte.
- Před použitím vysokofrekvenčního zařízení všechny kapaliny otřete.
- Zajistěte, aby nebyly přítomny žádné zápalné plyny.
- Zajistěte, aby se veškeré materiály nasycené kyslíkem (např. bavlna nebo gáza) nacházely v dostatečné vzdálenosti od vysokofrekvenčního prostředí tak, aby se nemohly vznítit.

## **2.5.2 Aplikace neutrální elektrody**

 Dodržujte pokyny týkající se používání neutrální elektrody uvedené v uživatelské příručce a informace na obalu neutrální elektrody.

U monopolární vysokofrekvenční metody dodává neutrální elektroda proud zaváděný do těla pacienta na chirurgické straně zpět do vysokofrekvenčního zařízení.

- Aby se zabránilo zvýšení teploty v aktuálním bodě výstupu, je třeba splnit následující podmínky:
	- plocha kontaktu mezi neutrální elektrodou a tělem pacienta musí být dostatečně velká;
	- elektrická vodivost mezi neutrální elektrodou a tělem pacienta musí být dostatečně vysoká.

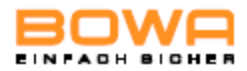

 Aby nedošlo k popálení těla pacienta neutrální elektrodou, je třeba splnit následující podmínky:

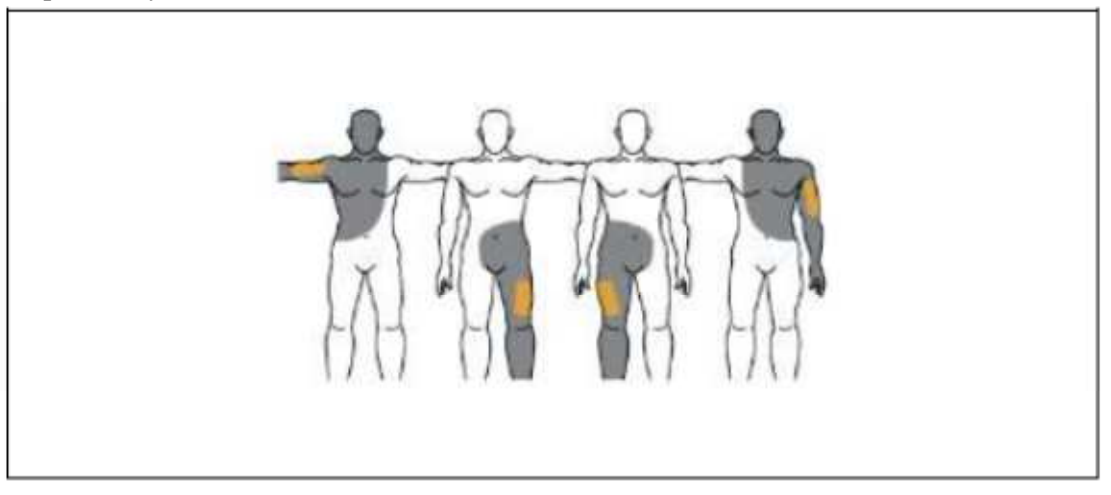

- Vyberte bod přiložení neutrální elektrody tak, aby dráhy proudu mezi aktivní a neutrální elektrodou byly co nejkratší a aby přes tělo pacienta probíhaly podélně nebo diagonálně (protože svaly jsou vodivější ve směru fibril).
- U chirurgických zákroků v oblasti hrudníku nenechte dráhu proudu probíhat příčně přes tělo pacienta a zajistěte, aby srdce pacienta nikdy nebylo v dráze proudu.
- V závislosti na místu chirurgického zákroku přiložte neutrální elektrodu pokud možno co nejblíže k paži nebo stehnu, avšak nikdy ne blíže než 20 cm.
- U samolepících elektrod na jedno použití dodržujte jakékoli další pokyny výrobce týkající se místa přiložení elektrody.
- Zajistěte, aby v místě přiložení elektrody nebyla žádná pojivá tkáň tvořící jizvu, kostní výrůstky, chlupy a elektrody elektrokardiogramu.
- Zajistěte, aby v dráze proudu nebyly žádné implantáty (např. kostní hřeby, kostní destičky nebo endoprotézy).
- Zajistěte, aby na připojení neutrální elektrody nemohlo dojít ke zkratům.
- Vyhněte se místům, na nichž by se mohly hromadit tekutiny.
- Používejte podle možnosti dělené nebo nedělené neutrální elektrody s hranatou povrchovou plochou.

## **Před přiložením neutrální elektrody**

- Místo, na které bude přiložena neutrální elektroda, vyholte.
- Místo, na které bude neutrální elektroda přiložena, očistěte, avšak nepoužívejte líh, protože líh kůži vysušuje a zvyšuje kontaktní odpor.
- Pokud má pacient špatný oběh, místo přiložení elektrody promasírujte nebo třete kartáčkem.

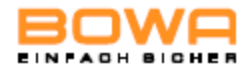

- Přiložte neutrální elektrodu rovnoměrně přes celou plochu kontaktního povrchu. Opakovaně použitelné elektrody zajistěte pryžovými pásky nebo elastickými řemínky tak, aby se neuvolnily v případě, že se pacient pohne. Zajistěte, aby se nenarušil krevní oběh pacienta (riziko nekrózy).
- $\triangleright$  Nikdy nepoužívejte vlhké hadříky nebo vodivé lepicí hmoty.
- Zajistěte, aby mezi pacienta a neutrální elektrodu nemohly proniknout žádné kapaliny či tekutiny (např. čistící roztoky, dezinfekční roztoky, krev nebo moč).
- Neutrální elektrodu nepokládejte pod pacientovy hýždě nebo záda.
- Zajistěte, aby v dráze proudu vysokofrekvenčního zařízení nebyly žádné EKG elektrody.
- Před a po použití neutrální elektrodu zkontrolujte, zda není poškozená, aby se tak zajistilo její řádné fungování.

Vadné příslušenství ihned vyměňte.

### **Příklad použití jednorázové elektrody**

- Odstraňte ochranný film a samolepicí jednorázovou elektrodu přiložte k pacientovi. Zajistěte, aby dlouhá hrana jednorázové elektrody směřovala k místu operačního zákroku a aby elektroda byla v plném kontaktu s kůží. Tím zabráníte koncentraci nadměrně velkého proudu na krátké hraně.
- Oběma rukama pevně přitiskněte samolepicí jednorázovou elektrodu na kůži pacienta.
- Svorkou upněte poutko elektrody ke kabelu neutrální elektrody.
- Po operaci elektrodu z těla pacienta opatrně sejměte, abyste zabránili poškození kůže.

#### **Jednokusová (nedělená) neutrální elektroda**

- Během provádění chirurgického zákroku jednokusovou neutrální elektrodu kontrolujte.
- Zajistěte, aby nedošlo k zablokování jednokusové elektrody na zařízení.

#### **Použití dělené neutrální elektrody**

- Dělenou neutrální elektrodu správně přiložte a to bez jakýchkoli dalších předmětů, protože jinak by vysokofrekvenční zařízení mohlo detekovat dráhu mezi oběma částmi vzhledem k přítomnosti dalších předmětů.
- Přesvědčte se, že proud proudí rovnoměrně k oběma částem dělené neutrální elektrody.

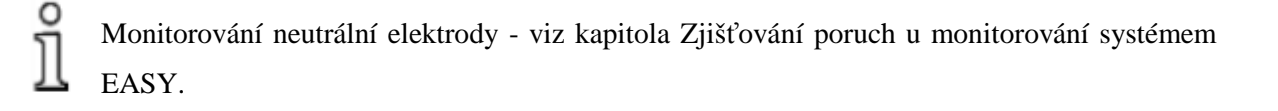

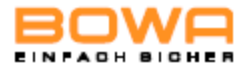

- **3 Popis**
- **3.1 Komponenty uživatelského rozhraní**

## **3.1.1 Komponenty čelního panelu uživatelského rozhraní**

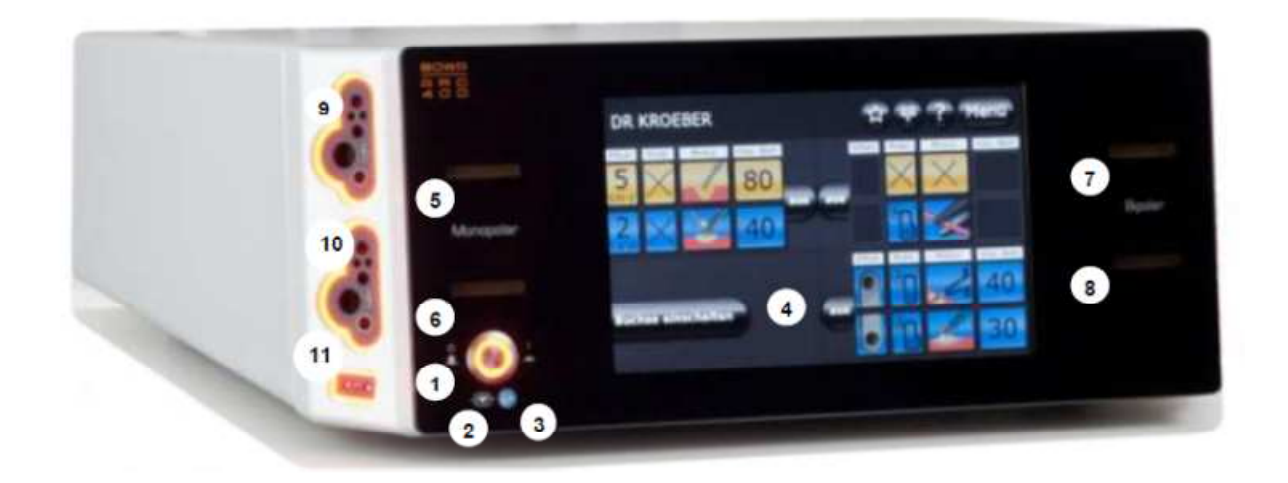

- 1 Síťový spínač
- 2 Ikona "zařízení typu CF s defibrilační ochranou"
- 3 Ikona "Dodržujte pokyny pro použití"
- 4 Dotyková obrazovka s tlačítky volby módu
- 5 Aktivační lišta horní monopolární zdířky
- 6 Aktivační lišta dolní monopolární zdířky
- 7 Aktivační lišta horní bipolární zdířky
- 8 Aktivační lišta dolní bipolární zdířky

Při aktivaci přístroje svítí aktivační lišta příslušné zdířky žlutě nebo modře.

## **3.1.2 Modul monopolárního konektoru (vlevo)**

- 9 Zdířkový konektor pro monopolární nástroje s ručním nebo nožním spínačem\*
- 10 Zdířkový konektor pro monopolární nástroje s ručním nebo nožním spínačem\*
- 11 Zdířkový konektor pro neutrální elektrodu\*

\*Použitý díl podle ISO 60601-1

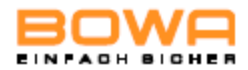

## Zdířka pro monopolární připojení

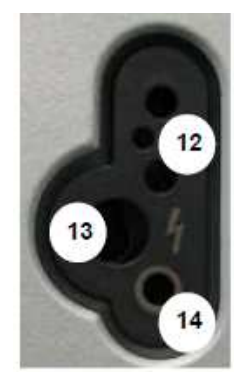

## Verze 1

- 12 tříkolíkový typ podle normy USA
- 13 Bajonetový konektor (pro nožní spínač)
- 14 4 mm zdířka (pro nožní spínač)
- Verze 2
- 12 tříkolíkový typ podle normy USA
- 13 Erbe 5 mm
- 14 4 mm zdířka (pro nožní spínač)

### **Zdířka pro připojení neutrální elektrody**

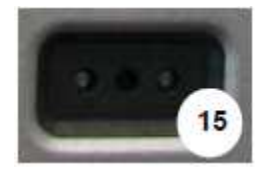

15 Neutrální (americká norma)

# **3.1.3 Modul bipolárního konektoru (vpravo)**

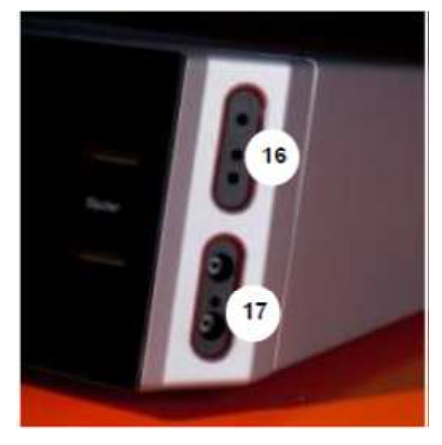

- 16 Zdířkový konektor pro bipolární nástroje s nožním spínačem nebo s automatickým spuštěním (AUTOSTART\*)
- 17 Zdířkový konektor pro bipolární nástroje s nožním spínačem nebo s automatickým spuštěním (AUTOSTART\*)

Stránka 19 z 130<br>Provozní příručka ARC 400

Popis

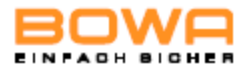

## Zdířky pro připojení bipolárních nástrojů

## Horní bipolární zdířka: Dolní bipolární zdířka:

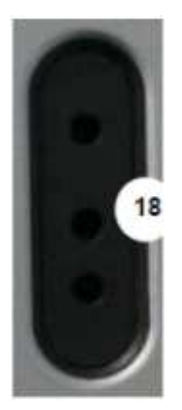

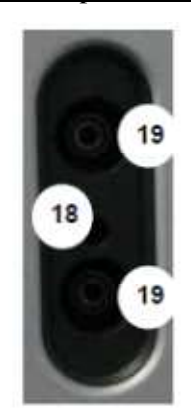

- 
- 18 dvoukolíková zdířka, typ USA 18 dvoukolíková zdířka, typ USA (28.58 mm) 19 Erbe VIO/ICC

\* Použitý díl podle ISO 60601-1

## **3.1.4 Komponenty zadního panelu uživatelského rozhraní**

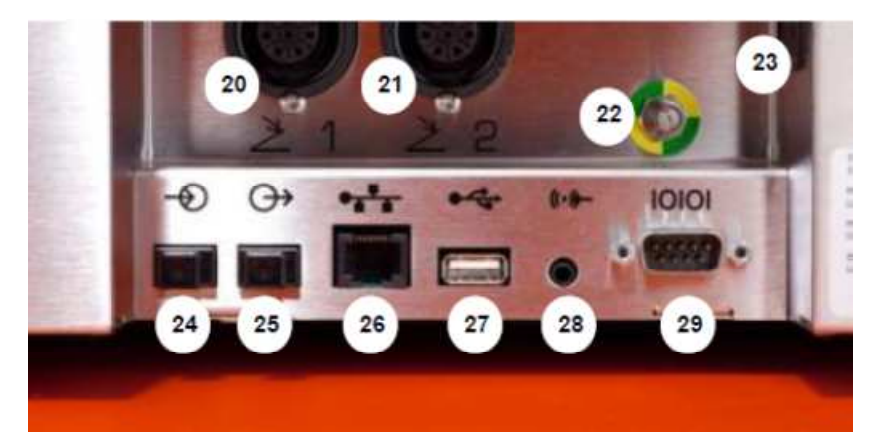

- 20 Zdířkový konektor 1 pro nožní spínač
- 21 Zdířkový konektor 2 pro nožní spínač
- 22 Terminál ekvipotenciálního vyrovnávání
- 23 IEC konektor pro připojení síťové šňůry
- 24 Konektor vstupu signálu z optických vláken
- 25 Konektor výstupu signálu z optických vláken
- 26 Konektor pro ethernet
- 27 USB konektor

O

- 28 Audio In (není obsazen)
- 29 Komunikační rozhraní CAN / UART

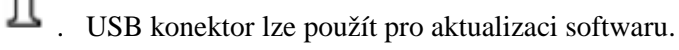

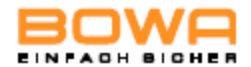

# **3.2 Symboly na generátoru**

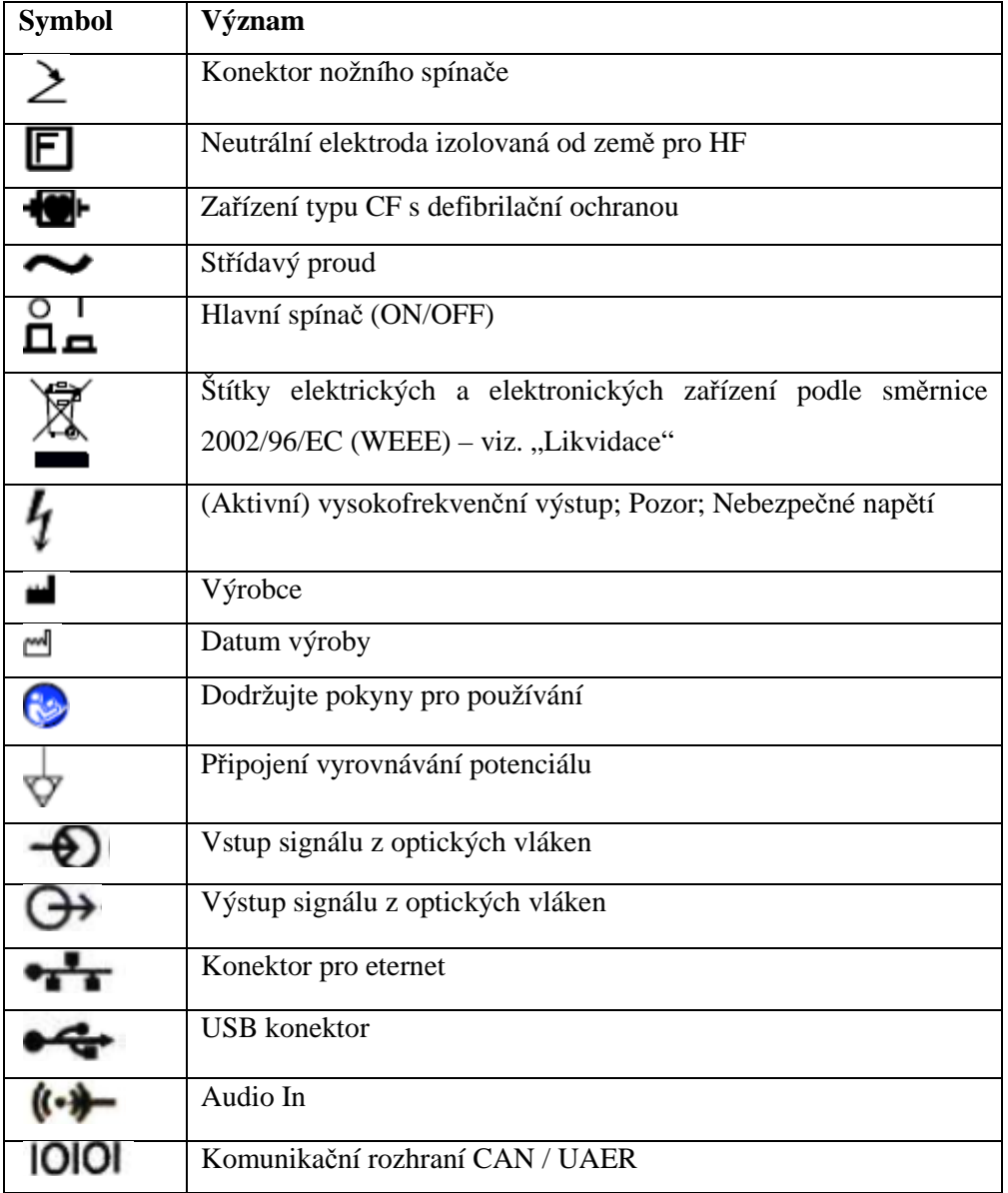

# **3.2.1 Typový štítek**

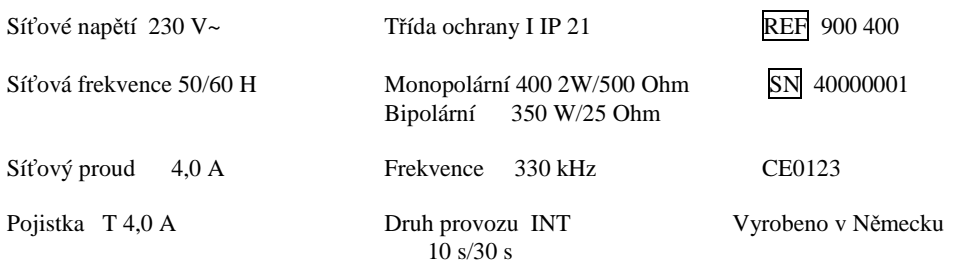

**Symb. BOWA-electronic GmbH & Co. KG Heinrich-Hertz-Strasse 4-10 D-72810 Gomaringen**  Obr. 3-1: Typový štítek modelu ARC 400

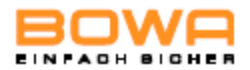

# **3.3 Rozsah dodávky**

Podrobné informace o rozsahu dodávky najdete v aktuálních katalozích.

## **3.4 Komponenty požadované pro provoz**

- Síťový kabel
- Nožní spínač
- Neutrální elektroda
- Rukojeť elektrody pro monopolární aplikace s prstovými tlačítky nebo s aktivací pomocí nožního spínače
- Pracovní elektroda
- Spojovací kabel
- Dr.Dongle jako individuální paměťová karta typu memory stick

# **3.5 Provozní podmínky**

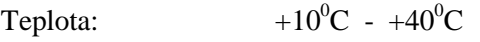

- Relativní vlhkost: 30 až 75 %, nekondenzující
- Atmosférický tlak: 700 1600 hPa

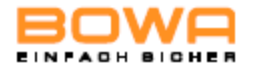

# **4 Příprava na provoz**

## **4.1 Nastavení vysokofrekvenčního zařízení**

# **POZNÁMKA**

 Během normálního používání vysokofrekvenčního zařízení se vytváří elektromagnetická pole. To může negativně ovlivňovat jiná zařízení.

Zajistěte, aby se v blízkosti vysokofrekvenčního zařízení nenacházela žádná elektronická zařízení.

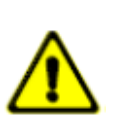

# **UPOZORNĚNÍ**

Nebezpečí úrazu elektrickým proudem.

 ► Vysokofrekvenční zařízení zapojujte vždy do uzemněného rozvodného systému elektrické energie, abyste zabránili úrazu elektrickým proudem.

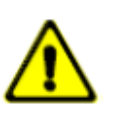

# **NEBEZPEČÍ**

Riziko popálení pacienta v důsledku nadměrného svodového proudu.

 ► Vysokofrekvenční zařízení neumísťujte nikdy v bezprostřední blízkosti pacienta - viz kapitola Podmínky okolního prostředí.

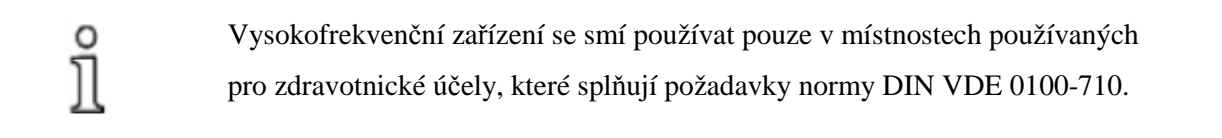

 Pokud se vysokofrekvenční zařízení před použitím skladovalo nebo přepravovalo při teplotách pod  $+10^{0}$ C, bude adaptace přístroje na pokojovou teplotu trvat přibližně 3 hodiny.

- 1. Dodržujte stanovené provozní podmínky (viz. kapitola Provozní podmínky.
- 2. Vysokofrekvenční zařízení umístěte na jednu z následujících ploch.
	- stůl;
	- pojízdný vozík;
	- konzolu zavěšenou ze stropní výztuže nebo do konzol zabudovaných ve zdi.
- 3. Vysokofrekvenční zařízení umístěte vždy v dostatečné vzdálenosti od jiných elektronických zařízení – viz kapitola Elektromagnetická kompatibilita.
- 4. Vysokofrekvenční zařízení umístěte tak, aby čelo přístroje bylo otočeno k pacientovi a chirurgovi.

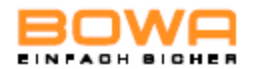

- 5. Na vysokofrekvenční zařízení nepokládejte žádný další přístroj.
- 6. Na vysokofrekvenční zařízení nebo nad něj nepokládejte žádné jiné předměty.
- 7. Vysokofrekvenční zařízení nepokládejte na žádné jiné přístroje.
- 8. Zapojte síťovou šňůru.

# **4.2 Zapnutí vysokofrekvenčního přístroje**

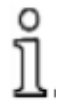

 Vysokofrekvenční zařízení nepoužívejte, pokud komponenty displeje nefungují – viz. kapitola Zjišťování a odstraňování poruch.

- 1. Vysokofrekvenční zařízení zapněte hlavním spínačem ON/OFF.
- Vysokofrekvenční jednotka spustí samočinný test: Všechny komponenty uživatelského rozhraní se rozsvítí.
- 2. Překontrolujte všechny kontrolky a indikátory, zda řádně fungují:
- Síťový spínač
- Dotykovou obrazovku
- Konektory monopolární zdířky
- Konektory bipolární zdířky
- Aktivační lištu pro monopolární a bipolární zdířky
- Objeví se základní obrazovka a vysokofrekvenční zařízení je připraveno k použití.
- Na displeji se objeví parametry programu, který se použil jako poslední.

## **4.3 Připojení nástrojů**

- Před připojením nástrojů se ujistěte, že byly splněny následující podmínky:
- Kombinace příslušenství, která nejsou uvedena v provozní příručce, se smí použít pouze tehdy, jestliže jsou explicitně určena k danému účelu použití. Vždy se řiďte výkonovými charakteristikami a dodržujte bezpečnostní požadavky.
- Izolace příslušenství (např. vysokofrekvenčních kabelů a nástrojů) musí být dostatečná s ohledem na maximální špičkové výstupní napětí (viz směrnice IEC 60601-2-2 a IEC 60601- 2-18).
- Příslušenství s vadnou izolací nepoužívejte.

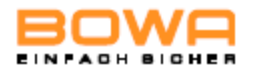

## **4.3.1 Nástroje pro monopolární aplikace**

- 1. Kabel neutrální elektrody zapojte do zdířky pro neutrální elektrodu a zvolte odpovídající typ neutrální elektrody – viz. kapitola Volba neutrální elektrody.
- Vysvícení zdířky ztmavne.
- Tlačítko neutrální elektrody se změní z šedé na barvu měření (zelená, žlutá nebo červená).
- 2. Připojte rukojeť elektrody k jednomu ze dvou monopolárních zdířkových konektorů. - nebo –

 V případě použití příslušenství bez prstového tlačítka připojte ke zdířkovému konektoru nožní spínač. Připojte bajonetový konektor monopolárního kabelu ke zdířkovému konektoru. - nebo -

 Připojte monopolární kabel pro endoskopii k jednomu ze dvou monopolárních zdířkových konektorů pro monopolární nástroje.

## **4.3.2 Nástroje pro bipolární aplikace**

- 1. Připojte bipolární kabel k nástroji (např. pinzeta).
- 2. Připojte bipolární kabel k jednomu ze dvou bipolárních zdířkových konektorů.
- 3. U bipolární aplikace bez funkce AUTOSTART připojte ke zdířkovému konektoru nožní spínač.

- nebo -

Použijte režim AUTOSTART pro příslušný zdířkový konektor.

Je-li přístroj připojen, aplikace se spustí po nastavené časové prodlevě.

## **4.3.3 Připojení nožního spínače**

Kromě manuálního spínače lze pro aktivaci různých provozních režimů použít i nožní spínač.

- Nožní spínač připojte k jednomu ze dvou zdířkových konektorů pro nožní spínače.
- Vysokofrekvenční zařízení automaticky detekuje připojený nožní spínač a oznámí to na displeji čelního panelu včetně indikace zvoleného zdířkového konektoru.

 Připojit lze jeden dvoupedálový nožní spínač a jeden jednopedálový nožní spínač. Nelze použít nožní spínače bez oranžového přechodového přepínače.

K vysokofrekvenčnímu zařízení lze připojit následující nožní spínací systémy:

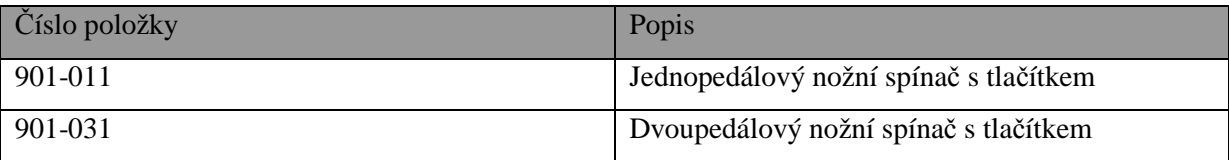

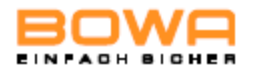

## **4.4 Funkční test**

### **4.4.1. Funkce samočinného testu**

Vysokofrekvenční zařízení provádí během provozu automaticky cyklické testování. Pokud se vyskytne jakákoli závada nebo porucha – viz. kapitola Zjišťování a odstraňování poruch.

## **4.4.2. Funkční testování**

Před uvedením vysokofrekvenčního zařízení do provozu proveďte následující funkční test:

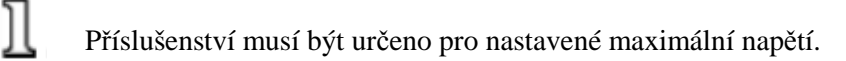

- 1. Připojte neutrální elektrodu a připevněte ji bezpečně k paži pacienta.
- EASY indikátor neutrální elektrody se změní na zelenou.
- 2. Odstraňte neutrální elektrodu.
- Indikátor se změní na červenou a zazní akustický signál.
- 3. Stiskněte k sobě povrchy neutrální elektrody.
- Indikátor zůstane červený.

O

Neutrální elektroda, kterou jste použili pro tento test, se později nesmí použít při operaci.

- 4. Připojte monopolární vysokofrekvenční rukojeť k monopolárnímu zdířkovému konektoru a použijte manuální spínač a nožní spínač jednotlivě k aktivaci funkce "Cut" a "Coag".
- 5. Překontrolujte nastavení na displeji.
- 6. Nyní přejděte k bipolárnímu výstupu a připojte bipolární pinzetu.
- 7. Zvolte mód pomocí funkce AUTOSTART, pinzetu zavřete a překontrolujte displej.
- 8. Nyní přejděte do módu bez funkce AUTOSTART a k aktivaci bipolárního výstupu použijte nožní spínač. Překontrolujte nastavení a indikátory v bipolární sekci.

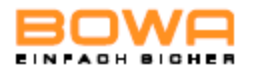

## **4.4.3 Opatření v případě problémů**

V případě funkčních problémů postupujte následujícím způsobem:

- 1. Ihned odpojte pacienta od vysokofrekvenčního zařízení.
- 2. Zařízení prohlédněte a proveďte funkční test.
- 3. Oznamte nežádoucí příhody i události, které by se téměř daly označit jako nežádoucí příhody Německému spolkovému ústavu pro léky a zdravotnické výrobky v souladu s kapitolou 3 Německé vyhlášky o instalaci, provozu a používání zdravotnických výrobků.Dodržujte ustanovení systému ohlašování nežádoucích příhod, který je k tomuto účelu zaveden ve vašem zdravotnickém zařízení.
- 4. Příhodu zkonzultujte s oddělením technického servisu viz. kapitola Technický servis.

 Vysokofrekvenční zařízení lze kdykoli vypnout pomocí hlavního spínače, který se použije jako nouzový vypínač.

## **4.5 Monitorování neutrální elektrody**

Při přiložení neutrální elektrody použijte vždy největší možnou elektrodu.

### **4.5.1 Všeobecné informace**

BOWA doporučuje používat dělené neutrální elektrody, protože pouze tento typ

 elektrody umožňuje vysokofrekvenčnímu zařízení zjistit odpojení neutrální elektrody v případě, že tento stav nastane.

Monitorování neutrální elektrody minimalizuje riziko popálenin v místě, kde je neutrální elektroda připevněna.

Monitorovat lze dva typy neutrálních elektrod:

- dělené elektrody pro malé děti (pro použití s redukovaným výkonem),
- dělené neutrální elektrody.

Typ neutrální elektrody a kvalita jejího kontaktu se vybírají nebo jsou zobrazeny v menu módu neutrálních elektrod.

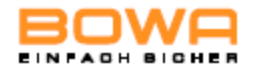

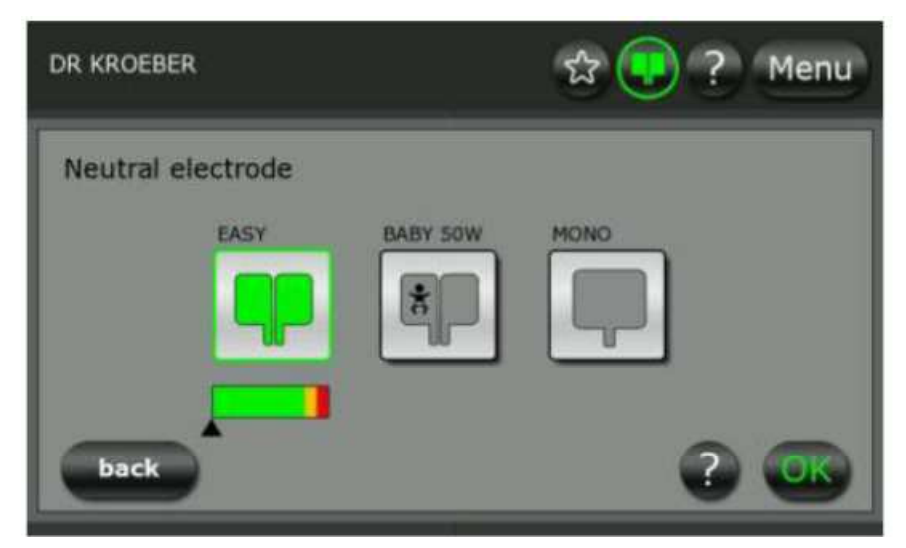

Obr. 4-1: Módy neutrálních elektrod

Poruchy týkající se neutrální elektrody a možné nápravy těchto poruch jsou znázorněny na displeji – viz. kapitola Zjišťování a odstraňování poruch.

# **4.5.2 Monitorování neutrální elektrody systémem EASY**

 V případě, že si vyberete dětskou elektrodu, redukuje se maximální výkon zařízení na 50 W.

Funkce monitorování neutrální elektrody systémem EASY měří změny v odporu mezi pacientem a vysokofrekvenčním chirurgickým zařízením před a během vysokofrekvenční aktivace. V případě nutnosti zařízení vygeneruje vizuální a akustické výstražné signály, které si vyžádají zásah obsluhujícího personálu. Toto vyžaduje použití dělené neutrální elektrody s příslušnými kontaktními plochami a vhodným přechodovým odporem, která se upevní na pacienta podle pokynů výrobce. Monitorovací systém EASY nemonitoruje proudy přes jednotlivé kontaktní povrchy dělené neutrální elektrody.

U programů "TUR" a "Resection" a v módu "Moderate Coagulation" se musí použít elektroda s povrchovou plochou o velikosti nejméně 110 cm<sup>2</sup>.

V případě, že se vygeneruje chybové hlášení, se displej v závislosti na typu poruchy změní ze zelené přes žlutou na červenou.

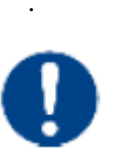

# . POZNÁMKA

Riziko nesprávné aplikace neutrální elektrody

Zajistěte správné upevnění neutrální elektrody s ohledem na její velikost, vlastnosti přilnavosti a celoplošný kontakt povrchu celé elektrody podle příslušných specifikací.

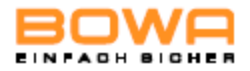

# **5 Provoz**

# **5.1 Připojení k síti**

Sdružené napětí musí odpovídat napětí specifikovaném na výkonovém štítku.

Připojte síťovou šňůru ke generátoru a její druhý konec zastrčte do uzemněné zásuvky střídavého proudu.

Síťovým spínačem zařízení zapněte.

- Ф Zařízení provede funkční test a překontroluje všechny konektory.
- Ъ Lišty aktivačního displeje se rozsvítí bíle, zatímco okolí konektoru se rozsvítí oranžově.
- Dole na displeji se ukáže číslo verze softwaru.

# **5.2 Přehled programů**

# **5.2.1. Displej**

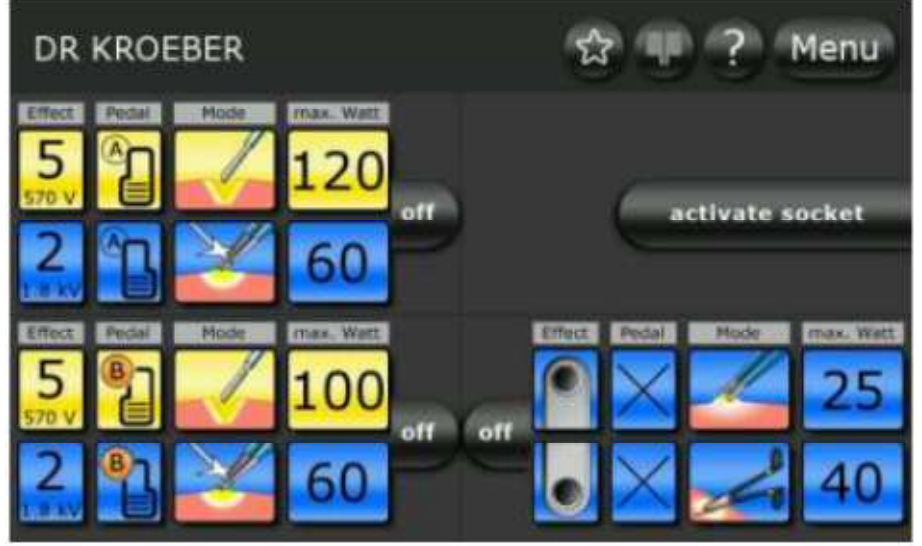

Obr. 5-1: Základní obrazovka

Nahoře na displeji je umístěna stavová lišta.

Nastavení čtyř zdířkových konektorů jsou znázorněna pod stavovou lištou.

Nastavení lze nakonfigurovat samostatně pro každý ze čtyř konektorů.

Tlačítkem "Effect" se nastavuje efekt elektrochirurgického řezání.

Tlačítkem "Pedal" se aktivují specifické funkce, které se přidělují nožnímu pedálu.

Tlačítkem "Mode" se vybírá požadovaný typ proudu.

Tlačítkem "max. Watt" se nastavuje maximální výstupní výkon.

Stránka 29 z 130<br>Provozní příručka ARC 400

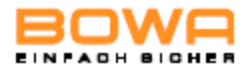

# **5.2.2 Stavová lišta**

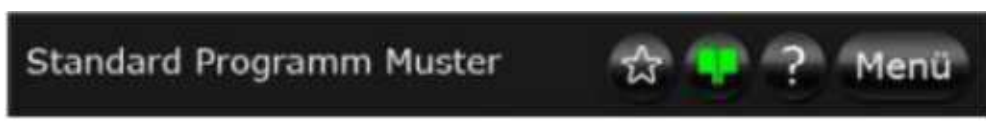

Obr. 5-2: Stavová lišta s položkou Oblíbené (Favourite)

Na stavové liště jsou čtyři tlačítka: "Favourite", "EASY", Help" a "Menu".

## **5.3 Aktivace a deaktivace konektorů**

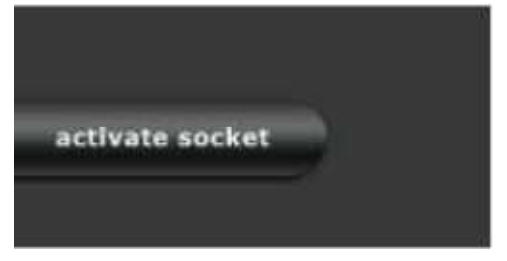

Obr. 5-3: Deaktivovaná zdířka

► Pro aktivaci deaktivované zdířky zastrčte spojovací kabel do konektoru.

- nebo -

Stiskněte tlačítko "activate socket".

Щ Objeví se přehled nastavení konektorů.  $_{\text{off}}$ 

Obr. 5-4: Nepoužívaná zdířka

V případě, že ke zdířkovému konektoru není připojen žádný nástroj, je přehled vyšeděn.

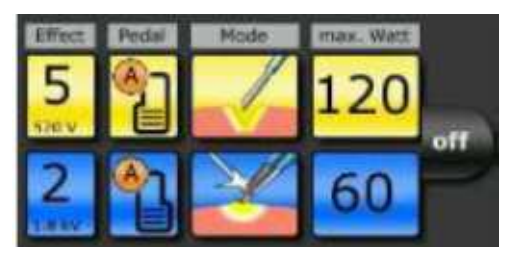

Obr. 5-5: Aktivovaná zdířka

Připojí-li se nějaký nástroj, zmizí vysvícení zdířky a rozsvítí se konektor.

► Pro deaktivaci konektoru stiskněte tlačítko "OFF" vedle přehledu nastavení konektorů.

Stránka 30 z 130<br>Provozní příručka ARC 400

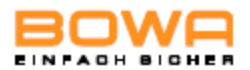

## **5.4 Nastavení výstupních proudů**

## **5.4.1 Volba módu**

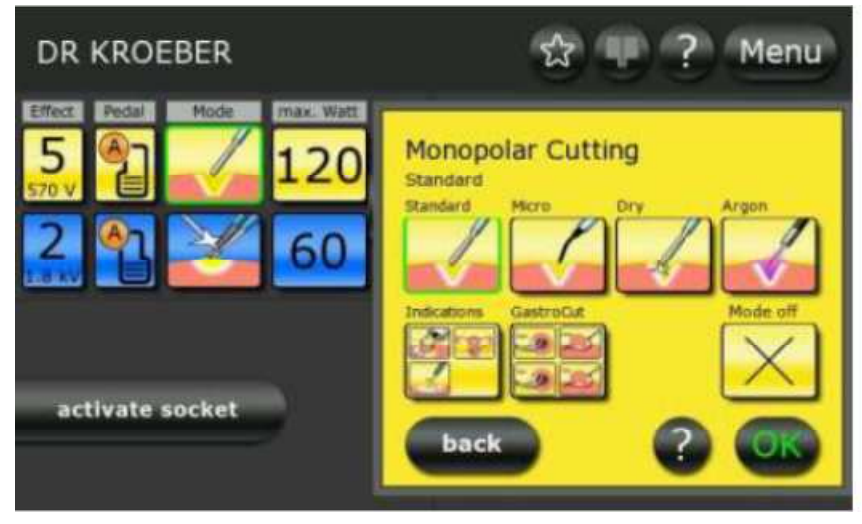

Obr. 5-6: Módy monopolárního řezání

- 1. Při výběru typu proudu pro monopolární řezání si nejprve vyberte jeden ze dvou zdířkových konektorů na levé straně.
- 2. Stiskněte žlutou ikonu pod tlačítkem "mode".
- Objeví se sestava s nabídkou disponibilních módů a okraj relevantního konektoru začne blikat.
- 3. Stisknutím příslušného tlačítka zvolte požadovaný mód.
	- nebo -

Mód deaktivujte stisknutím tlačítka "mode off".

- 4. Potřebujete-li další informace týkající se volby, stiskněte tlačítko "?".
- 5. V okně volby jsou k dispozici další možnosti. Pro výběr módů vztahujících se k indikaci stiskněte tlačítko "Indications".
- 6. Volbu potvrďte stisknutím tlačítka "OK".
- Zobrazí se hlavní displej.
	- nebo -

Pro návrat do základní obrazovky beze změny volby stiskněte tlačítko "Back".

Všechna okna s nabídkou možností výběru se po 30 vteřinách uzavřou bez

předpokladu modifikace.

Jsou-li na monitoru nabídky možností výběru, jsou tlačítka mimo monitor

neaktivní. Kromě toho není aktivace v tomto případě možná.

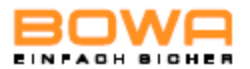

## **5.4.2 Stanovení mezních hodnot výkonu**

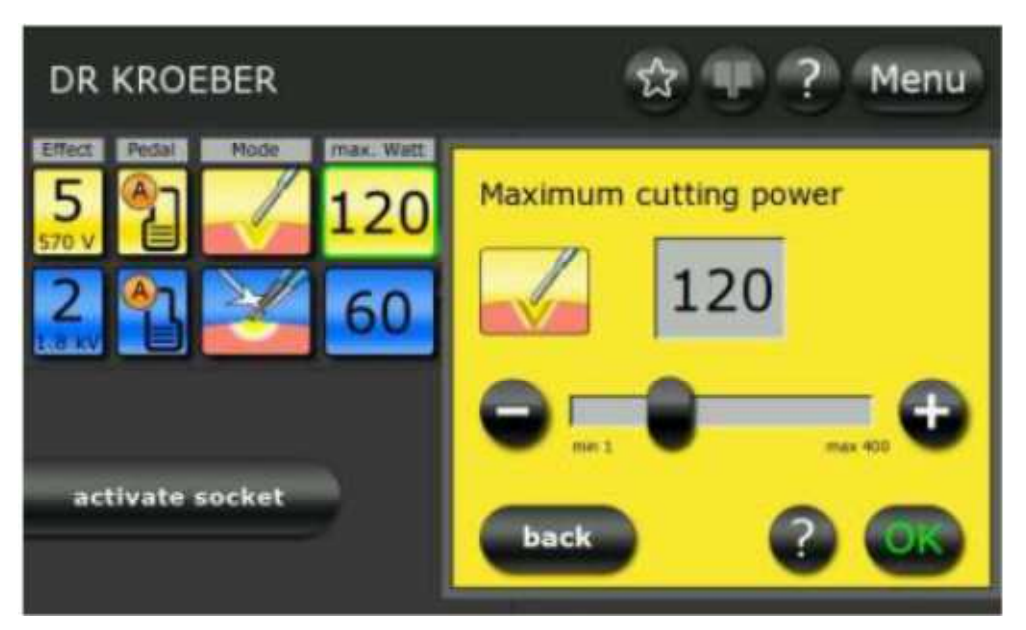

Obr. 5-7: Mezní hodnota výkonu u monopolárního řezání

- 1. Při výběru maximálního proudu pro monopolární řezání si nejprve vyberte jeden ze dvou zdířkových konektorů na levé straně a stiskněte žlutou ikonu pod tlačítkem "max. Watt".
- 2. Pomocí tlačítek "+" a "-" upravte úroveň výkonu v jednotlivých krocích.

- nebo -

Pomocí posuvného ovládače nastavte úroveň výkonu v krocích z deseti možných.

- 3. Potřebujete-li další informace týkající se výběru, stiskněte tlačítko "?".
- 4. Volbu potvrďte stisknutím tlačítka "OK".

- nebo -

Pro návrat do základní obrazovky beze změny volby stiskněte tlačítko "Back".

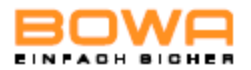

## **5.4.3 Volba efektu**

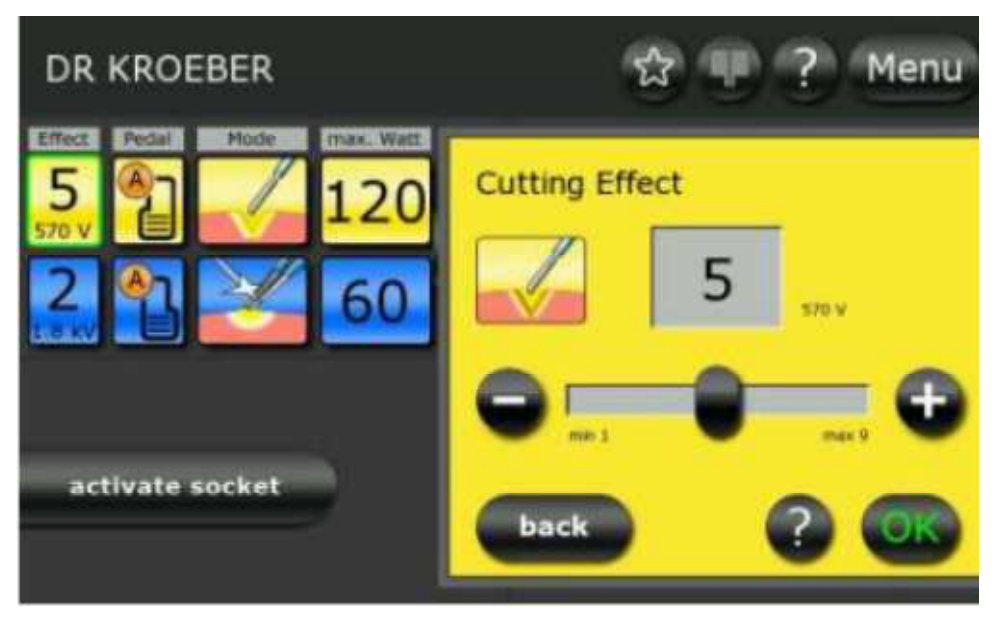

Obr. 5-8: Efekt monopolárního řezání

- 1. Při výběru efektu pro monopolární řezání si nejprve vyberte jeden ze dvou zdířkových konektorů na levé straně a stiskněte žlutou ikonu pod tlačítkem "Effect".
- 2. Pomocí tlačítek "+" a "-" upravte efekt v jednotlivých krocích.
	- nebo -

Nastavte efekt pomocí posuvného ovládače.

- 3. Potřebujete-li další informace týkající se výběru, stiskněte tlačítko "?".
- 4. Volbu potvrďte stisknutím tlačítka "OK".

- nebo -

Pro návrat do základní obrazovky beze změny volby stiskněte tlačítko "Back".

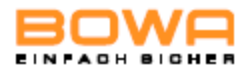

# **5.4.4 Přiřazení nožního spínače**

# O

Rukojeti a nástroje bez manuálních spínačů lze aktivovat bez nastavení konfigurace.

K vysokofrekvenčnímu zařízení lze připojit jednopedálový nožní spínač nebo dvoupedálový nožní spínač, oba dva s přechodovým přepínačem.

Přechodový přepínač umožňuje přepínání mezi pedálovými úrovněmi A a B.

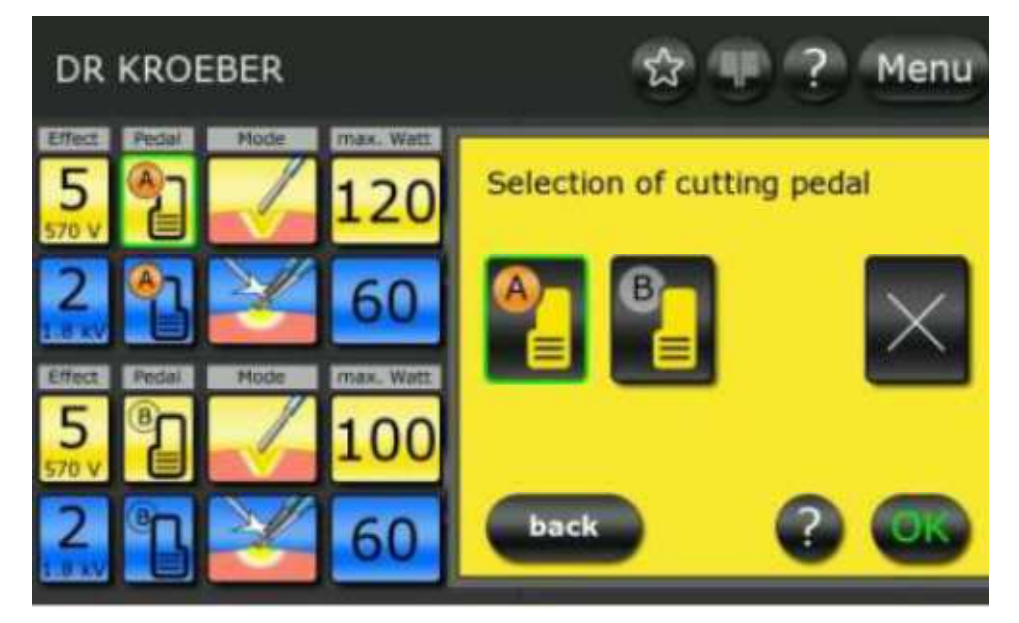

Obr. 5-9: Řezání s výběrem nožního spínače

- 1. Stisknutím tlačítka "Pedal" si navolte menu nožního spínače.
- Okraj zvoleného tlačítka se rozsvítí zeleně.
- 2. Stisknutím příslušného tlačítka si vyberte požadovaný nožní spínač. Např. si zvolte úroveň pedálu A pro řezání a koagulaci v horní levé zdířce.

- nebo -

Deaktivujte nožní spínač stisknutí tlačítka označeného značkou "x".

- Okraj zvoleného tlačítka se rozsvítí zeleně.
- 3. Volbu potvrďte stisknutím tlačítka "OK".

- nebo -

Pro návrat do základní obrazovky beze změny volby stiskněte tlačítko "Back".

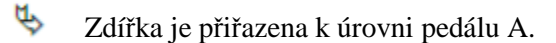

Úrovně pedálu A a B lze měnit pomocí nožních spínačů. Pro změnu zdířky

stiskněte oranžové tlačítko

S. Oranžové pozadí udává, že dolní levá zdířka je aktivována s úrovní B.

Stránka 34 z 130

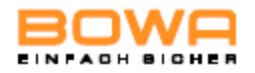

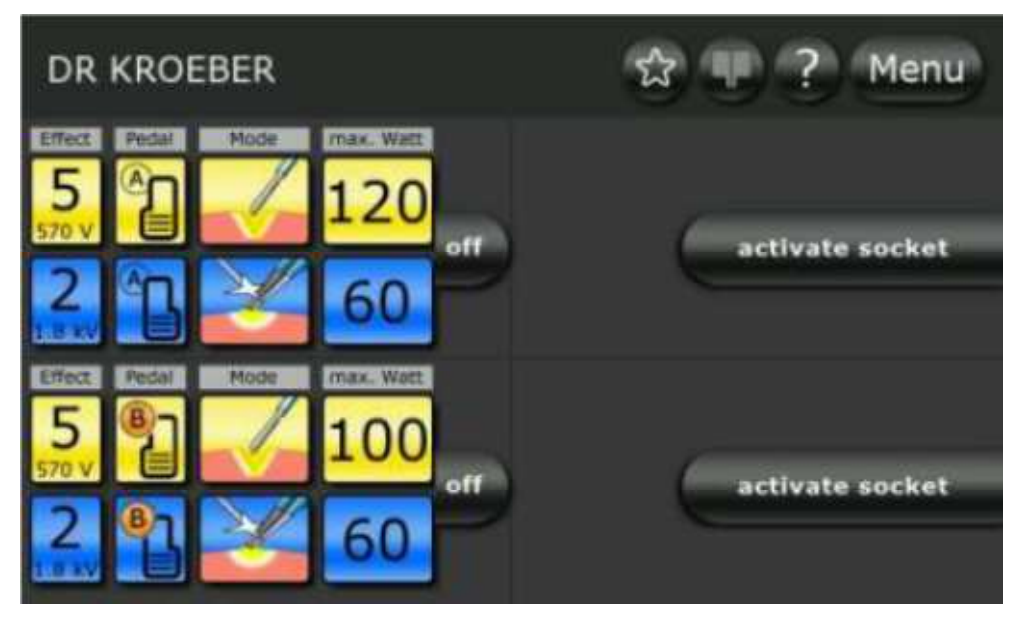

Obr. 5-10: Přepínač nožního spínače

Jsou-li připojeny dva nožní spínače, lze si pro koagulaci zvolit buďto<br>jednopedálový nožní spínač nebo dvoupedálový nožní spínač.

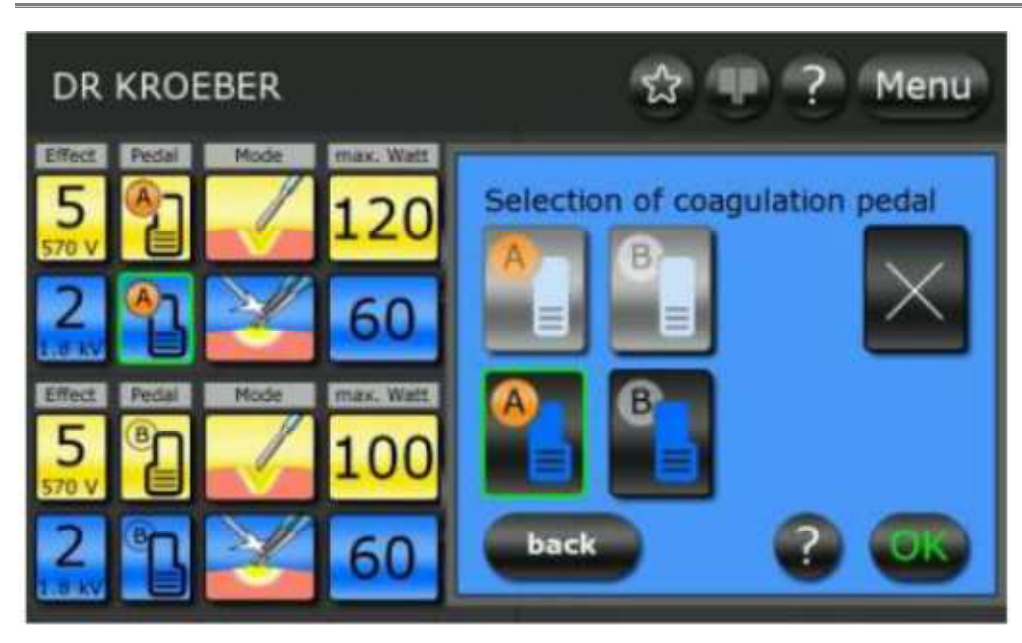

jednopedálový nožní spínač nebo dvoupedálový nožní spínač.

Obr. 5-11: Volba nožního spínače pro koagulaci

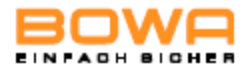

Pro pedály jsou k dispozici následující ikony:

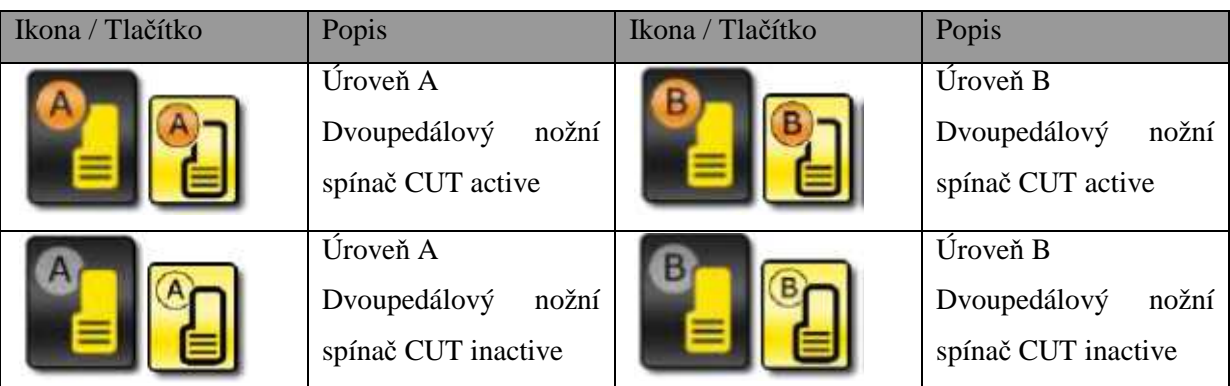

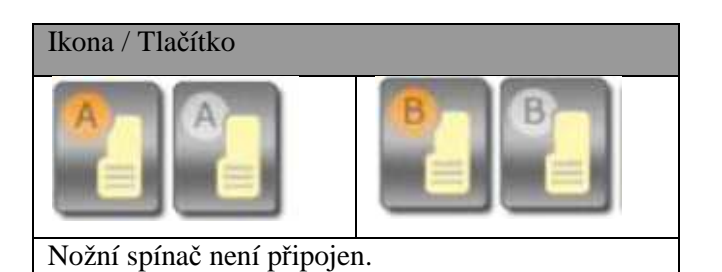

Ikona / Tlačítko Popis Ikona / Tlačítko Popis Úroveň A Dvoupedálový nožní spínač COAG active Úroveň B Dvoupedálový nožní spínač COAG active Úroveň A Jednopedálový nožní spínač COAG active Úroveň B Jednopedálový nožní spínač COAG active Úroveň A Dvoupedálový nožní spínač COAG inactive Úroveň B Dvoupedálový nožní spínač COAG inactive Úroveň A Dvoupedálový nožní spínač COAG inactive Úroveň B Jednopedálový nožní spínač COAG inactive

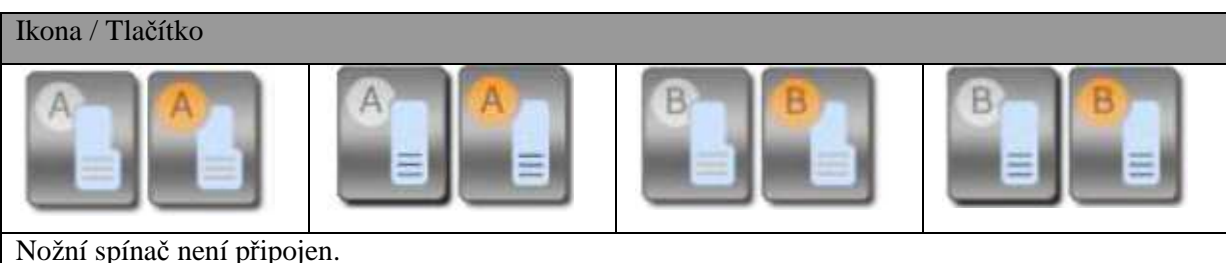
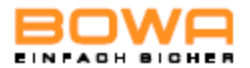

## **5.4.2 Změna módu**

Dolní bipolární zdířku lze rozdělit, což znamená, že celkem lze k vysokofrekvenčnímu zařízení připojit 3 bipolární nástroje.

Při změně aktuálního režimu lze dolní bipolární zdířku použít pouze se dvěma<br>bipolárními zástrčkami ERBE

bipolárními zástrčkami ERBE.

Je-li zdířka rozdělena, nelze použít režim AUTOSTART.

1. Použijte výběr módu pro řezání na dolní bipolární zdířce.

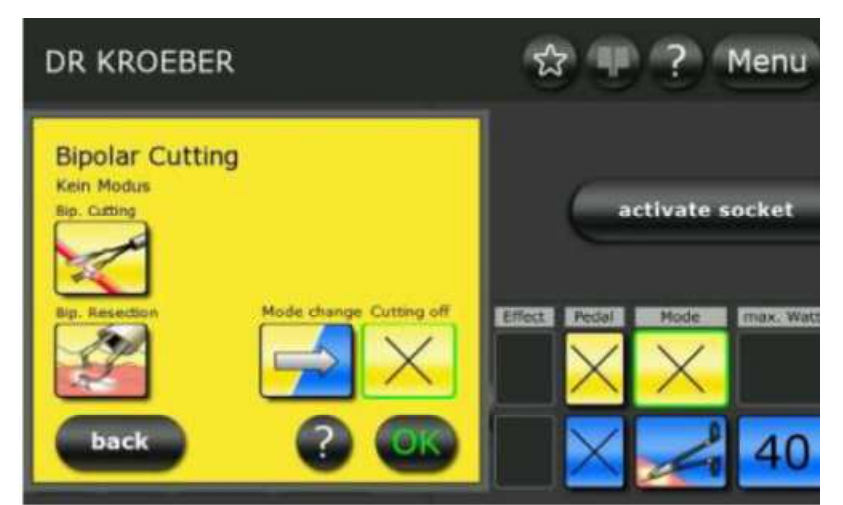

Obr. 5-12: Změna módu

- 2. Pro změnu módu na koagulaci se dotkněte tlačítka "Mode change".
- Nyní máte k dispozici tři bipolární připojení.
- Vedle tlačítka "Effect" se objeví indikátor změny módu.

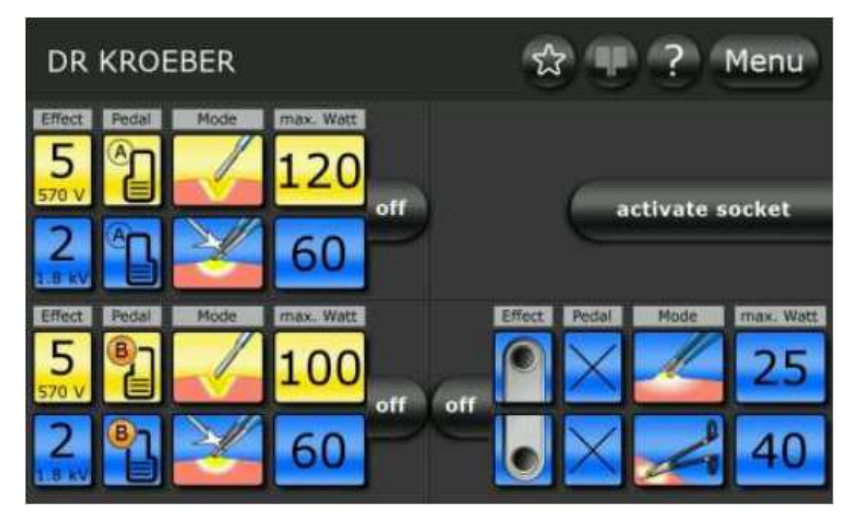

Obr. 5-13: Dvouoperační dolní bipolární zdířka

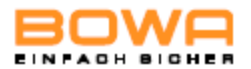

## **5.4.6 Volba neutrální elektrody**

1. Stisknutím tlačítka "EASY" na stavové liště si navolte menu neutrální elektrody, v němž si vyberete neutrální elektrodu.

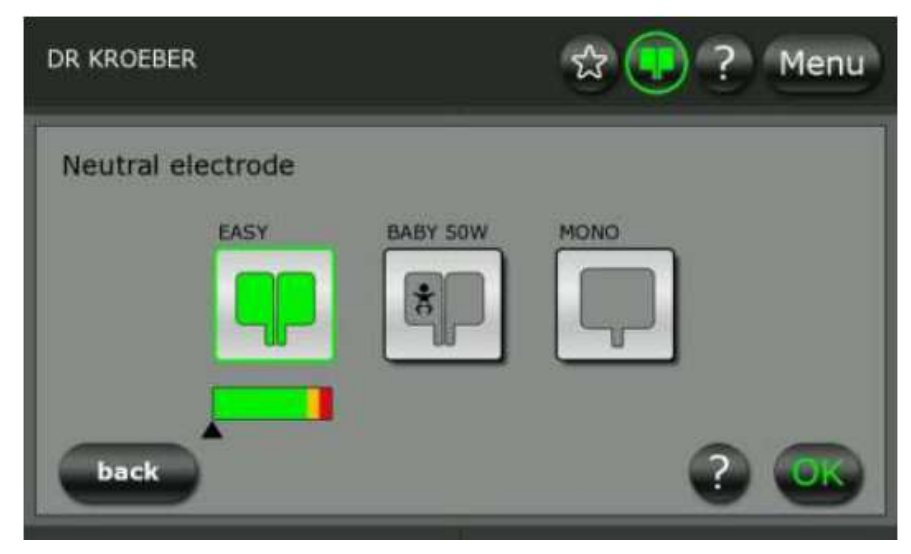

Obr. 5-14: Neutrální elektroda

 Vyberete-li si dětskou elektrodu, redukuje se maximální výstupní výkon vysokofrekvenčního zařízení na 50 W.

- 2. Stisknutím příslušného tlačítka si zvolte typ připojené elektrody: EASY: pro monitorování dělených neutrálních elektrod BABY: pro monitorování dělených neutrálních elektrod u malých dětí MONO: pro výběr jednokusové neutrální elektrody.
- 3. Chcete-li získat další informace o této volbě, stiskněte tlačítko "?".
- 4. Potvrďte svou volbu stisknutím tlačítka "OK".
	- nebo –

Pro návrat do základní obrazovky beze změny volby stiskněte tlačítko "Back".

 Na stavové liště se ukáže zvolený typ neutrální elektrody ve spojení s barevnou indikací kvality kontaktu.

 $\mathbb{R}$  V režimu "EASY" a "BABY" se neakceptují dělené elektrody. Totéž platí i pro režim "MONO".

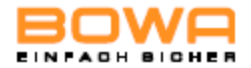

U neutrálních elektrod se ukáže několik ikon podle kvality kontaktu:

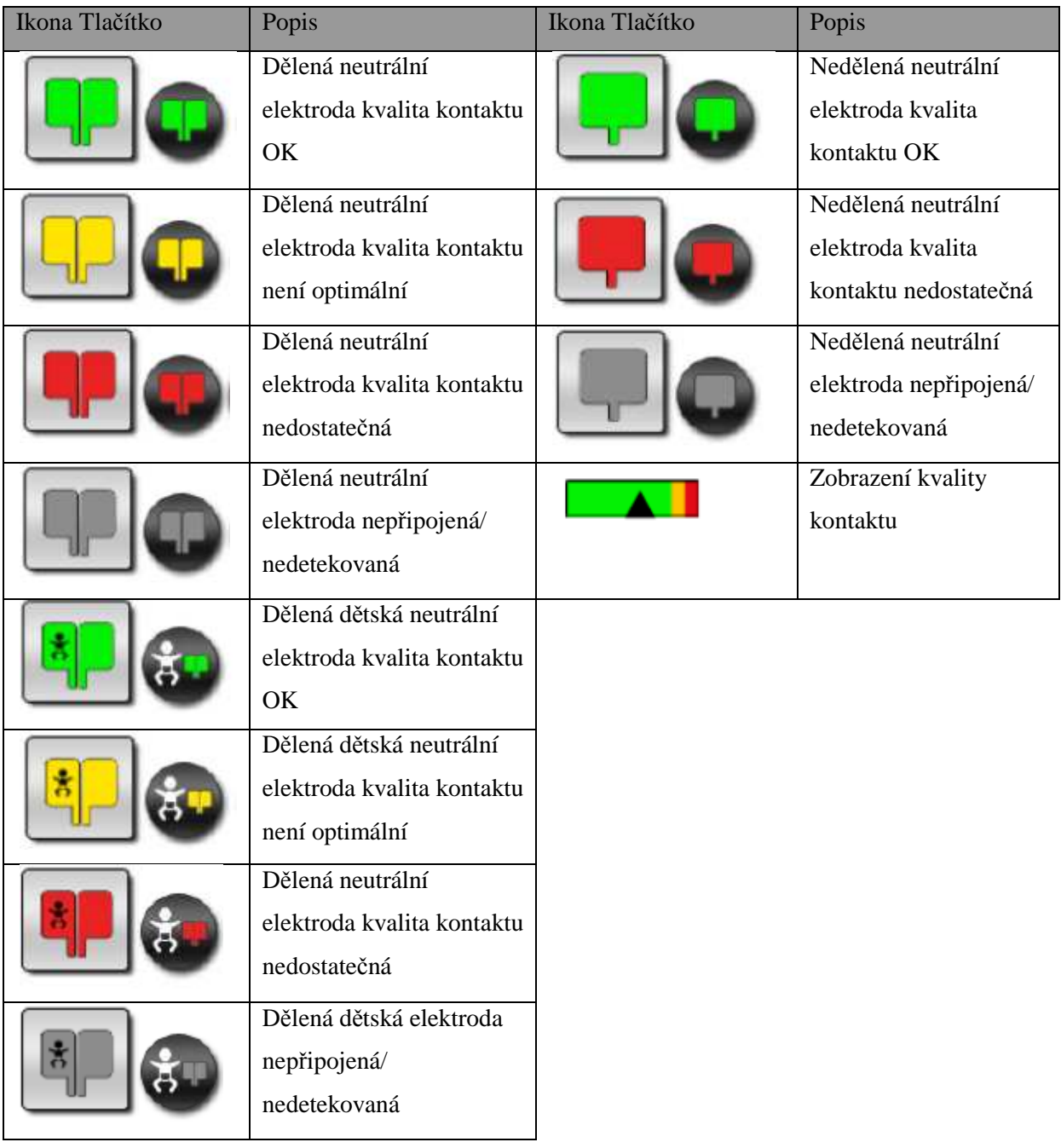

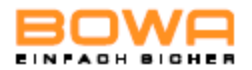

## **5.4.7 Dr. Dongle**

Dr.Dongle je individuální paměťová karta typu memory stick pro uložení až čtyř programů.

- 1. Zasuňte vaši vlastní paměťovou kartu Dr.Dongle s vašimi vlastními osobními nastaveními pro jakýkoli přístroj ARC 400 do bipolární zdířky.
- Data se načtou.

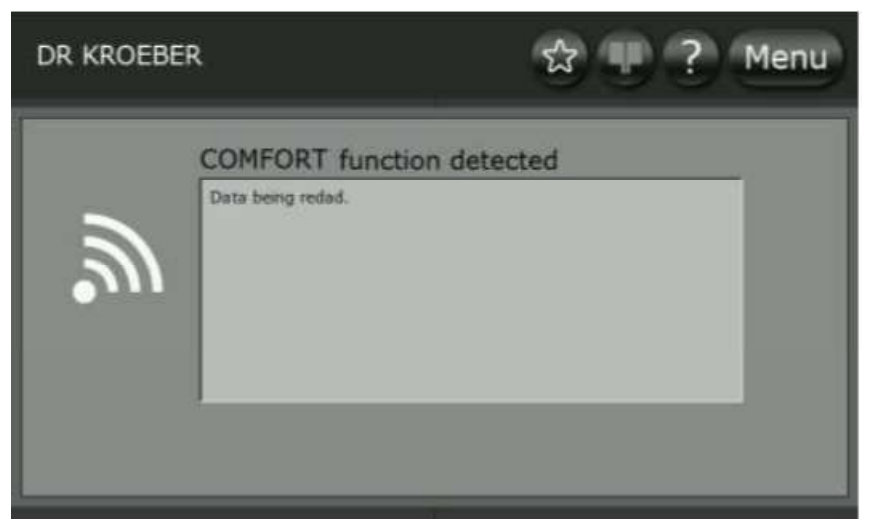

Obr.5-15: Je zjištěna funkce COMFORT

- Obrazovka ukáže přehled uložených programů.
- 2. Klepněte na název požadovaného programu, abyste získali krátký informační text k tomuto programu.

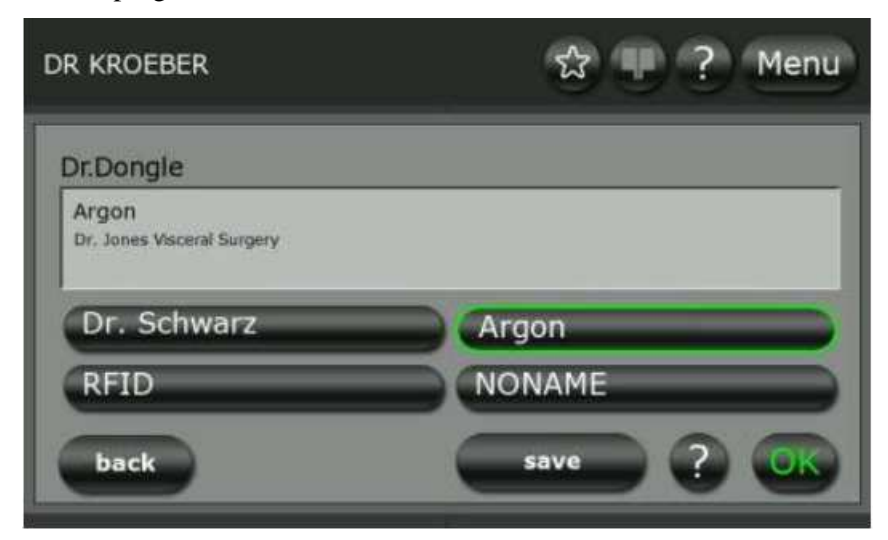

Obr. 5-16: Výběr programů z paměťové karty Dr.Dongle.

- 3. Stisknutí tlačítka "save" si lze zvolit krátký informační text k požadovanému programu.
- 4. Svou volbu potvrďte stisknutím tlačítka "OK".
- Název zvoleného programu se objeví na horní liště menu.

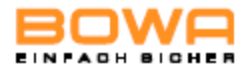

## **5.4.8 Funkce Plug´n Cut COMFORT**

Pomocí funkce automatické detekce nástrojů Plug´n Cut COMFORT se zjistí připojený nástroj BOWA COMFORT a vybere se preferované nastavení pro tento nástroj.

- 1. Zapojte nástroj COMFORT do zdířky generátoru ARC 400.
- Zjištěný nástroj se na obrazovce popíše.

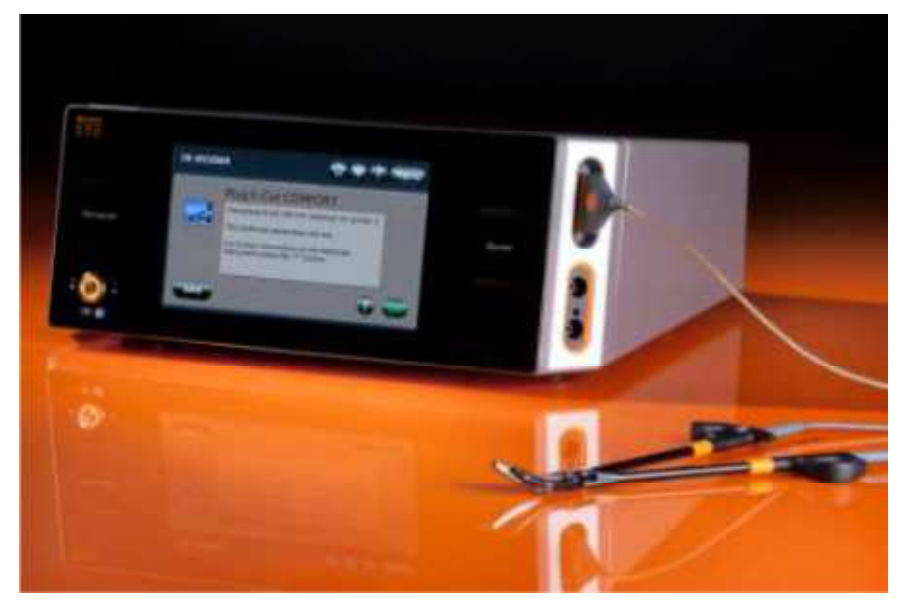

Obr. 5-17: Funkce Plug´n Cut COMFORT

- 2. Chcete-li získat další informace o zjištěném nástroji, použijte tlačítko "?" v dolní části obrazovky:
- Text k výrobku
- Číslo výrobku
- Číslo šarže
- Datum výroby
- Aktuální používání
- Maximální povolená používání
- 3. Potvrďte detekci nástroje tlačítkem "OK" a dostanete se na základní obrazovku.
- Preferovaný mód je aktivní. Všechny ostatní módy jsou zobrazeny šedě a zůstávají k dispozici jako možnosti volby.

## **5.4.9 Přehrávání videa**

- 1. Zasuňte dodávaný BOWA USB stick do přípojky na zadní straně generátoru ARC 400.
- 2. Generátor zapněte.
- Uložená videa se budou automaticky jedno po druhém přehrávat.

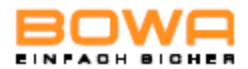

## **5.5 Přehled módů**

V tabulce níže je uveden přehled programů, které nabízí vysokofrekvenční elektrochirurgický generátor ARC 400.

## **5.5.1 Monopolární módy**

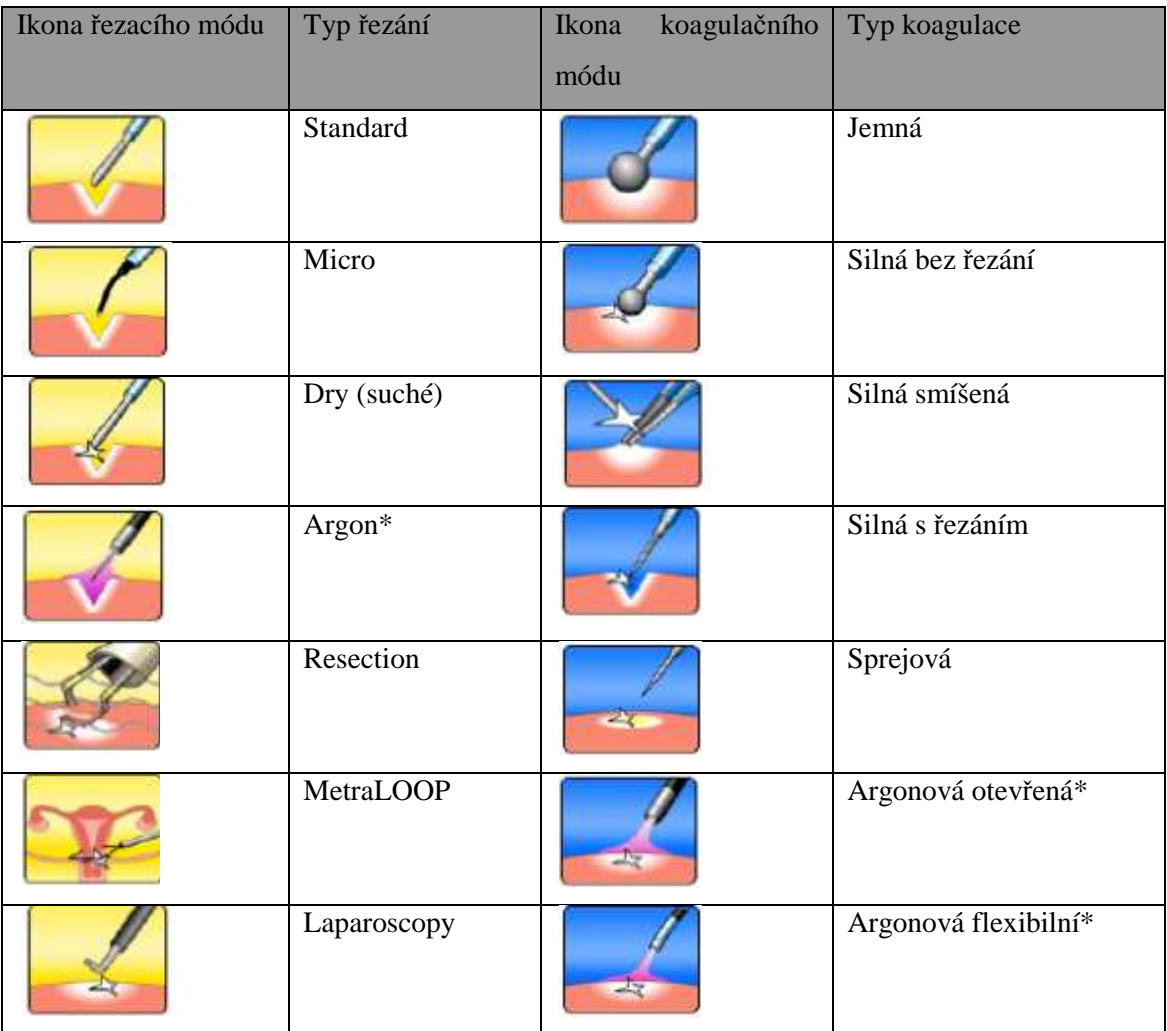

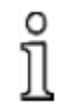

\* Tyto módy lze použít pouze ve spojení s argonovou koagulační jednotkou ARC 400.

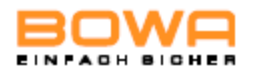

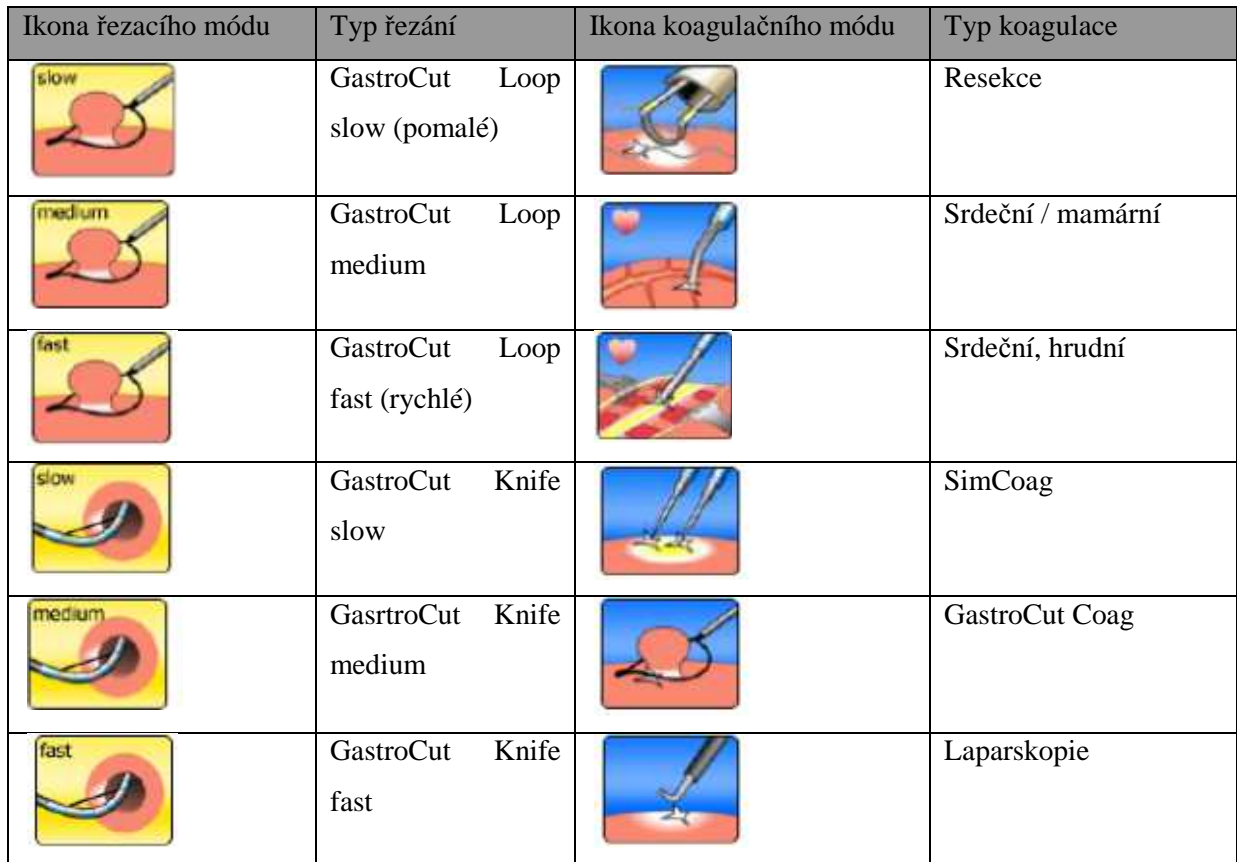

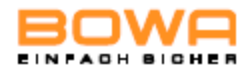

## **5.5.2 Módy bipolárního řezání**

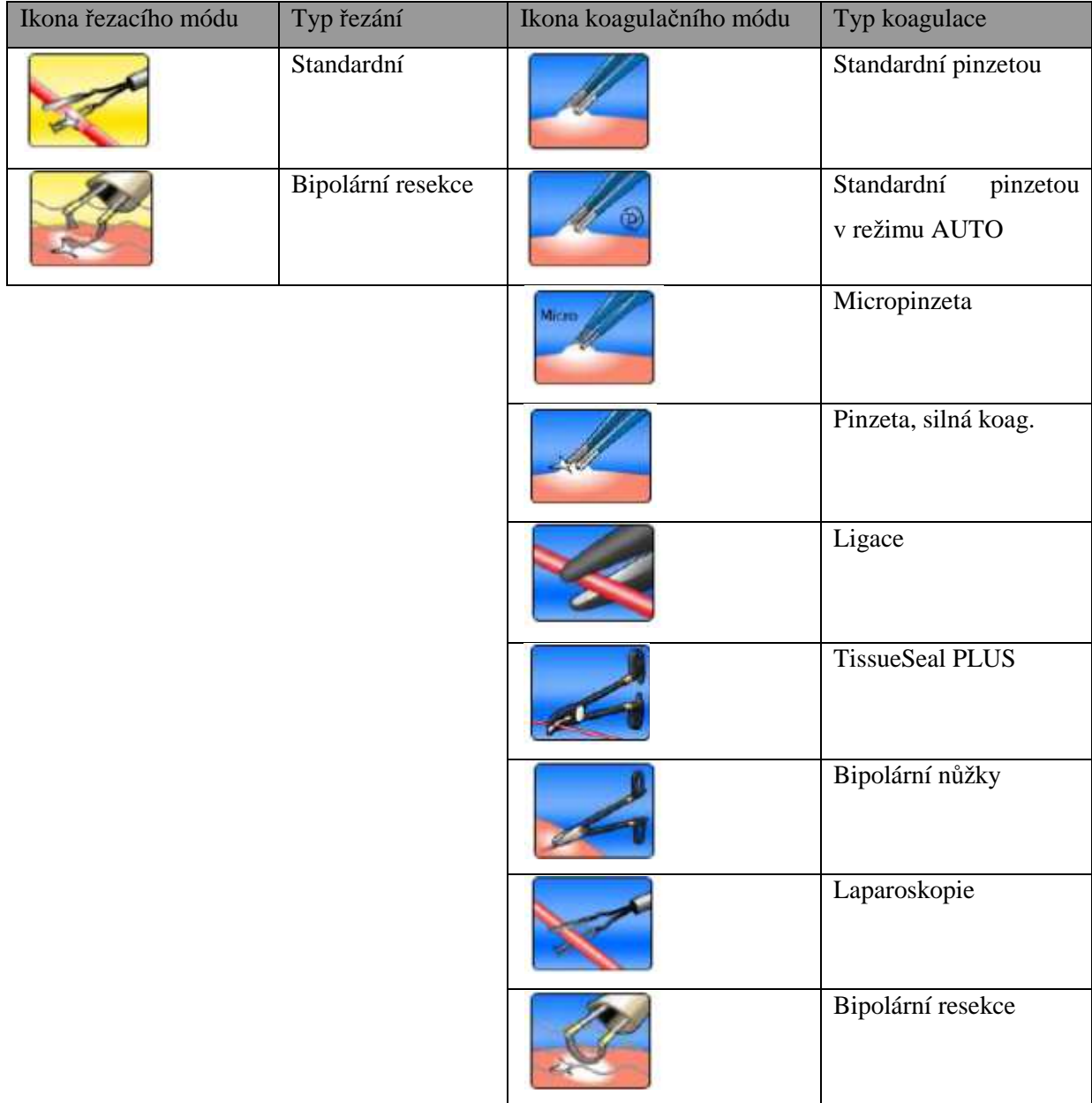

Informace a data týkající se nastavení, bodů přikládání elektrod, doby trvání aplikace a<br>používání nástrojů jsou založeny na klinické praxi. Tyto informace a data jsou však pouze používání nástrojů jsou založeny na klinické praxi. Tyto informace a data jsou však pouze základním vodítkem a jejich vhodnost pro daný zákrok musí operatér prověřit. V závislosti na konkrétních podmínkách může být nezbytné se od těchto informací a dat odchýlit. Lékařská praxe se nepřetržitě vyvíjí jakožto výsledek vědy a výzkumu a klinických zkušeností. Nové poznatky mohou vyvolat nutnost odchýlit se od poskytnutých dat.

 Všechny programy používají stejná základní nastavení u parametrů, jako jsou např. jazyk uživatelského rozhraní a akustické signály a možnosti zobrazení a paměti – viz. kapitola Dialogy menu.

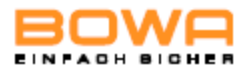

## **5.6 Módy monopolárního řezání**

## **5.6.1 Standard**

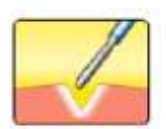

V tomto módu se k řezání biologických tkání používá vysoce výkonný vysokofrekvenční proud s nízkým činitelem výkyvu. Funkce ARC CONTROL rychle přizpůsobí výkon minimální požadované úrovni jako reakce na rozdíly v typu tkáně a změny v oblasti řezání nebo rychlosti řezání.

### **Oblasti použití**

Řezání tkáně s nízkým elektrickým odporem, např. svalová tkáň nebo vaskulární tkáň. Řezání nebo preparace jemných struktur.

### **Vhodné nástroje**

- Jehlové elektrody
- Nožové elektrody
- Lžícové elektrody
- Smyčkové elektrody

## **5.6.2 Mikro**

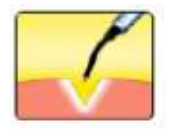

Tento mód se používá pro elektrochirurgické řezání pomocí mikroelektrod. Tento typ elektrod umožňuje mimořádně jemné ovládání úrovně výkonu a velmi přesnou práci.

### **Oblasti použití**

Pediatrická chirurgie, neurochirurgie, plastická chirurgie

### **Vhodné nástroje**

• Jehlové mikroelektrody

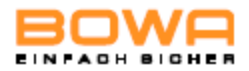

## **5.6.3 Suché řezání**

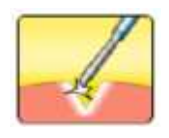

Tento mód se používá pro monopolární řezání zasucha. Vygeneruje se velký, řízený oblouk, který umožní dosáhnout výrazně hlubší koagulaci.

### **Oblasti použití**

Srdeční chirurgie a koagulace krve při retrakci cév v oblasti sterna.

### **Vhodné nástroje**

• Nožové elektrody

### **5.6.4 Argon**

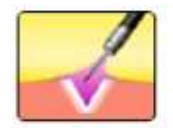

Tento mód se používá pro provádění chirurgických zákroků v kombinaci s doprovodným zařízením ARC PLUS pro řezání s podporou argonu. S vhodnými připojenými nástroji lze řezání s podporou argonu provádět s pevnými elektrodami.

### **Oblasti použití**

Viscerální chirurgie.

### **Vhodné nástroje**

- Pevné argonové elektrody
- Argonová rukojeť

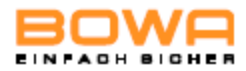

## **5.6.5 Resekce**

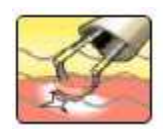

Tento mód se používá v gynekologii a urologii. Řízení oblouku vygeneruje řezací efekt při souběžné minimalizaci výstupního výkonu. Řízení oblouku usnadňuje přímé řezání a zabraňuje ulpívání elektrod.

### **Oblasti použití**

Hysteroskopie, transuretrální resekce prostaty (TUR-P), chirurgická léčba nádorů močového měchýře (TUR-B), vaporizace prostatové tkáně (TUR-VAP).

### **Vhodné nástroje**

- Resektoskop (monopolární)
- Resekční smyčka
- Válečkovitá elektroda

## **5.6.6 MetraLOOP**

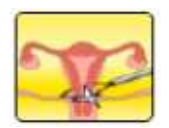

Tento mód se používá v gynekologii pro laparoskopickou hysterektomii. Odstranění dělohy lze dosáhnout použitím monopolárního řezacího proudu a souběžným táhnutím smyčky.

### **Oblasti použití**

Gynekologie; laparoskopická hysterektomie.

### **Vhodné nástroje**

• Gynekologické smyčky

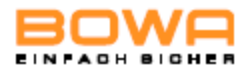

## **5.6.7 Laparoskopie**

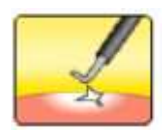

Tento mód se používá v laparoskopii a artroskopii pro monopolární řezání.

### **Oblasti použití**

Laparoskopie, artroskopie.

### **Vhodné nástroje**

- Artroskopické elektrody
- Laparoskopické elektrody

## **5.6.8 GastroCut Loop, pomalé**

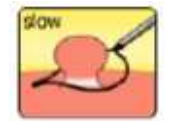

Tento mód se používá v gastroenterologii. Pro řezání a koagulaci se používají polypektomické smyčky. Řízení oblouku vygeneruje řezací efekt se souběžnou minimalizací výstupního výkonu. Tento mód se skládá ze série impulzů řezacího proudu následovaných koagulační fází. S relativně pomalou frekvencí impulzů 1 řezací impulz za vteřinu je tento mód vhodný zejména pro práci, která vyžaduje zvýšenou opatrnost.

### **Oblasti použití**

Odstraňování polypů pomocí polypektomických smyček a flexibilní endoskopie.

### **Vhodné nástroje**

• Polypektomické smyčky

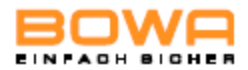

### **5.6.9 GastroCut Loop, střední**

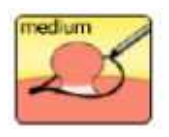

Tento mód se používá v gastroenterologii. Pro řezání a koagulaci se používají polypektomické smyčky. Řízení oblouku vygeneruje řezací efekt se souběžnou minimalizací výstupního výkonu. Tento mód se skládá ze série impulzů řezacího proudu následovaných koagulační fází. Vzhledem ke zvýšené frekvenci impulzů 1.8 řezacích impulzů za vteřinu je tento mód vhodný pro zkušené uživatele.

#### **Oblasti použití**

Odstraňování polypů pomocí polypektomických smyček a flexibilní endoskopie; se zvýšenou frekvencí impulzů je vhodný pro zkušené uživatele. .

#### **Vhodné nástroje**

• Polypektomické smyčky

### **5.6.10 GastroCut Loop, rychlé**

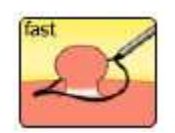

Tento mód se používá v gastroenterologii. Pro řezání a koagulaci se používají polypektomické smyčky. Řízení oblouku vygeneruje řezací efekt se souběžnou minimalizací výstupního výkonu. Tento mód se skládá ze série impulzů řezacího proudu následovaných koagulační fází. S rychlou frekvencí impulzů 3.2 – 5 řezacích impulzů za vteřinu je tento mód vhodný pro rutinované uživatele.

#### **Oblasti použití**

Odstraňování polypů pomocí polypektomických smyček a flexibilní endoskopie; vzhledem k rychlé frekvenci impulzů je vhodný pro rutinované uživatele.

#### **Vhodné nástroje**

• Polypektomické smyčky

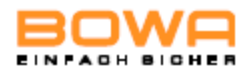

## **5.6.11 GastroCut Knife, pomalé**

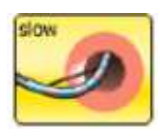

Tento mód se používá v gastroenterologii. Pro řezání a koagulaci se používají polypektomické smyčky. Řízení oblouku vygeneruje řezací efekt se souběžnou minimalizací výstupního výkonu. Tento mód se skládá ze série impulzů řezacího proudu a koagulační fáze. Vzhledem k poměrně pomalé frekvenci impulzů 1.3 řezacího impulzu za vteřinu je tento mód vhodný zejména pro práci vyžadující velkou opatrnost.

### **Oblasti použití**

Incize papily pomocí papilotomu a flexibilní endoskopie, resekce jehlovými noži; pomalá frekvence impulzů je vhodná pro práci vyžadující zvýšenou opatrnost.

### **Vhodné nástroje**

- Papilotom
- Jehlové nože

### **5.6.12 GastroCut Knife, střední**

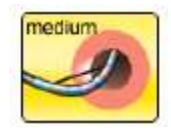

Tento mód se používá v gastroenterologii. Pro řezání a koagulaci se používají polypektomické smyčky. Řízení oblouku vygeneruje řezací efekt se souběžnou minimalizací výstupního výkonu. Tento mód se skládá ze série impulzů řezacího proudu a koagulační fáze. Vzhledem ke zvýšené frekvenci impulzů 1.7 řezacího impulzu za vteřinu je tento mód vhodný pro zkušené uživatele.

#### **Oblasti použití**

Incize papily pomocí papilotomu a flexibilní endoskopie, resekce jehlovými noži; zvýšená frekvence impulzů je vhodná pro zkušené uživatele.

#### **Vhodné nástroje**

- Papilotom
- Jehlové nože

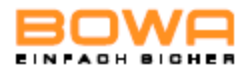

## **5.6.13 GastroCut Knife, rychlé**

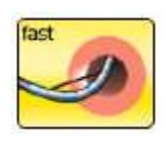

Tento mód se používá v gastroenterologii. Pro řezání a koagulaci se používají polypektomické smyčky. Řízení oblouku vygeneruje řezací efekt se souběžnou minimalizací výstupního výkonu. Tento mód se skládá ze série impulzů řezacího proudu a koagulační fáze. S rychlou frekvencí impulzů 2.2 řezacích impulzů za vteřinu je tento mód vhodný rutinované uživatele.

### **Oblasti použití**

Incize papily pomocí papilotomu a flexibilní endoskopie, resekce jehlovými noži; zvýšená frekvence impulzů je vhodná pro rutinované uživatele.

#### **Vhodné nástroje**

- Papilotom
- Jehlové nože

### **5.7 Módy monopolární koagulace**

### **5.7.1 Jemná koagulace**

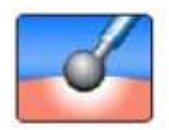

Tento mód se používá při kontaktní koagulaci k zastavení hemoragických sekretů, na zástavu krvácení relativně velkých ploch tkáně a pro koagulaci malých ploch. Zabrání se tím karbonizaci tkáně a silně se zredukuje lnutí elektrod na tkáni. U tohoto koagulačního módu se dosahuje větší hloubky koagulace než u jiných koagulačních módů. Stupeň povrchové strupovatosti lze řídit nastavením funkce "Effect" v rozmezí od 1 do 3.

#### **Oblasti použití**

Koagulace s relativně vysokou hloubkou průniku; nízké lnutí elektrody k tkáni.

#### **Vhodné nástroje**

• Elektrody s velkými kontaktními plochami, jako např. kulové elektrody.

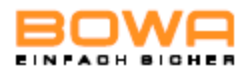

## **5.7.2 Silná koagulace bez řezání**

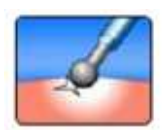

Tento mód se používá pro kontaktní koagulaci s nízkým průnikem do tkáně, přednostně s použitím jemných elektrod a elektrod s malými kontaktními plochami. Dosahuje vysokého stupně koagulace s nízkou řezací tendencí.

### **Oblasti použití**

Rychlá koagulace s nízkou hloubkou průniku do tkáně.

### **Vhodné nástroje**

- Kulové elektrody
- Nožové elektrody
- Lžícové elektrody

## **5.7.3 Silná smíšená koagulace**

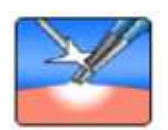

Tento mód se používá pro kontaktní koagulaci s nízkým průnikem do tkáně, přednostně s použitím jemných elektrod a elektrod s malými kontaktními plochami. Dosahuje vysokého stupně koagulace s mírnou řezací tendencí.

### **Oblasti použití**

Rychlá koagulace s nízkou hloubkou průniku do tkáně a mírnou řezací tendencí.

### **Vhodné nástroje**

- Nožové elektrody
- Lžícové elektrody
- Izolované monopolární pinzeta

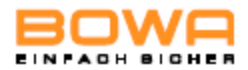

## **5.7.4 Silná koagulace s řezáním**

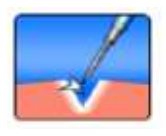

Tento mód se používá pro kontaktní koagulaci s nízkým průnikem do tkáně, přednostně s použitím jemných elektrod a elektrod s malými kontaktními plochami. Dosahuje dobré hemostáze s velmi dobrou řezací tendencí.

### **Oblasti použití**

Rychlá koagulace s malou hloubkou průniku do tkáně a velmi dobrou řezací tendencí.

### **Vhodné nástroje**

- Nožové elektrody
- Lžícové elektrody
- Jehlové elektrody

## **5.7.5 Sprejová koagulace**

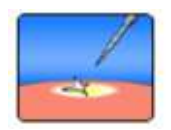

Tento mód se používá u nekontaktní povrchové koagulace pomocí oblouku, u hemostáze v parenchymatické tkáni, u špatně přístupných štěrbin a ve spojení s argonovou koagulací.

### **Oblasti použití**

Podpora koagulace difuzního krvácení.

### **Vhodné nástroje**

- Kulové elektrody
- Nožové elektrody
- Lžícové elektrody
- Jehlové elektrody

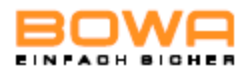

## **5.7.6 Argonová otevřená koagulace**

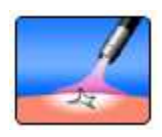

Tento mód se používá pro otevřené chirurgické zákroky ve spojení s přídavným zařízením ARC PLUS při elektrokoagulaci pomocí argonu. Při připojení vhodných nástrojů lze koagulaci argonem provádět pomocí pevných elektrod.

### **Oblasti použití**

Viscerální chirurgie

#### **Vhodné nástroje**

- Pevné argonové elektrody
- Argonová rukojeť
- Jehlové elektrody

### **5.7.7 Argonová flexibilní koagulace**

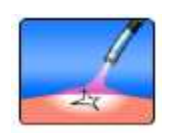

Tento mód se používá pro argonovou elektrochirurgii ve spojení s přídavným zařízením ARC PLUS. U argonové koagulace se používají flexibilní sondy v kombinaci s endoskopy.

#### **Oblasti použití**

Gastroenterologie, homogenní povrchová koagulace.

### **Vhodné nástroje**

• Flexibilní argonové sondy

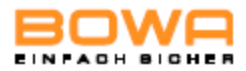

## **5.7.8 Resekce**

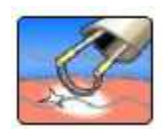

Tento mód se používá pro monopolární hemostázu v gynekologii a urologii.

### **Oblasti použití**

Hysteroskopie, transuretrální resekce prostaty (TUR-P), chirurgická léčba nádorů močového měchýře (TUR-B), vaporizace prostatové tkáně (TUR-VAP).

### **Vhodné nástroje**

- Resektoskop (monopolární)
- Resekční smyčka
- Válečkovitá elektroda

## **5.7.9 Srdeční, mamární**

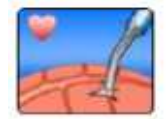

Tento mód se používá při chirurgických zákrocích na prsní žláze a v srdeční chirurgii. Produkuje silnou koagulaci.

### **Oblasti použití**

Chirurgie prsní žlázy a srdeční chirurgie.

### **Vhodné nástroje**

• Nožové elektrody

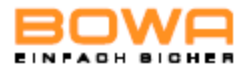

## **5.7.10 Srdeční, hrudní**

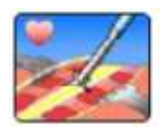

Tento mód se používá v chirurgii hrudníku. Produkuje silnou koagulaci.

### **Oblasti použití**

Chirurgie hrudníku

### **Vhodné nástroje**

• Nožové elektrody

## **5.7.11 Koagulace typu SimCoag**

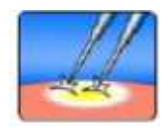

Tento mód se používá pro simultánní přípravu. Lze aktivovat dvě monopolární konektorové zdířky najednou, čímž se umožní souběžné použití dvou manuálně spouštěných nástrojů. Obě rukojeti lze zapínat a vypínat nezávisle na sobě.

 Nastavení výstupního výkonu platí pro obě výstupní zdířky a výkon se rozděluje podle struktury tkáně.

### **Oblasti použití**

Souběžná koagulace a příprava, např. u srdeční a mamární chirurgie.

### **Vhodné nástroje**

- Kulové elektrody
- Nožové elektrody
- Lžícové elektrody

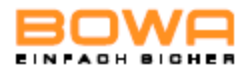

## **5.7.12 Koagulace typu GastroCut Coag**

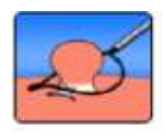

Tento mód se používá v gastroenterologii při kontaktní koagulaci u koagulace malých ploch.

### **Oblasti použití**

Po krvácení spojeném s polypektomiemi nebo papilotomiemi.

### **Vhodné nástroje**

- Polypektomické smyčky
- Papilotom

## **5.7.13 Laparoskopie**

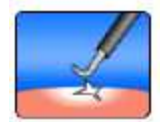

Tento mód se používá v laparoskopii a artroskopii u monopolární koagulace.

### **Oblasti použití**

Laparoskopie, artroskopie.

### **Vhodné nástroje**

- Artroskopické elektrody
- Laparoskopické elektrody

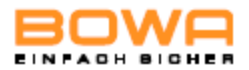

## **5.8 Módy bipolárního řezání**

## **5.8.1 Standardní**

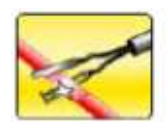

Tento mód se používá pro řezání bipolárními laparoskopickými nástroji.

### **Oblasti použití**

Laparoskopické řezání

### **Vhodné nástroje**

• Laparoskopické nástroje

## **5.8.2 Bipolární resekce**

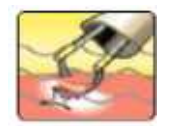

Tento mód se používá v gynekologii a urologii pro řezání ve fyziologickém roztoku. Technologie řízení oblouku vygeneruje řezací efekt při souběžné minimalizaci výstupního výkonu. Technologie řízení oblouku usnadňuje bezprostřední řezání a zabraňuje ulpívání elektrod.

Přesvědčte se, že se použije NaCl jako irigační tekutina.

Zajistěte nepřetržitou irigaci během aplikace.

Vždy používejte vodivé lubrikanty, abyste zabránili poškození močové trubice.

Vyhněte se nepřetržitým aktivacím.

### **Oblasti použití**

Hysteroskopie, transuretrální resekce prostaty (TUR-P), chirurgická léčba nádorů močového měchýře (TUR-B), vaporizace prostatové tkáně (TUR-VAP).

### **Vhodné nástroje**

- Resektoskop (bipolární)
- Resekční smyčka
- Válečkovitá elektroda

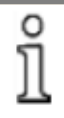

Optimálních výsledků dosáhnete výlučně při použití resekčních kabelů BOWA COMFORT.

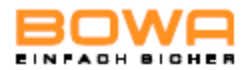

## **5.9 Módy bipolární koagulace**

### **5.9.1 Standardní pinzetou**

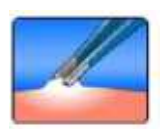

Tento mód se používá pro bezobloukovou kontaktní koagulaci pinzetou.

#### **Oblasti použití**

Bipolární koagulace

### **Vhodné nástroje**

• Bipolární pinzeta

## **5.9.2 Standardní pinzetou v režimu AUTO**

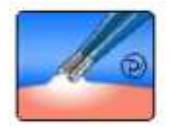

Tento mód se používá pro bezobloukovou kontaktní koagulaci pinzetou.

Aktivace se spustí automaticky při kontaktu s tkání. Nastavitelnou dobu prodlení lze měnit v položce MENU – SYSTEM SETTINGS – AUTOSTART DELAY.

 Nastavení na režim automatického spuštění (AUTOSTART) může mít za následek neúmyslné koagulace, např. když se používá bipolární pinzeta pro uchopení při zapnutém režimu AUTOSTART.

### **Oblasti použití**

Bipolární koagulace v režimu AUTOSTART.

### **Vhodné nástroje**

• Bipolární pinzeta

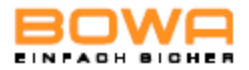

## **5.9.3 Mikropinzeta**

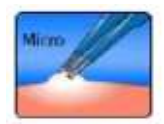

Tento mód se používá pro bezobloukovou kontaktní koagulaci mikropinzetou. Umožňuje mimořádně jemné ovládání výstupního výkonu až na 0.1 W a přesnou práci pro těsně omezenou bipolární kontaktní koagulaci.

### **Oblasti použití**

Bipolární koagulace v pediatrické chirurgii, neurochirurgii, plastické chirurgii atd..

### **Vhodné nástroje**

- Bipolární pinzeta
- Mikropinzeta

## **5.9.4 Silná koagulace pinzetou**

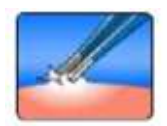

Tento mód se používá pro silnou koagulaci pinzetou.

### **Oblasti použití**

Rychlá bipolární koagulace

### **Vhodné nástroje**

• Bipolární pinzeta

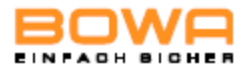

## **5.9.5 Ligace**

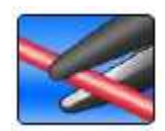

Tento mód se používá pro trvalé scelování žil, artérií a tkáňových svazků. V tomto módu nelze použít konvenční nástroje. Výstupní výkon je předem nastaven a reguluje se automaticky.

### **Oblasti použití**

Otevřené a laparoskopické scelování cév.

### **Vhodné nástroje**

- TisuueSeal®
- TisuueSeal®PLUS
- NightKNIFE®
- LIGATOR®

## **5.9.6 Koagulace typu TissueSeal PLUS**

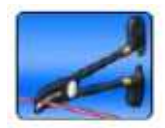

Tento mód se používá pro trvalé scelování žil, artérií a tkáňových svazků. V tomto módu nelze použít konvenční nástroje. Výstupní výkon je předem nastaven a reguluje se automaticky.

### **Oblasti použití**

Scelování cév v otevřené chirurgii.

### **Vhodný nástroj**

• TissueSeal PLUS<sup>®</sup>

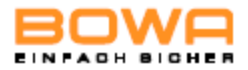

## **5.9.7 Bipolární nůžky**

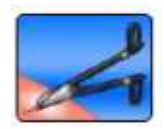

Tento mód se používá s bipolárními nůžkami. Může se použít pro koagulaci během řezání, bodové koagulace, koagulace řezů a povrchové koagulace.

### **Oblasti použití**

Příprava, koagulace a řezání tkání.

### **Vhodné nástroje**

• Bipolární nůžky

## **5.9.8 Laparoskopie**

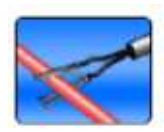

Tento mód se používá pro koagulaci v kombinaci s bipolárními laparoskopickými nástroji.

### **Oblasti použití**

Laparoskopická koagulace

### **Vhodné nástroje**

• Laparoskopické nástroje

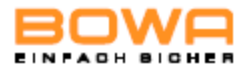

## **5.9.9 Bipolární resekce**

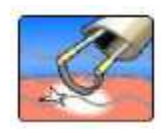

Tento mód se používá pro bipolární hemostázu v gynekologii a urologii pro řezání ve fyziologickém roztoku.

### **Oblasti použití**

Hysteroskopie, transuretrální resekce prostaty (TUR-P), chirurgická léčba nádorů močového měchýře (TUR-B), vaporizace prostatové tkáně (TUR-VAP).

### **Vhodné nástroje**

- Resektoskop
- Resekční klička
- Válečkovitá elektroda

Přesvědčte se, že nástroj má při aktivaci bipolární koagulace kontakt s tkání, abyste se vyhnuli<br>
nechtěnému zahřívání irigační tekutiny. nechtěnému zahřívání irigační tekutiny.

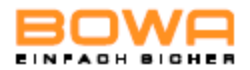

## **5.10 Dialogy menu**

Dialogy menu specifikují nastavení základních parametrů, jako např. jazyka uživatelského rozhraní a možnosti akustických signálů, zobrazování a paměti u hlavních programů.

## **5.10.1 Přehled**

K dispozici jsou následující dialogy menu:

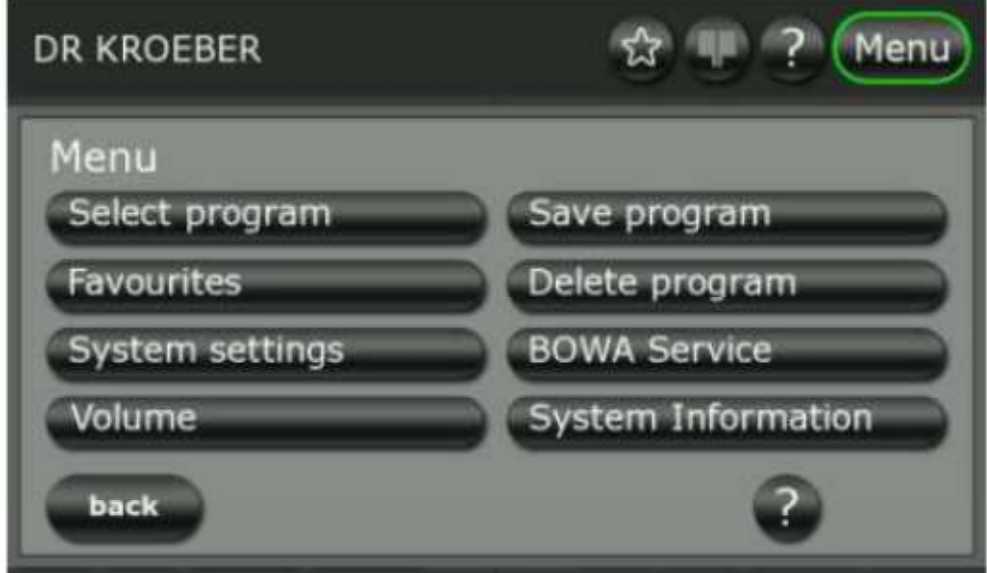

Obr. 5-18: Dialogy menu

### **Výběr dialogu**

► Stiskněte tlačítko požadovaného dialogu, čímž spustíte program.

### **Výstup z dialogu**

▶ Pro návrat do základní obrazovky stiskněte tlačítko "Back".

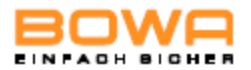

### 5.10.2 Dialog "System Settings" (nastavení systému)

V dialogu "System Settings" (nastavení systému) lze nakonfigurovat následující parametry:

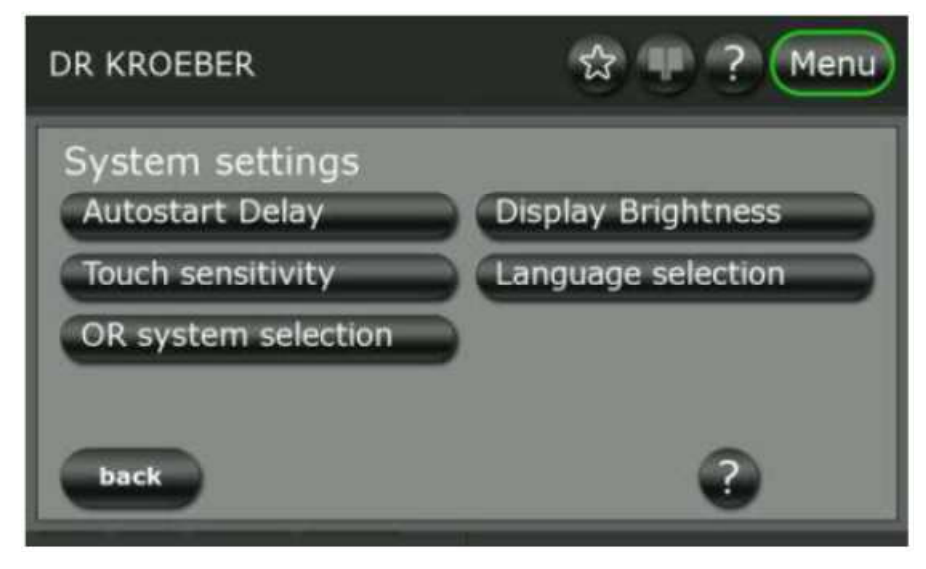

Obr. 5-19: Dialog "Nastavení systému"

V položce "language selection" (výběr jazyka) jsou k dispozici následující jazyky:

němčina (German), angličtina (English), francouzština (French), italština (Italian), španělština (Spanish), ruština (Russian), polština (Polish), turečtina (Turkish)

## **5.10.3** Dialog "Volume" (hlasitost)

V dialogu "Volume" (hlasitost) si nastavíte hlasitost jednotlivých akustických signálů.

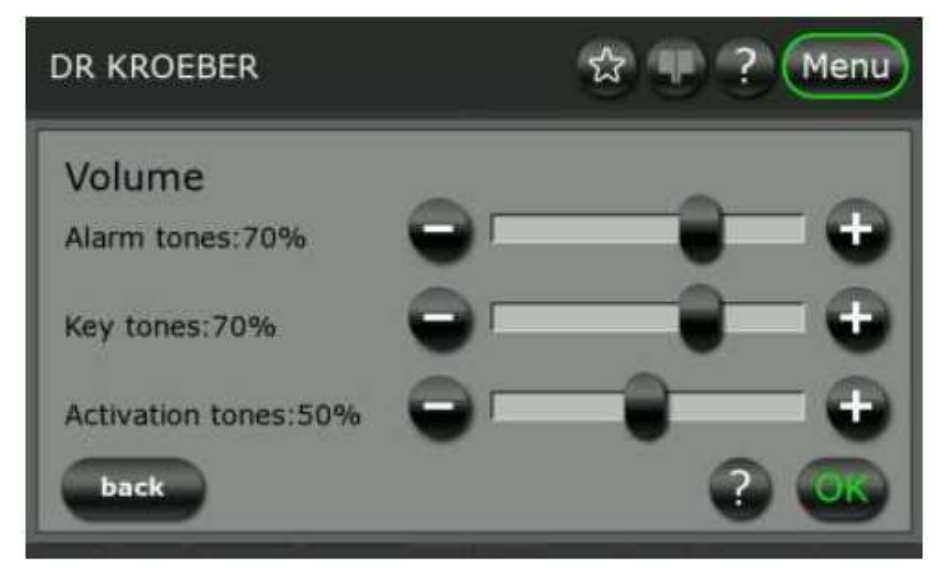

Obr. 5-20: Dialog "Úroveň hlasitosti"

### **Nastavování v přírůstkových krocích**

 $\blacktriangleright$  Stiskněte tlačítka "+" a "-".

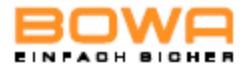

### **Rychlé nastavení**

► Pohybujte posuvným ovládačem v požadovaném směru.

 Hlasitost aktivačního signálu by se měla odpovídajícím způsobem podle potřeby zvýšit tam, kde se přístroj používá v relativně hlučném prostředí.Tóny varovné signalizace nelze nastavovat.

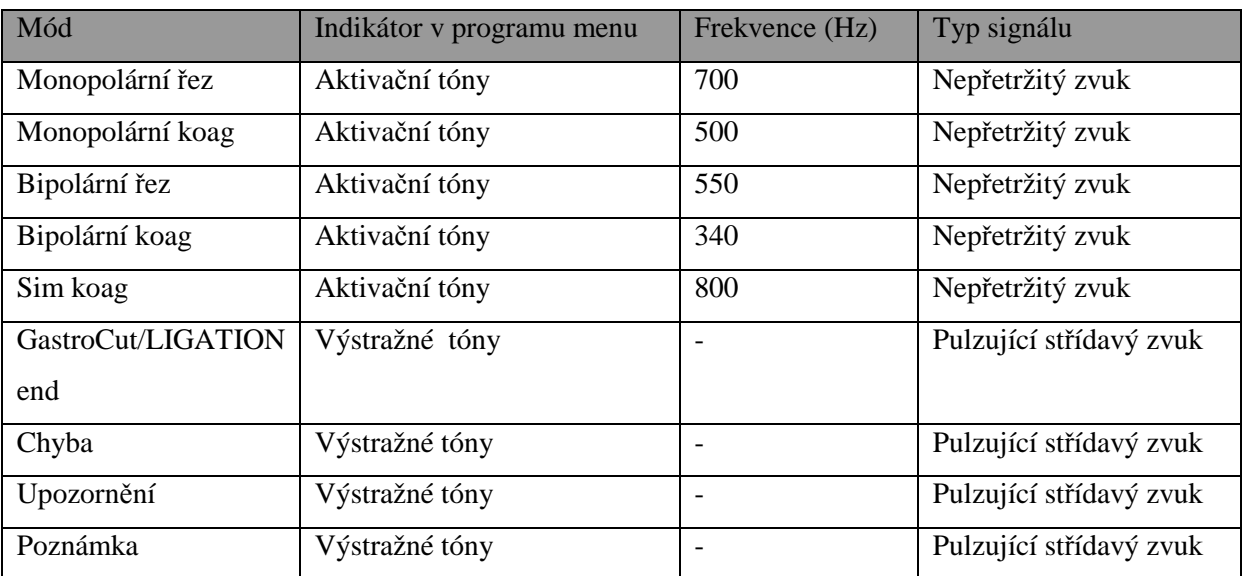

## **5.10.4 Dialog , System Information**" (informace o systému)

Použijte dialog "Informace o systému" k prohlédnutí všech poruch, které byly uloženy v paměti vysokofrekvenčního zařízení od okamžiku, kdy byl zapnut.

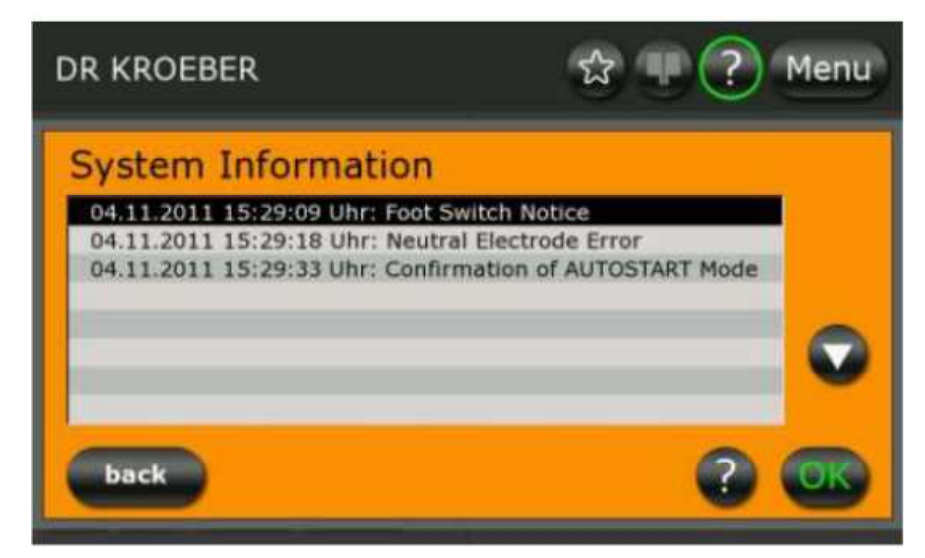

Obr. 5-21: "Dialog "Informace o systému"

Stisknutím funkce "OK" se znovu objeví zpráva pro uživatele.

Pro návrat do základní obrazovky stiskněte tlačítko "back".

Stránka 66 z 130<br>Provozní příručka ARC 400

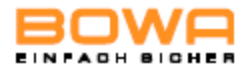

### 5.10.5 Dialog ,, BOWA Service"

Po zadání hesla můžete použít dialog "BOWA Service" k tomu, abyste získali přístup k dalším možnostem volby, např. resetování zařízení na standardní konfiguraci z výrobního závodu nebo k prohlížení pokynů pro užívání.

Kromě toho, se zobrazí další TSI údaj – viz kapitola Bezpečnostní prohlídka.

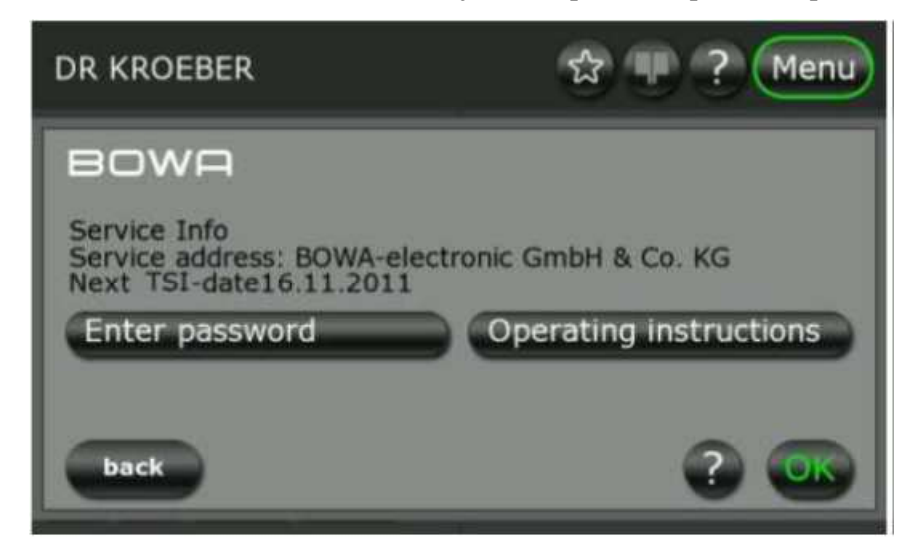

Obr. 5-22: Dialog "BOWA Service"

### **5.10.6 Dialog "Select program" (volba programu)**

1. Pomocí dialogu "Select program" si můžete vybírat programy ze seznamu a přidávat je k vašim oblíbeným.

- nebo -

 Rychlé nastavení tohoto menu je možné klepnutím na název aktuálního programu v hlavní obrazovce.

- 2. Chcete-li vybrat program, klepněte na název požadovaného programu.
- 3. Můžete použít vertikální a horizontální navigaci pomocí šipek.
- 4. Programy lze ukázat v abecedním pořadí nebo chronologicky podle data uložení.
- 5. Přiřadit program k oblíbeným lze pomocí tlačítka s hvězdičkou ve spodní části obrazovky. Zelenou šipkou můžete přiřazovat programy na seznam vašich oblíbených nebo je červenou šipkou můžete ze seznamu oblíbených smazat.
- 6. Souhlas s výběrem programu potvrďte tlačítkem"OK". - nebo –

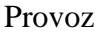

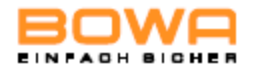

| DR KROEBER    | Menu                 |  |
|---------------|----------------------|--|
| Programmliste | Alphabet v<br>Datum  |  |
| Cardiac       | Argon open           |  |
| SimCoag       | Bipolar              |  |
|               | DR KROEBER           |  |
|               | GastroCut            |  |
|               | <b>LIGATION</b> open |  |
|               | Laparoscopy          |  |
|               | Macro                |  |
|               | Micro                |  |

Obr. 5-23: Dialog "Select program"

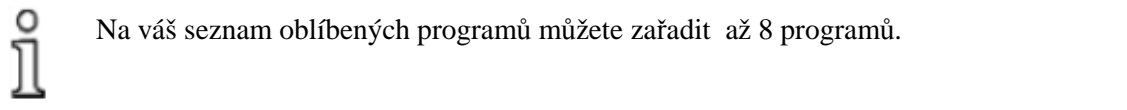

Je-li těchto osm míst zaplněno a přiřazuje-li se nový program, na monitoru se objeví následující sestava:

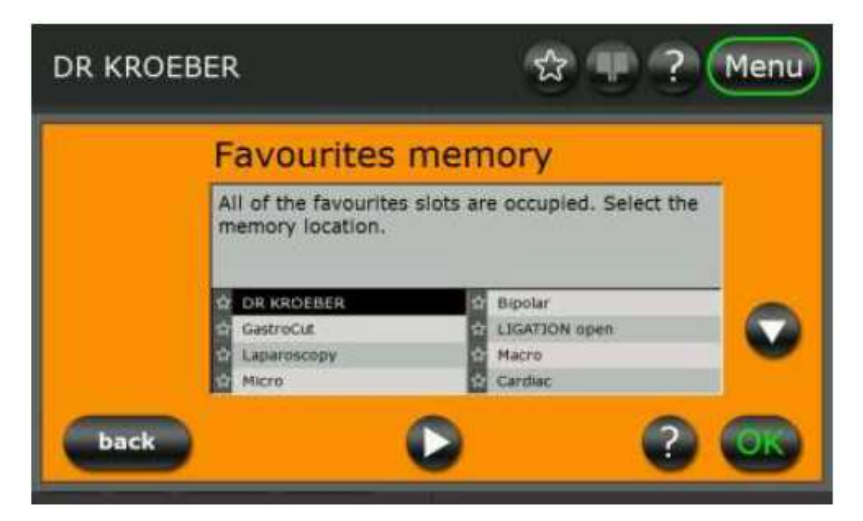

Obr. 5-24: Paměť oblíbených programů

Pro výběr místa uložení klepněte na název požadovaného programu.

Přepsaný program se zařadí na seznam programů.

Pomocí šipek je možná vertikální a horizontální navigace.

Souhlas s výběrem programu potvrďte tlačítkem"OK".

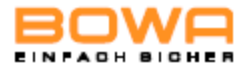

## 5.10.7 Dialog "Delete Program" (smazat program)

V dialogu "Delete Program" můžete mazat uložené programy. Aktuální program se smaže bez dalšího potvrzení. Program Standard nelze smazat.

## 5.10.8 Dialog "Favourites" (oblíbené)

Pomocí dialogu "Favourites" si můžete vybrat dříve nadefinované oblíbené programy. Rychlý výběr oblíbených programů lze provést pomocí tlačítka s hvězdičkou na hlavní obrazovce.

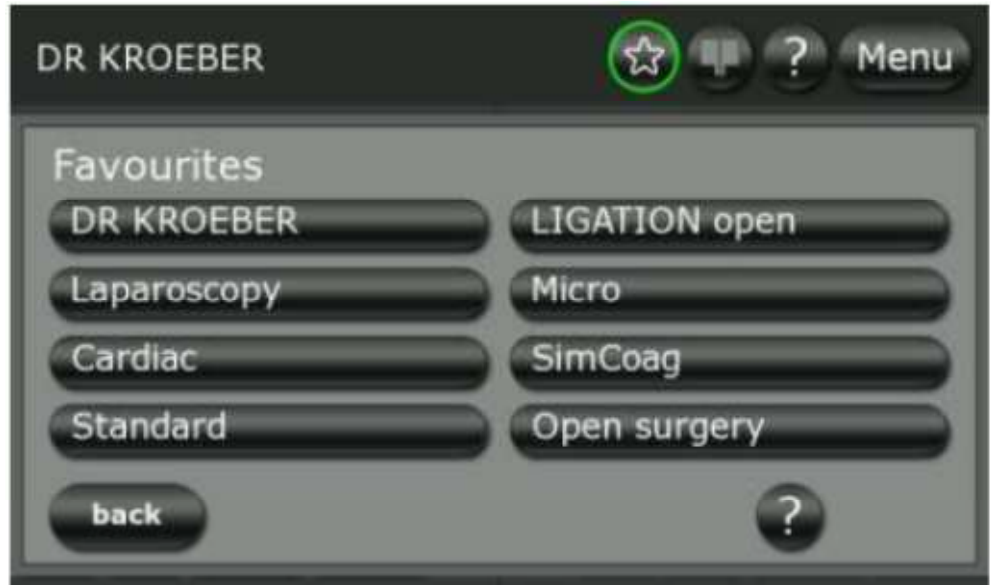

Obr. 5-25: Dialog "Favourites"

Souhlas s výběrem programu potvrďte tlačítkem"OK".

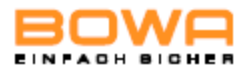

## 5.10.9 Dialog "Save Program" (uložit program)

Pomocí dialogu "Save Program" můžete uložit nastavení aktuálního programu pod stejným nebo jiným názvem.

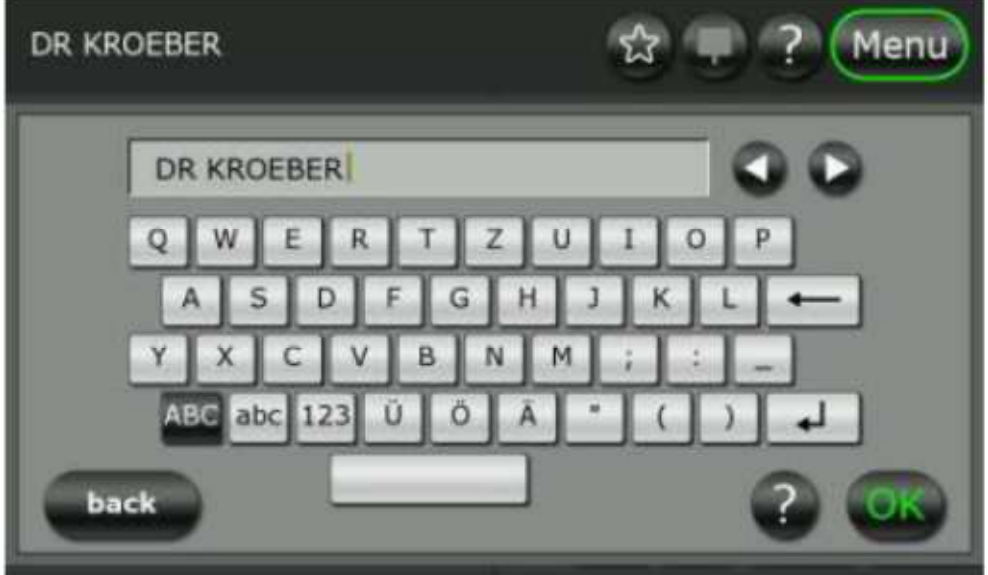

Obr. 5-26: Dialog "Save Program"

 Pomocí klávesnice lze vytvářet texty. Na výběr je několik symbolů, velkých a malých písmen nebo číslic.

Souhlas s výběrem programu potvrďte tlačítkem"OK".

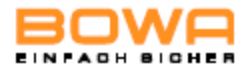

# **6 Zjišťování a odstraňování závad a poruch**

Mohou se vyskytnout dva typy poruch:

- porucha systému
- porucha monitorování systémem EASY

## **6.1 Informace o systému**

Pokud se vyskytne porucha systému, na displeji se objeví varovné upozornění.

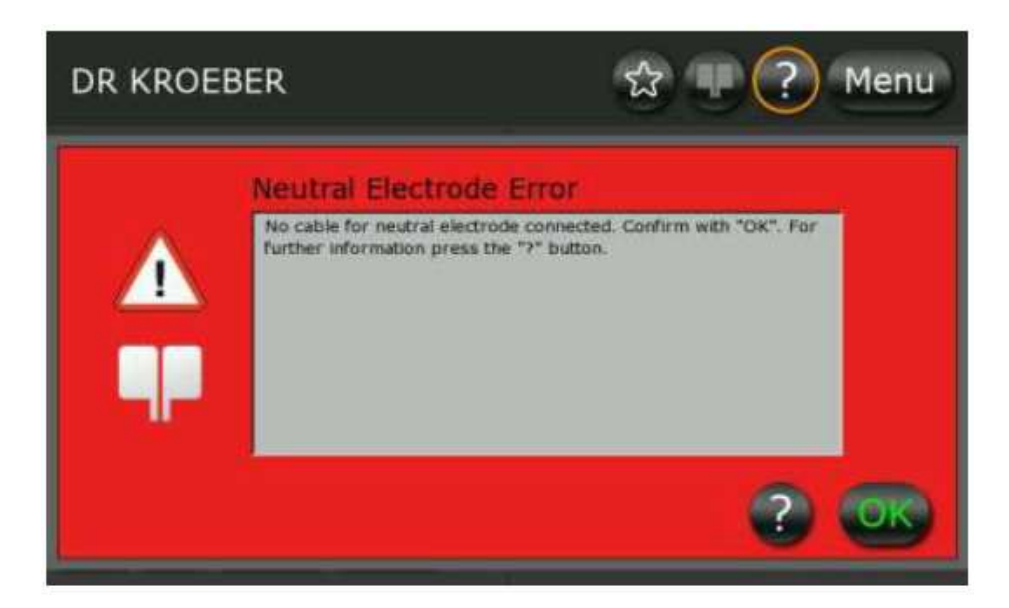

Další informace o příčině poruchy a možných nápravných opatřeních jsou k dispozici po stisknutí tlačítka "?" v dolní části obrazovky.

Informace o systému mají tři různé kategorie:

- Poznámka (šedá obrazovka)
- Upozornění (oranžová obrazovka)
- Chyba (červená obrazovka)

Poznámky se na displeji zobrazí na dobu 5 vteřin. Upozornění a chyby zůstanou na obrazovce po dobu 10 vteřin.

Vyskytla-li se chyba, jsou zakázané aktivace.

Hlášení je k dispozici stisknutím oranžově označeného tlačítka "?" na liště systému.

Kromě toho jsou tato hlášení k dispozici ještě v nastaveních systému programových menu a vymažou se po vypnutí přístroje.

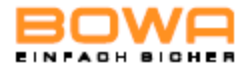

Následující tabulka popisuje příčinu poruchy a příslušné nápravné opatření.

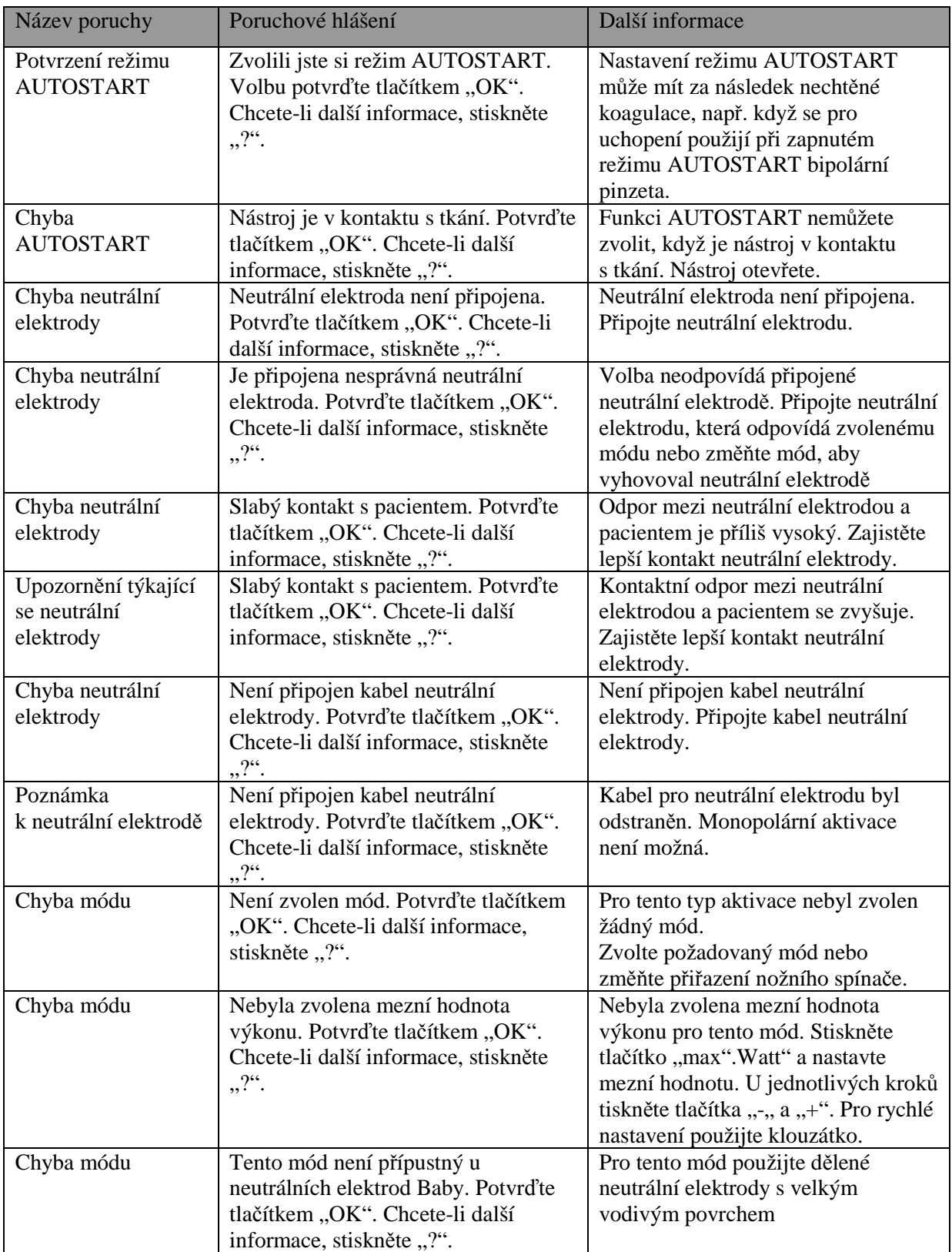
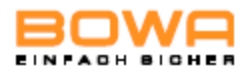

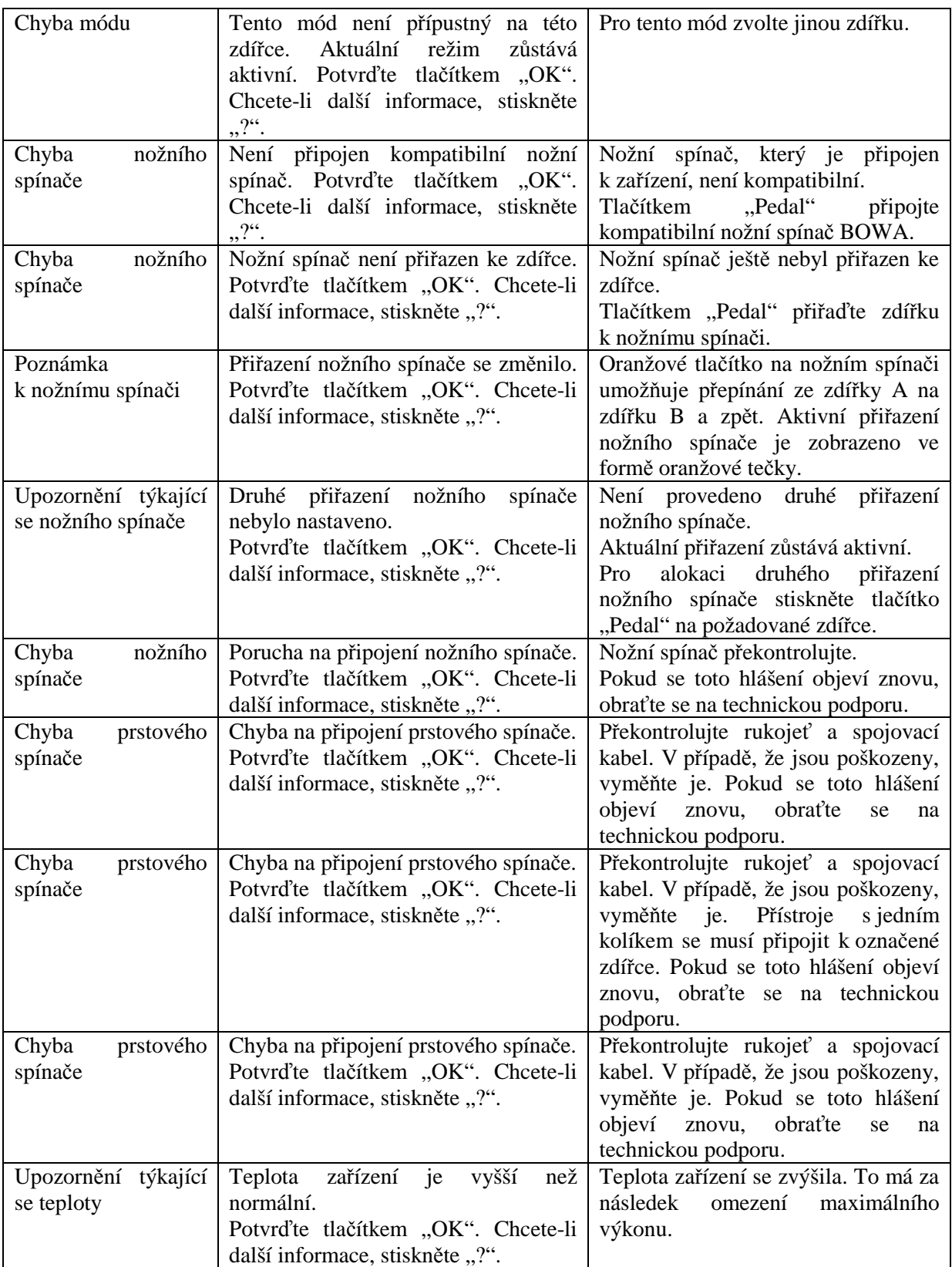

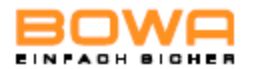

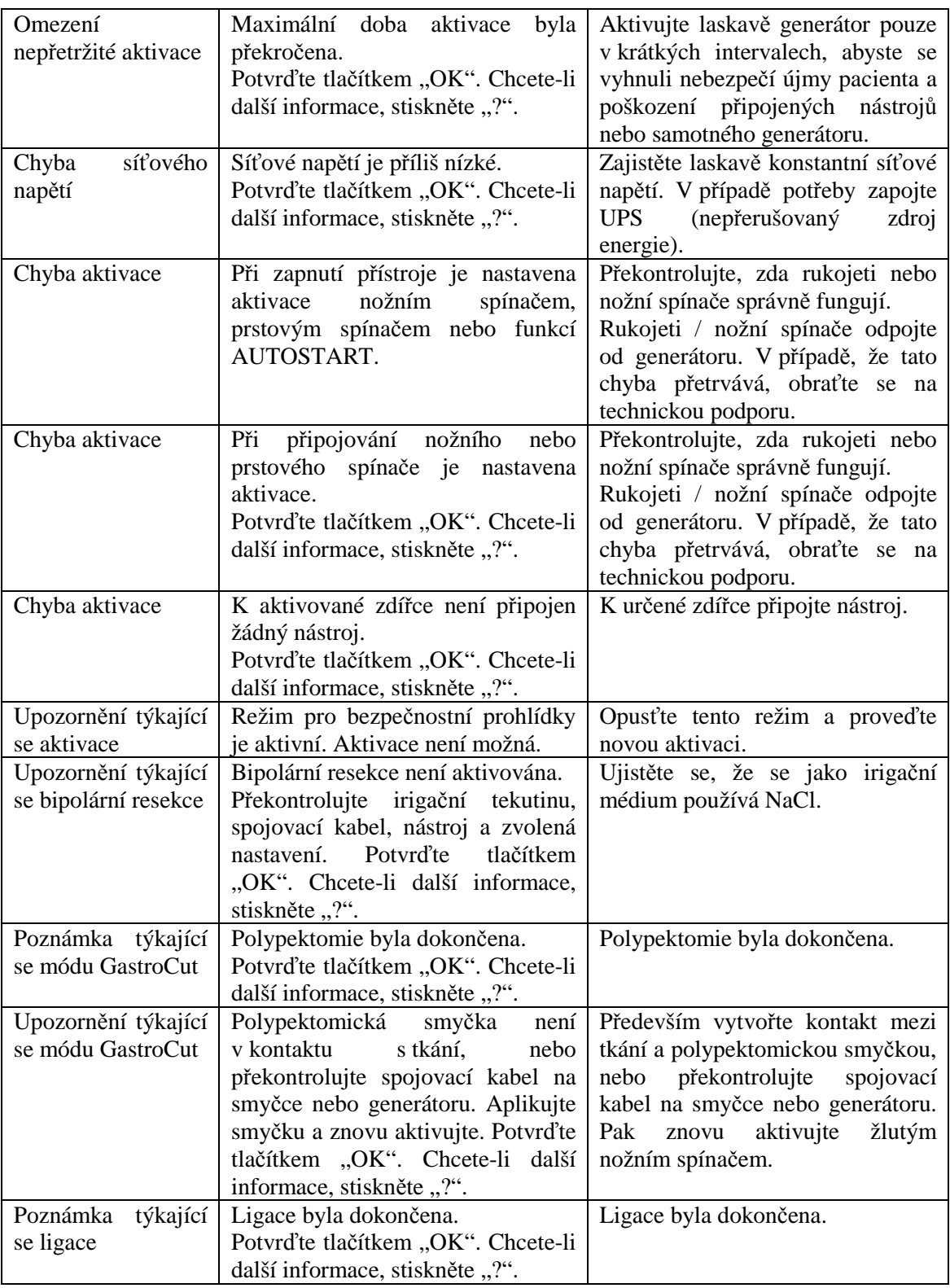

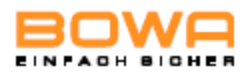

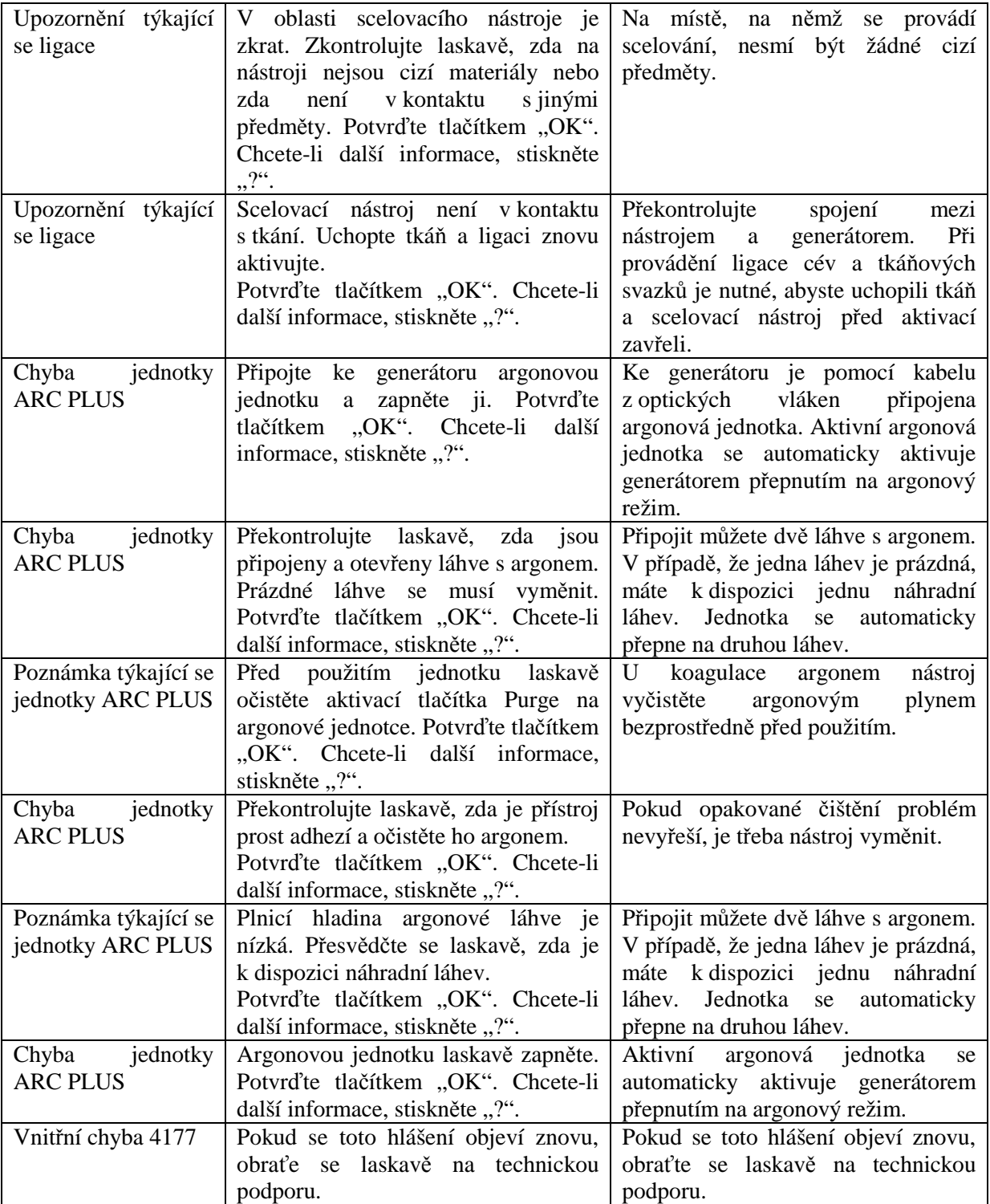

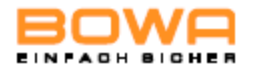

#### **6.2 Indikace poruch monitorování systémem EASY**

Při vzniku problémů jsou indikace chyb zobrazeny ve třech stupních (zelená, žlutá a červená). Při práci s dělenou neutrální elektrodou mohou nastat následující poruchy:

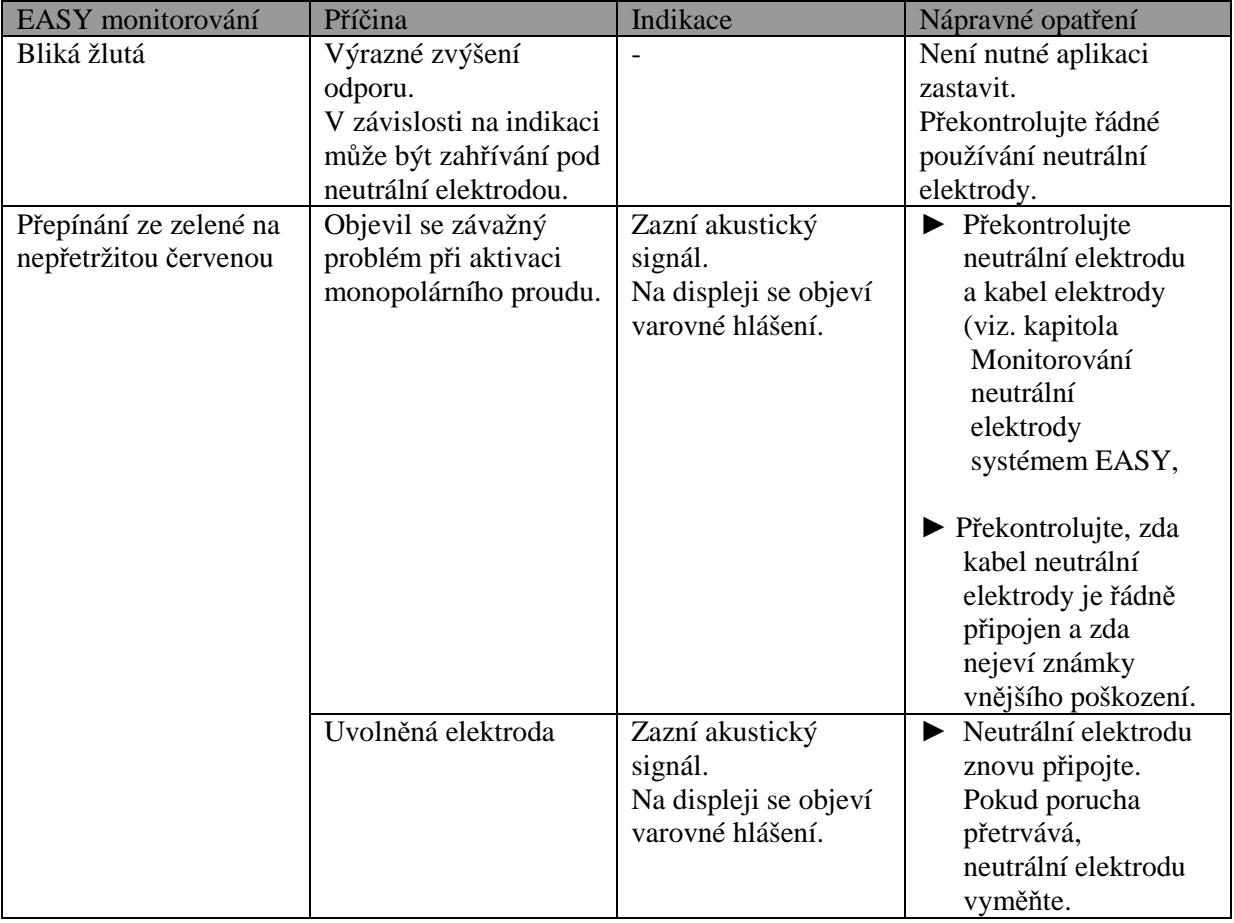

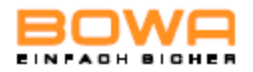

#### **7 Příprava**

#### **7.1 Příprava příslušenství**

- ► Připravte příslušenství (např. chirurgické rukojeti, nástroje, aktivní elektrody, neutrální elektrody a kabely) tak, jak je popsáno v příslušných provozních příručkách.
- ► Před a po použití příslušenství zkontrolujte, zda není poškozeno, abyste zajistili jeho správné fungování.

#### **7.2 Dezinfekce a čištění**

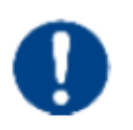

## . **POZNÁMKA**

S. Nesprávná manipulace s vysokofrekvenčním zařízením ho může poškodit!

Generátor ARC 400 nikdy nesterilizujte. Namísto toho ho očistěte nebo dezinfikujte.

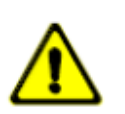

### **UPOZORNĚNÍ**

Riziko úrazu elektrickým proudem a ohněm!

- ► Před čištěním zařízení ho vypojte ze sítě.
- ► K povrchovému čištění používejte pouze schválené čistící a dezinfekční prostředky podle specifikací výrobce.
- ► Zajistěte, aby do zařízení nepronikla žádná kapalina.
- ► Zajistěte, aby byla deaktivována funkce AUTOSTART.
- 1. Naneste čistící a dezinfekční prostředek.
- 2. Použitý prostředek otřete houbou navlhčenou čistou vodou nebo navlhčeným hadříkem.
- 3. Zařízení otřete dosucha čistým hadříkem bez chuchvalců.

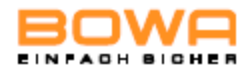

### **8 Údržba a opravy**

**8.1 Údržba** 

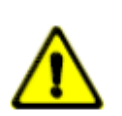

### **VAROVÁNÍ**

Nebezpečí infekce!

- ► Před přepravou generátoru ARC 400 na jiné místo proveďte dezinfekci povrchu a přístroj ještě navíc, kromě standardního přepravního obalu, zabalte do nějakého dalšího obalu, abyste zabránili šíření choroboplodných zárodků a infekcí.
- ► Přístroj, pojízdný vozík a příslušenství (např. nožní spínač, kabel) po každém použití překontrolujte, zda nejsou poškozeny nebo zda na nich nejsou vady. Zejména se přesvědčte, že na všech kabelech je neporušená izolace.
- Poškozený generátor, pojízdný vozík nebo poškozené příslušenství nepoužívejte.
- ► Vadné příslušenství ihned vyměňte.
- Každý rok nechte udělat bezpečnostní prohlídku přístroje. Další technické informace najdete v příslušných servisních pokynech. Všechny pokyny dodržujte.

#### **8.1.1 Bezpečnostní prohlídka**

Bezpečnostní prohlídky se musí provádět každý rok.

- ► Prohlídky přístroje a příslušenství mohou provádět pouze osoby, které mají příslušné proškolení, znalosti nebo zkušenosti a které mohou prohlídku provést nezávisle.
- ► Pokud jde o bezpečnostní prohlídku, musíte se řídit konkrétními specifickými pravidly a předpisy konkrétní země.

Osoba, která prohlídku přístroje a příslušenství provedla, pořídí dokumentaci o výsledcích a naměřených hodnotách v souladu s tištěným protokolem o prohlídce.

V případě, že jsou zjištěny závažné odchylky od hodnot uvedených v připojené závěrečné přejímací zprávě nebo v případě, že byly překročeny stanovené maximální hodnoty:

► zašlete vysokofrekvenční zařízení do servisního střediska – viz. kapitola Technický servis, str. XXX.

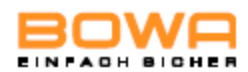

### **8.2 Opravy**

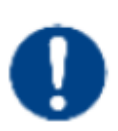

# **P** POZNÁMKA

 V případě, že budete sami provádět opravy nebo modifikace vysokofrekvenčního zařízení, může dojít k jeho poškození!

- ► Pokud je oprava nezbytná, nechte ji provést pouze níže uvedeným servisním střediskem.
- ► Nikdy se nepokoušejte si přístroj opravit sami.

Společnost BOWA ručí za bezpečnost, spolehlivost a správnou funkčnost vysokofrekvenčního zařízení pouze za níže uvedených podmínek:

- Uživatel řádně dodržel veškeré pokyny týkající se instalace a používání přístroje tak, jak jsou uvedeny v této uživatelské příručce, a přístroj používal pouze ke stanovenému účelu.
- Změny, opravy, nová nastavení a podobné procedury provedly pouze osoby, které BOWA k provádění těchto úkonů oprávnila.
- Elektroinstalace v místnosti, v níž se přístroj používá, odpovídají místním požadavkům a zákonným ustanovením.

 Rychlé a uspokojivé provedení oprav lze zaručit pouze tehdy, jestliže se servisnímu technikovi poskytnou veškeré potřebné údaje v plném rozsahu.

Pro vrácení přístroje se vyžadují následující informace:

- úplná adresa
- číslo modelu
- výrobní číslo
- verze softwaru
- Popište problém, příslušnou aplikaci a použité příslušenství.
	- nebo -
- Popište opravy, které je třeba provést.

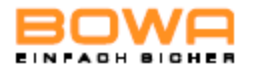

### **9 Skladování**

- V případě, že budete vysokofrekvenční zařízení skladovat po dobu delší než 1 rok, věnujte zvýšenou pozornost ukazatelům v průběhu automatického funkčního testování – viz.kapitola Funkční test.
- Před uskladněním přístroj důkladně očistěte.
- Vysokofrekvenční zařízení skladujte na čistém, suchém místě v souladu se skladovacími podmínkami.

#### **Skladovací podmínky:**

- Teplota:  $-20^0C a\check{z} + 50^0C$
- Relativní vlhkost: 0 až 75 %, nekondenzující
- Atmosférický tlak: 500 až 1600 hPa

#### **9.1 Technický servis**

Obraťte se na servisní oddělení prodejce.

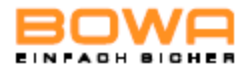

### **10 Technické specifikace**

### **10.1 Technické údaje o generátoru ARC 400**

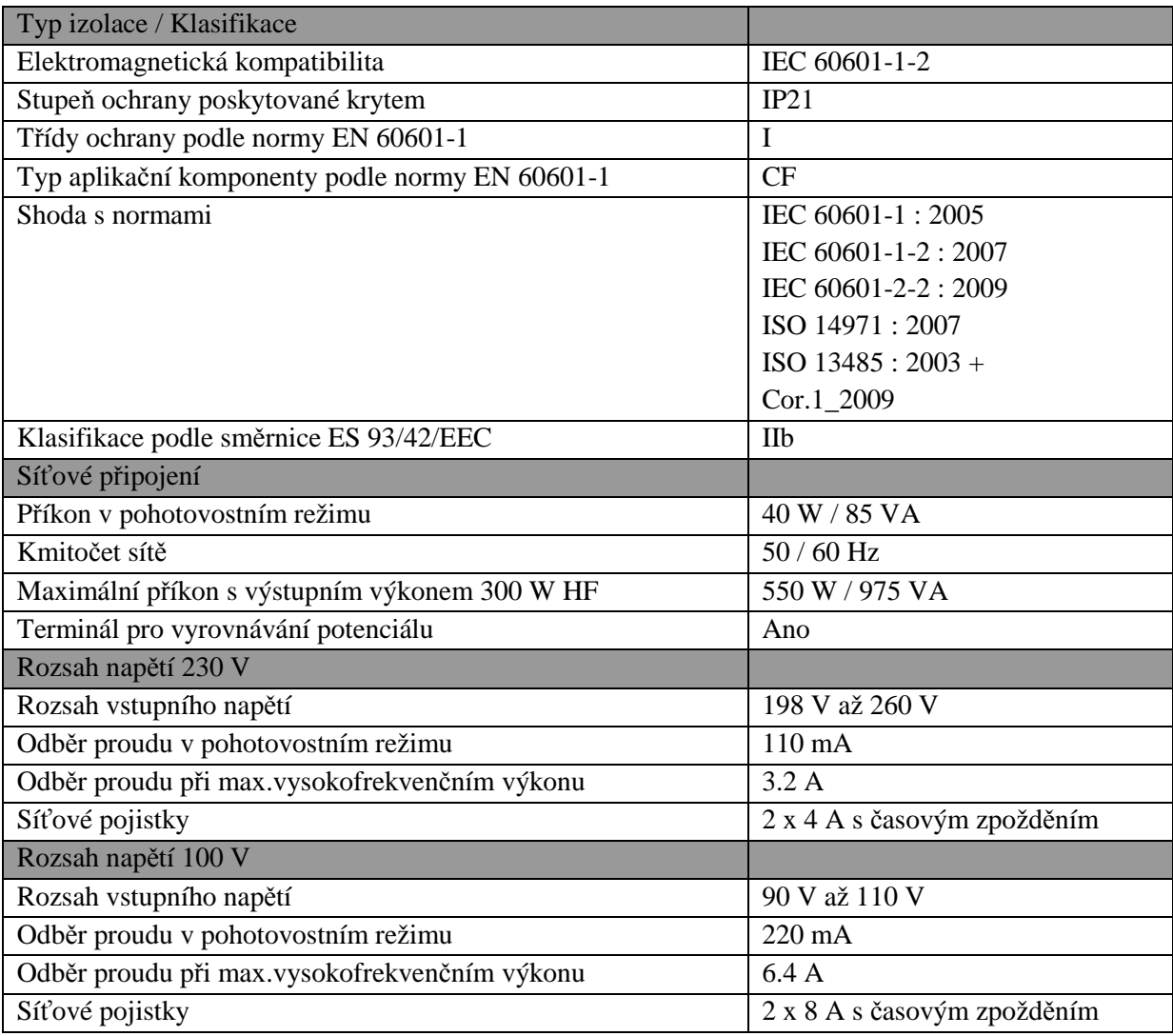

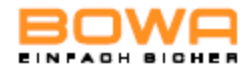

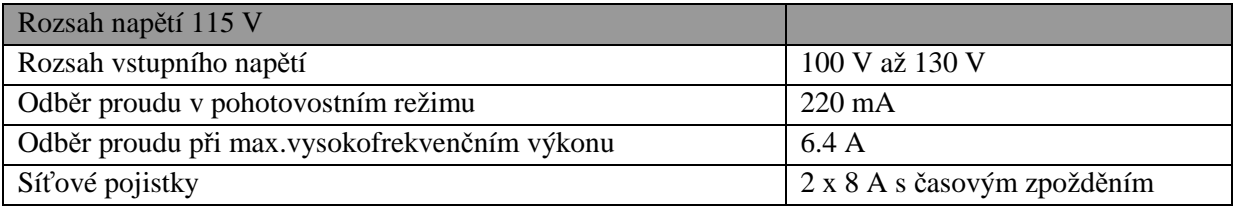

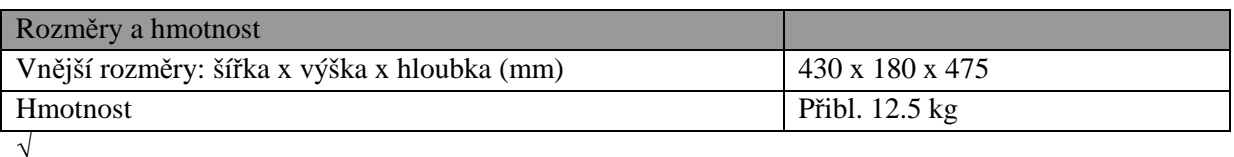

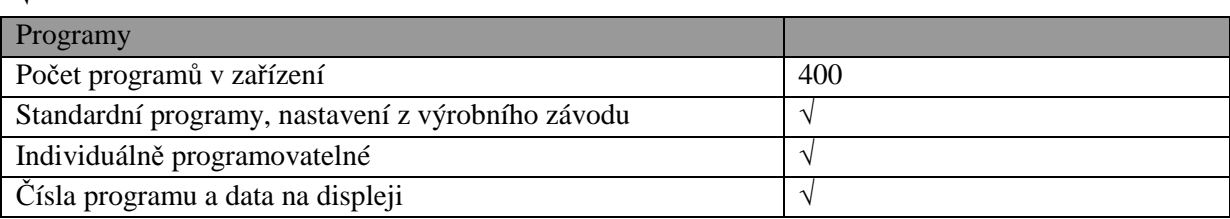

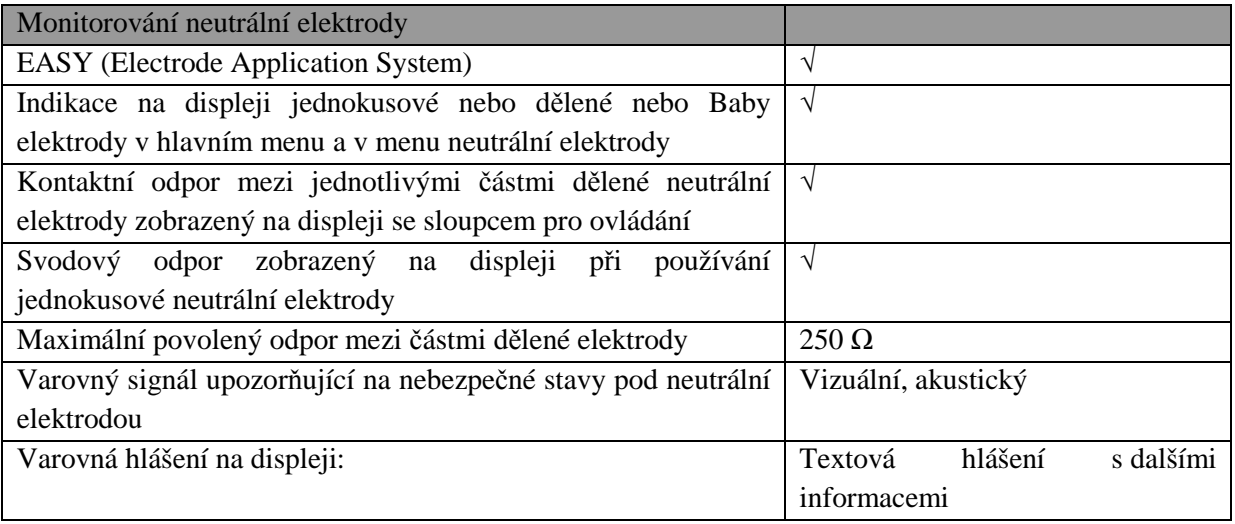

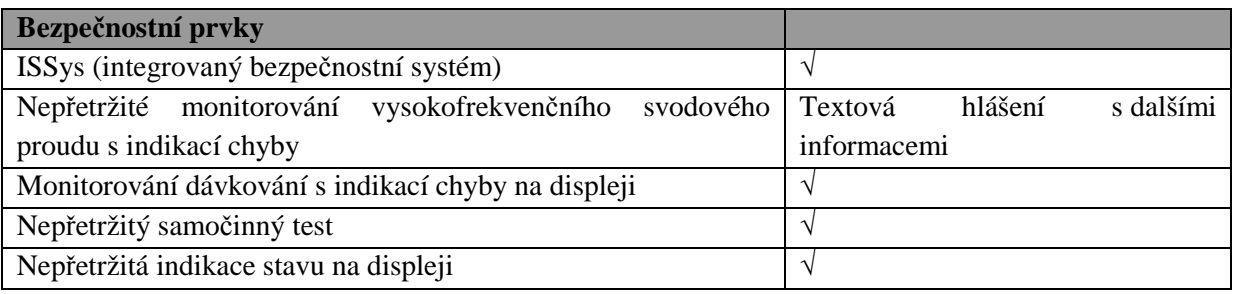

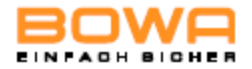

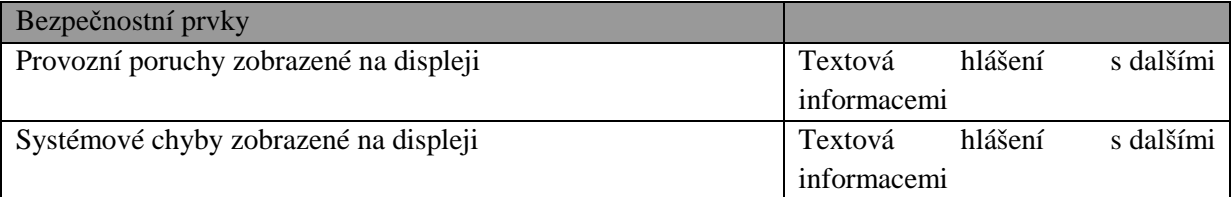

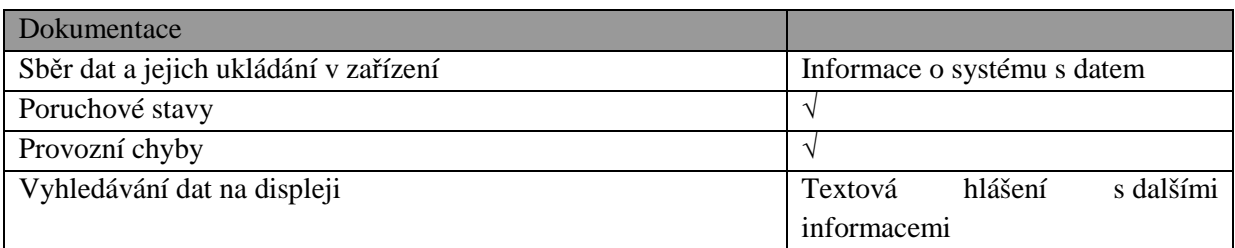

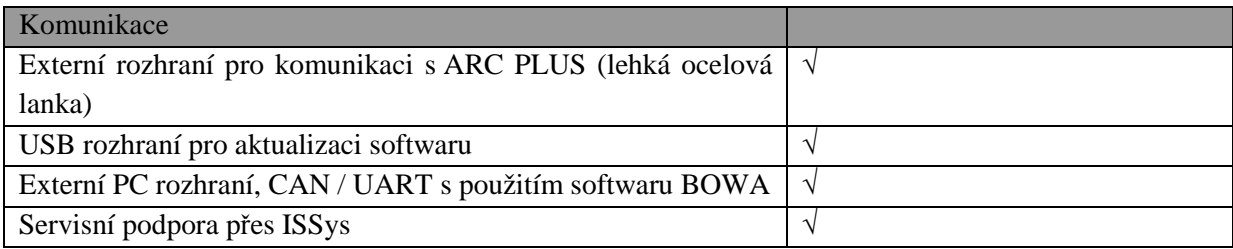

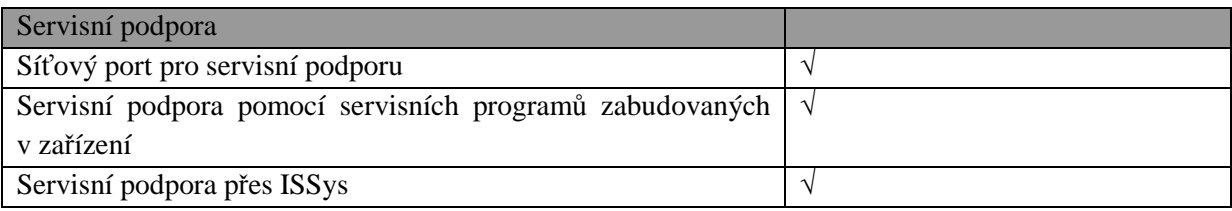

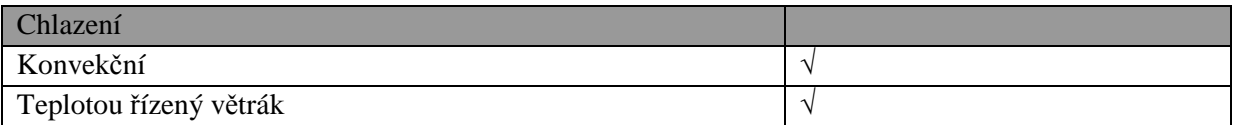

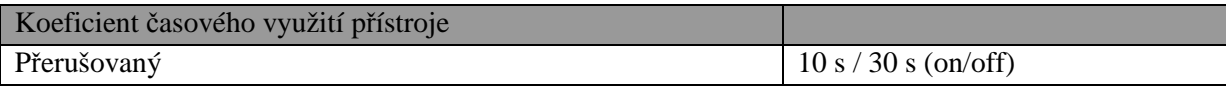

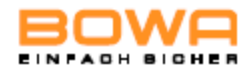

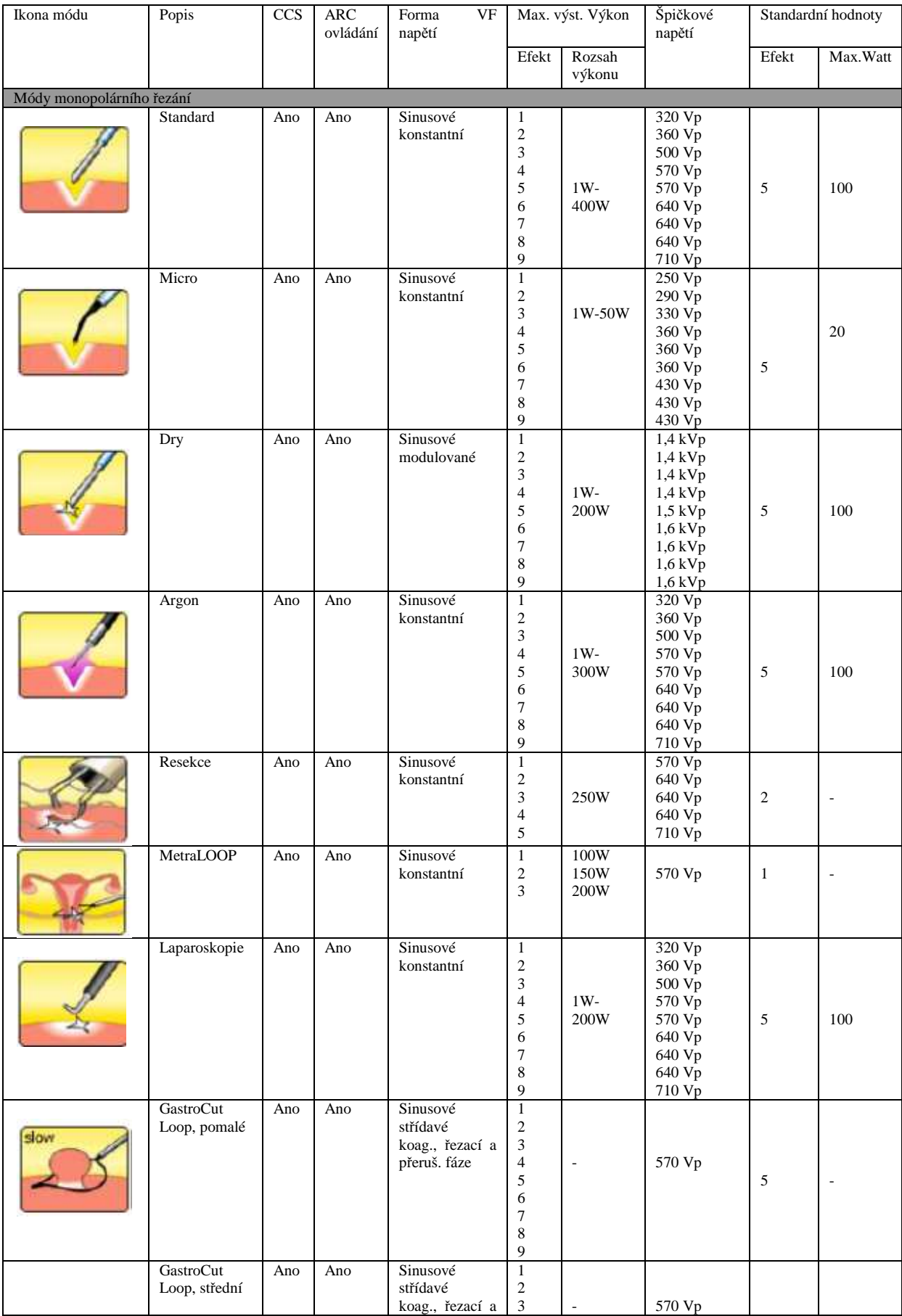

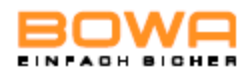

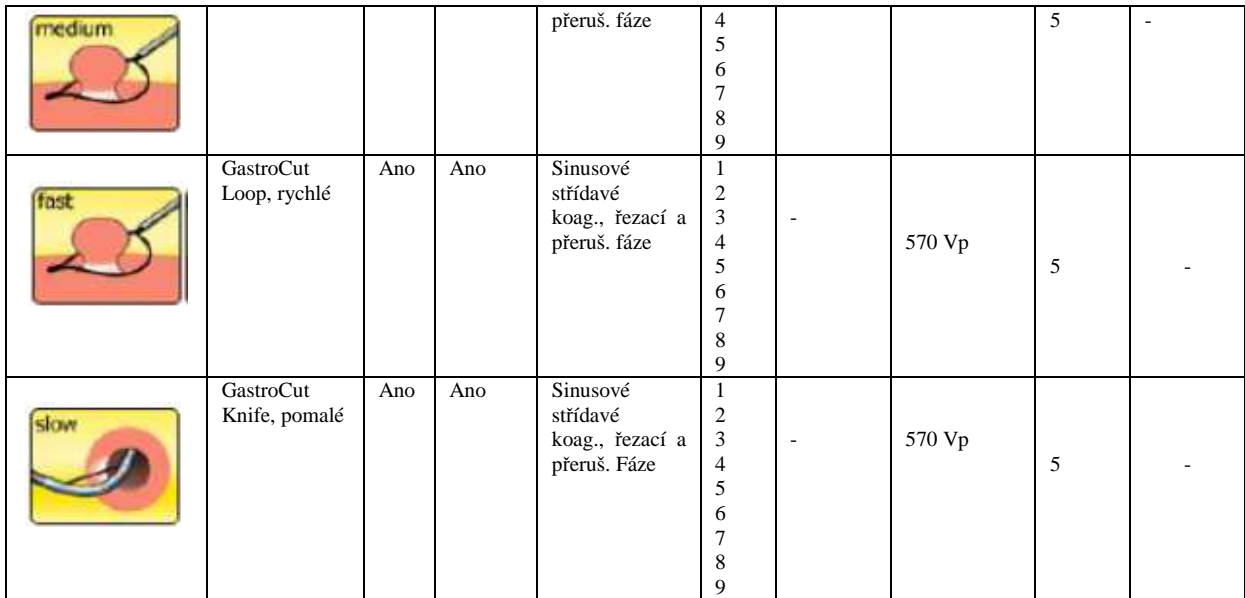

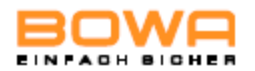

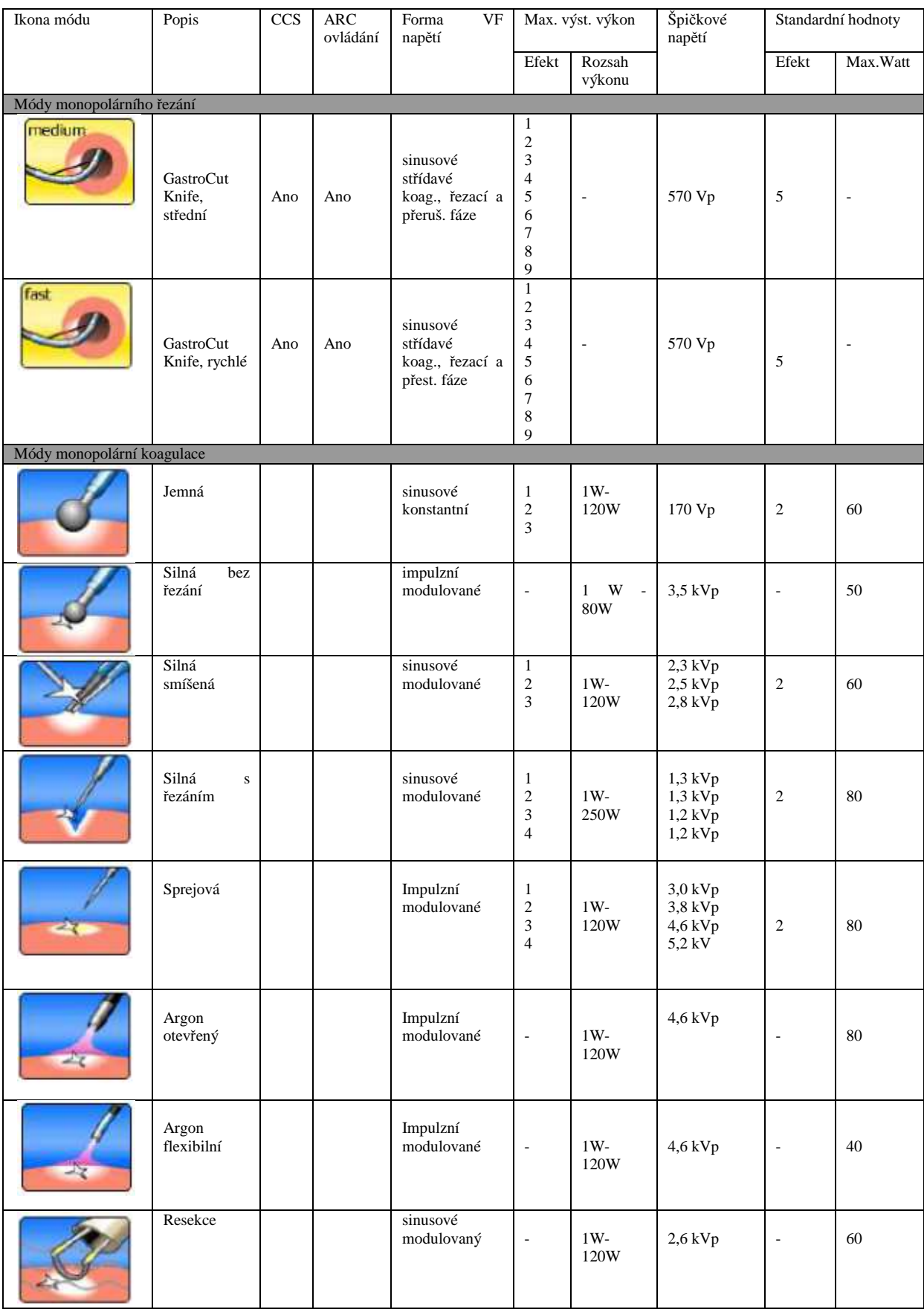

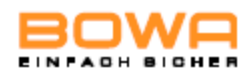

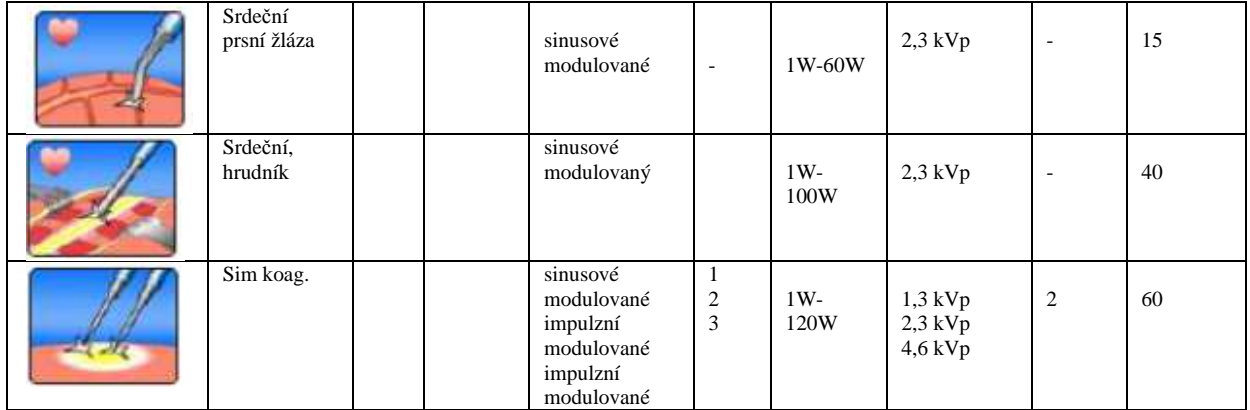

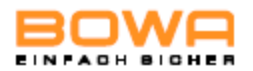

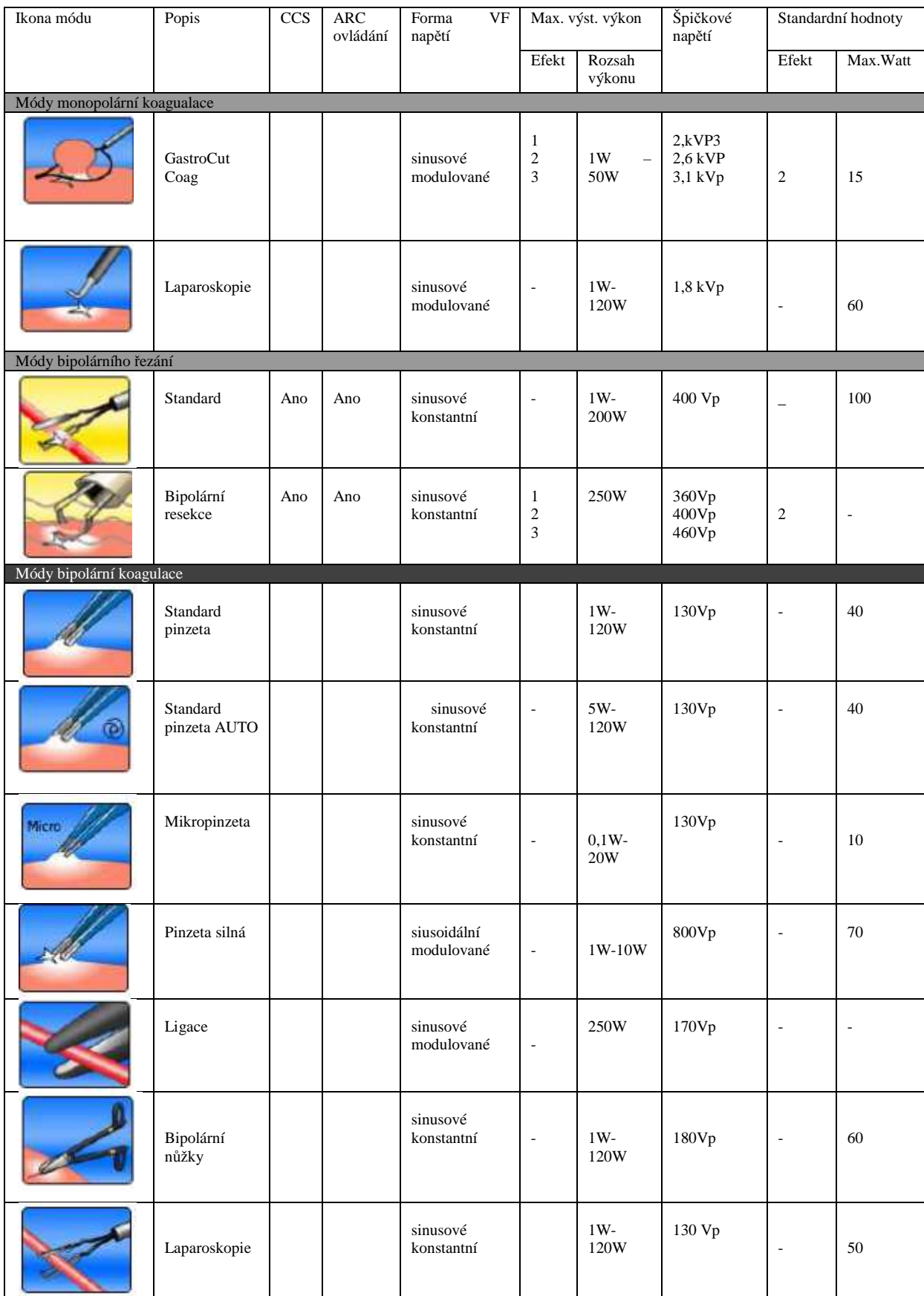

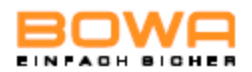

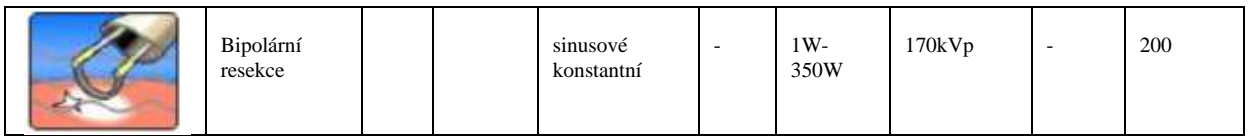

#### **10.2 Výkonové, napěťové a proudové diagramy**

**Monopolární řezání – standardní** 

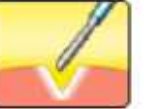

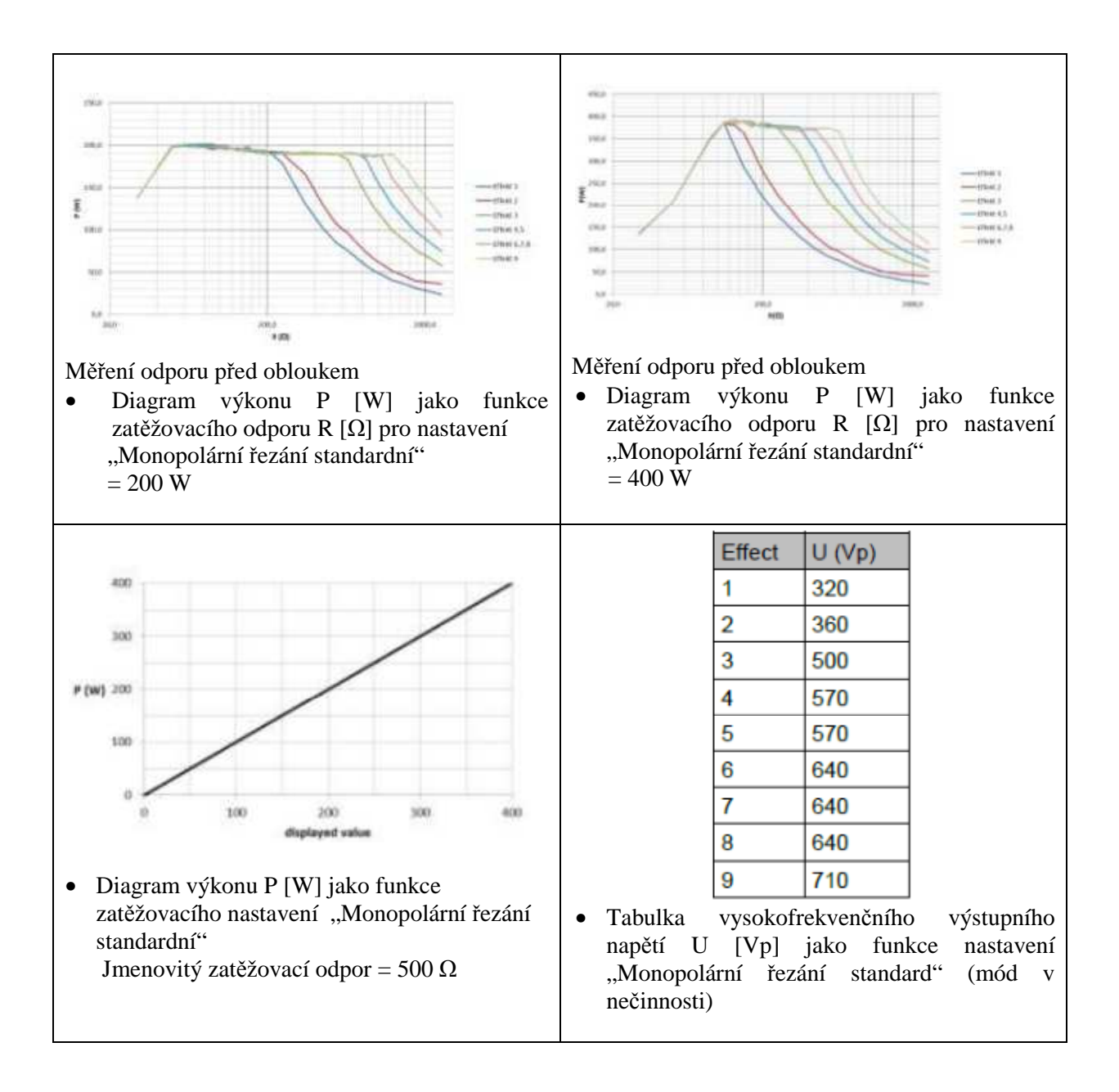

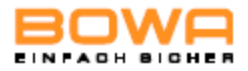

Monopolární řezání – mikro

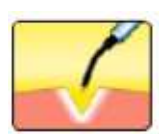

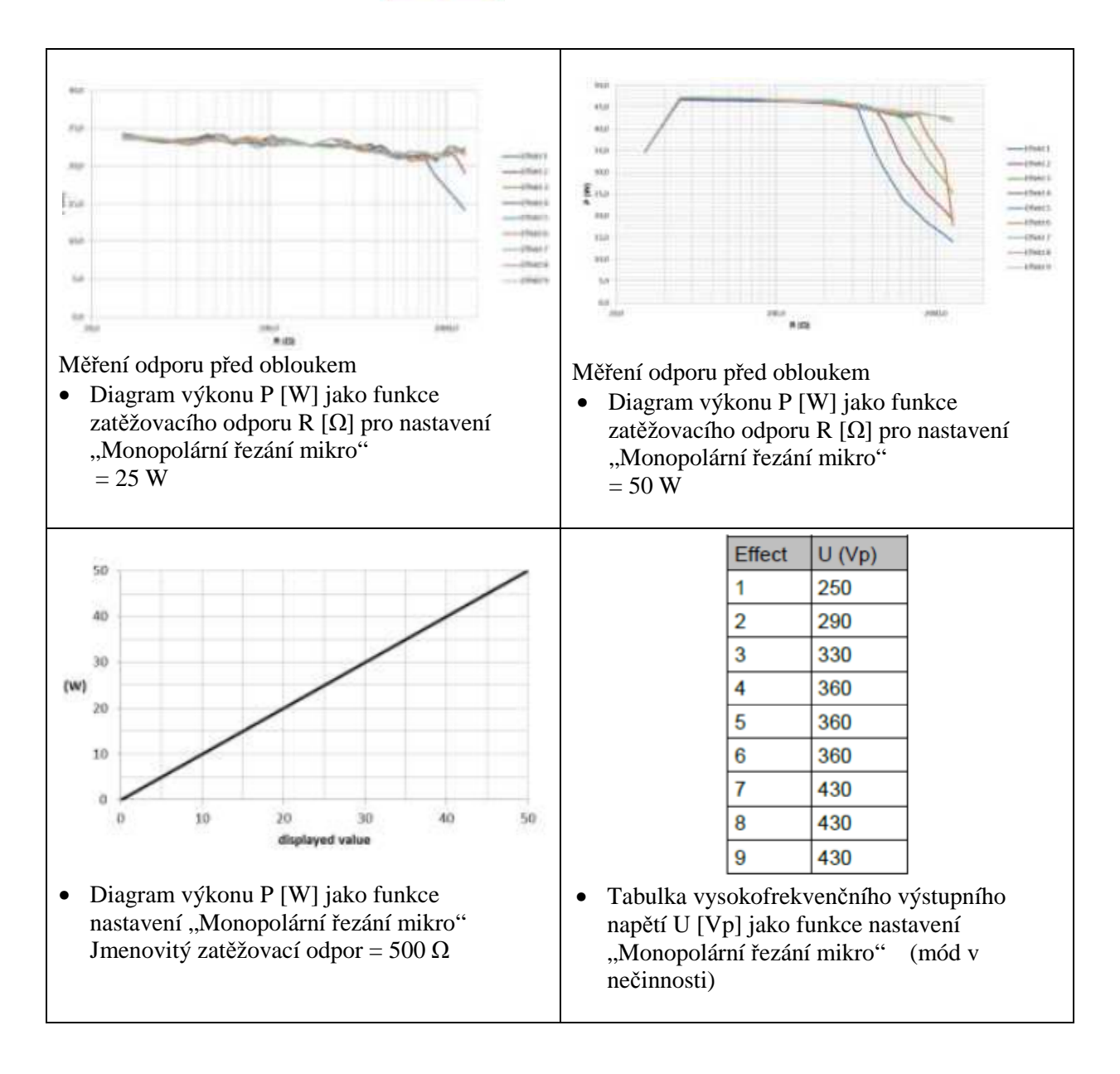

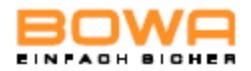

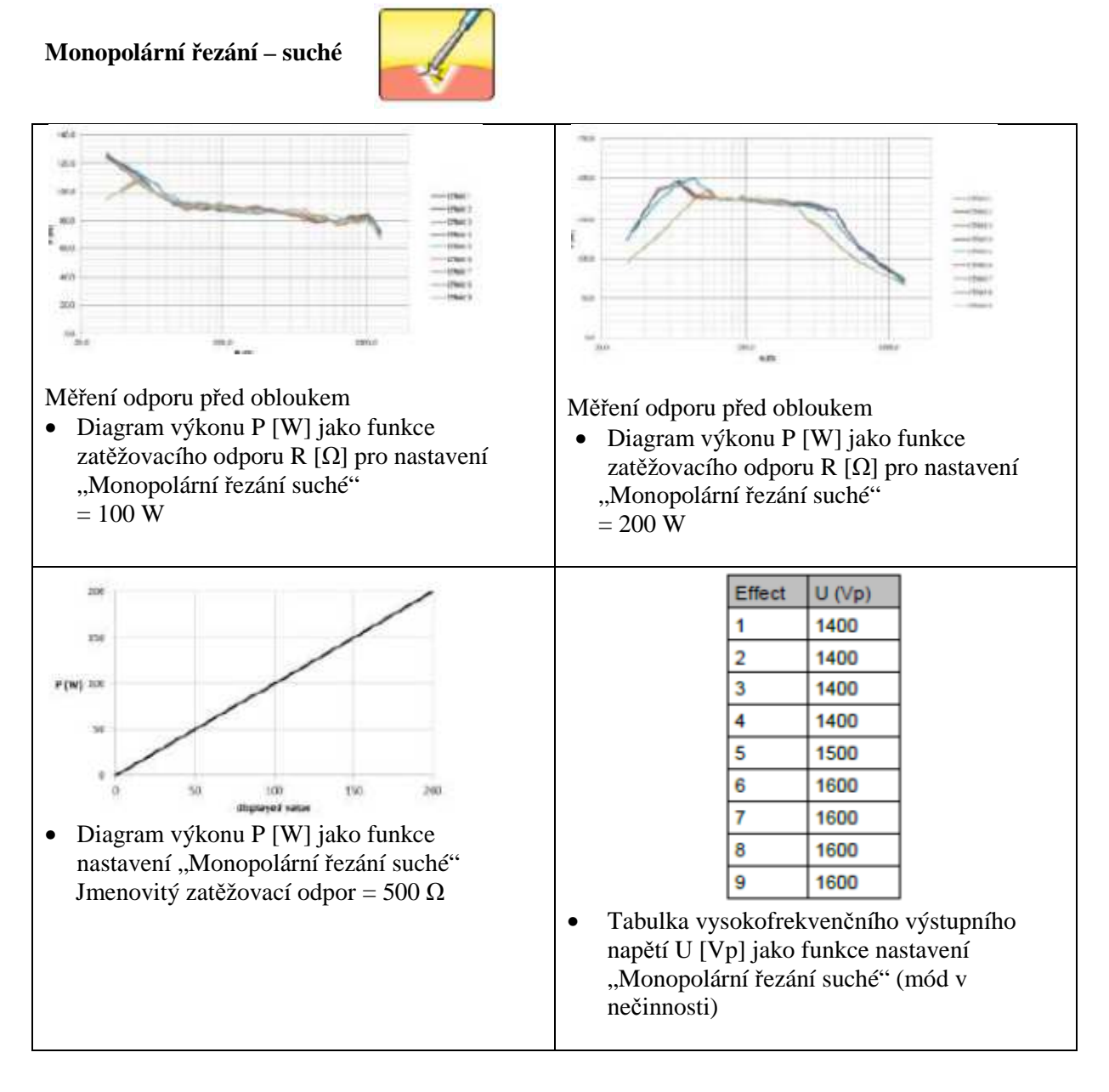

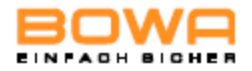

#### **Monopolární řezání – argon**

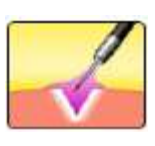

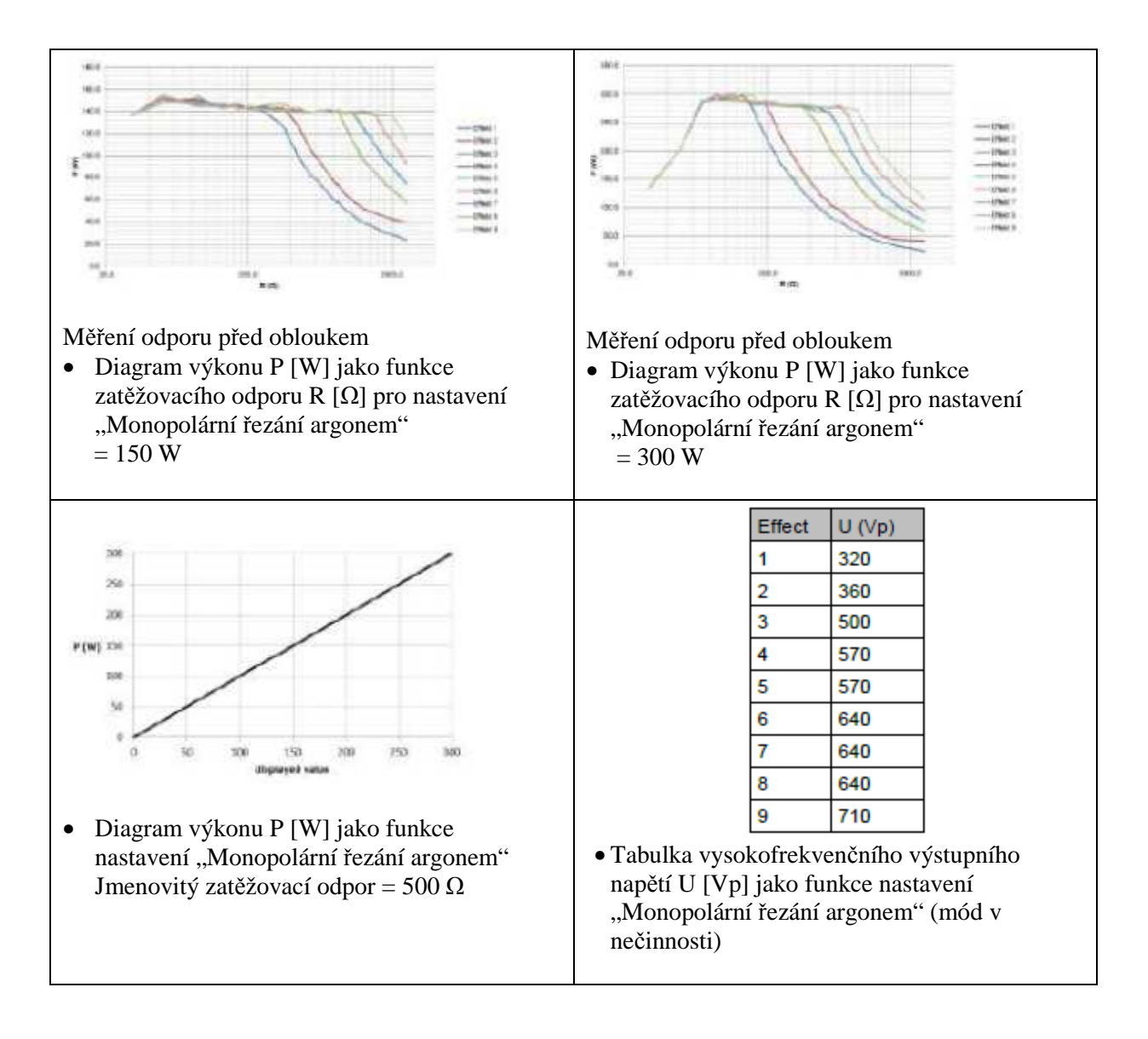

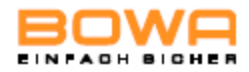

#### **Monopolární řezání – resekce**

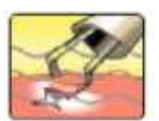

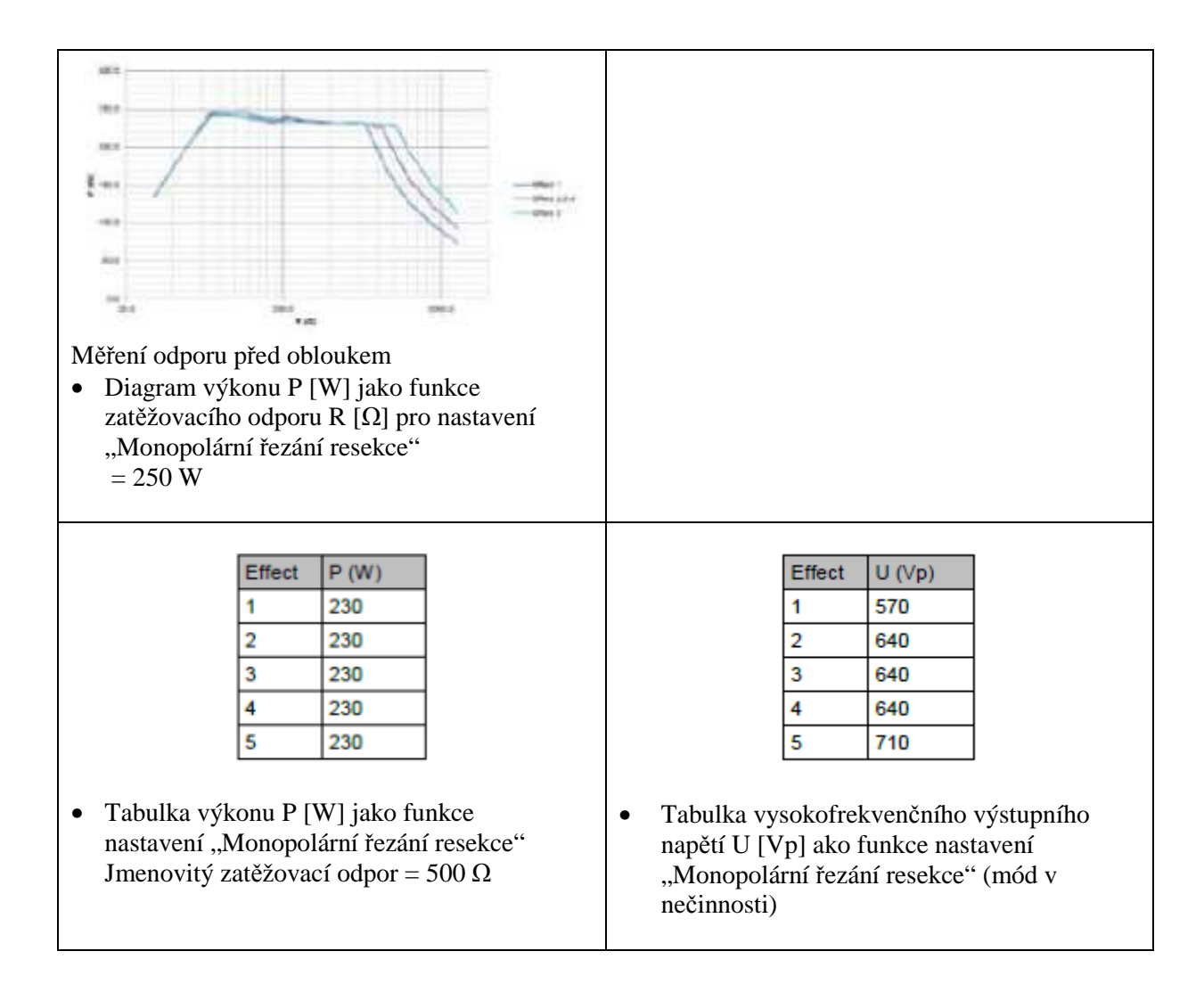

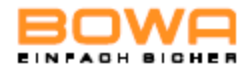

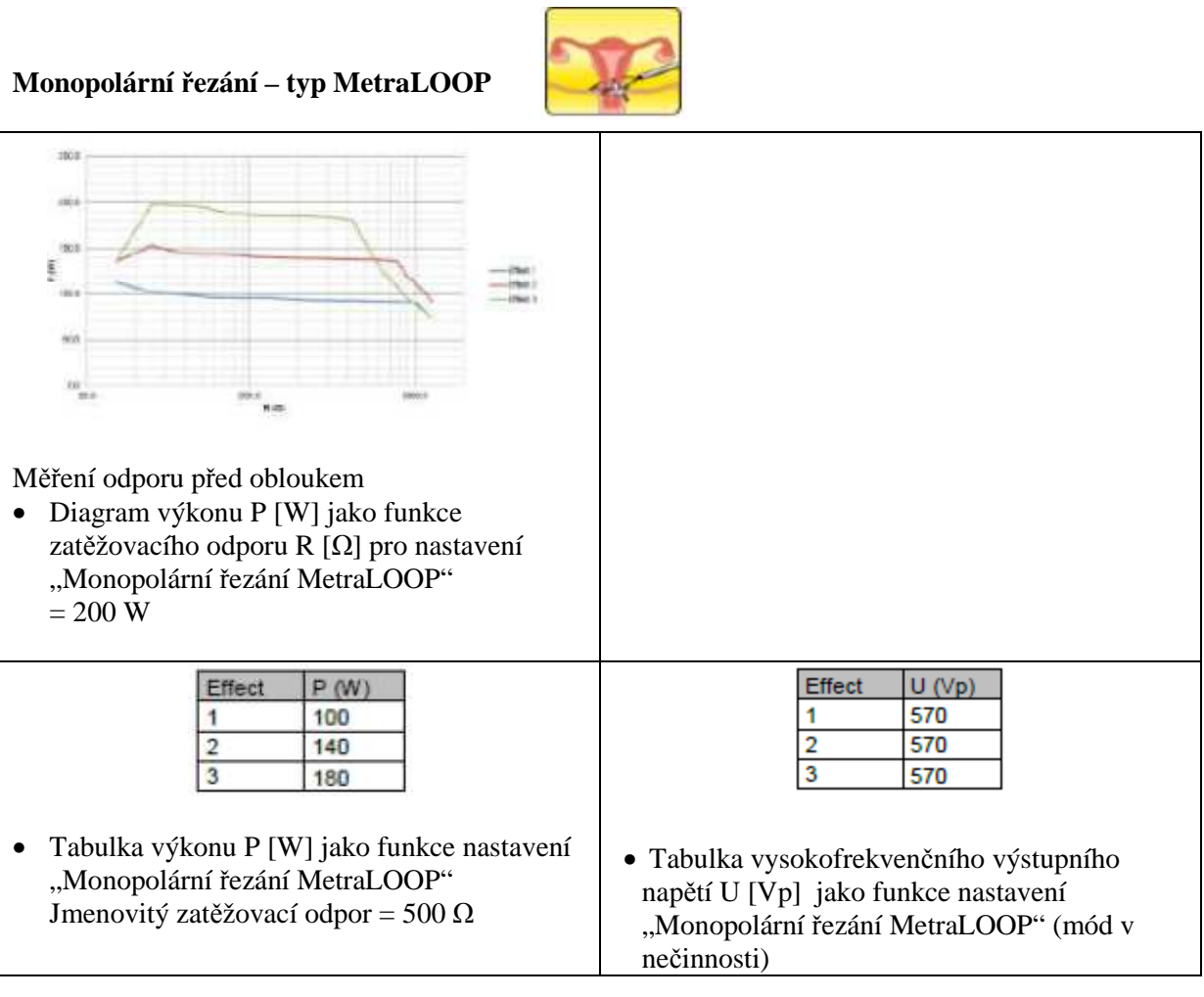

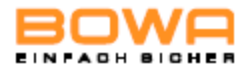

#### Monopolární řezání – laparoskopie

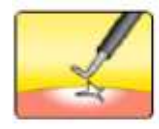

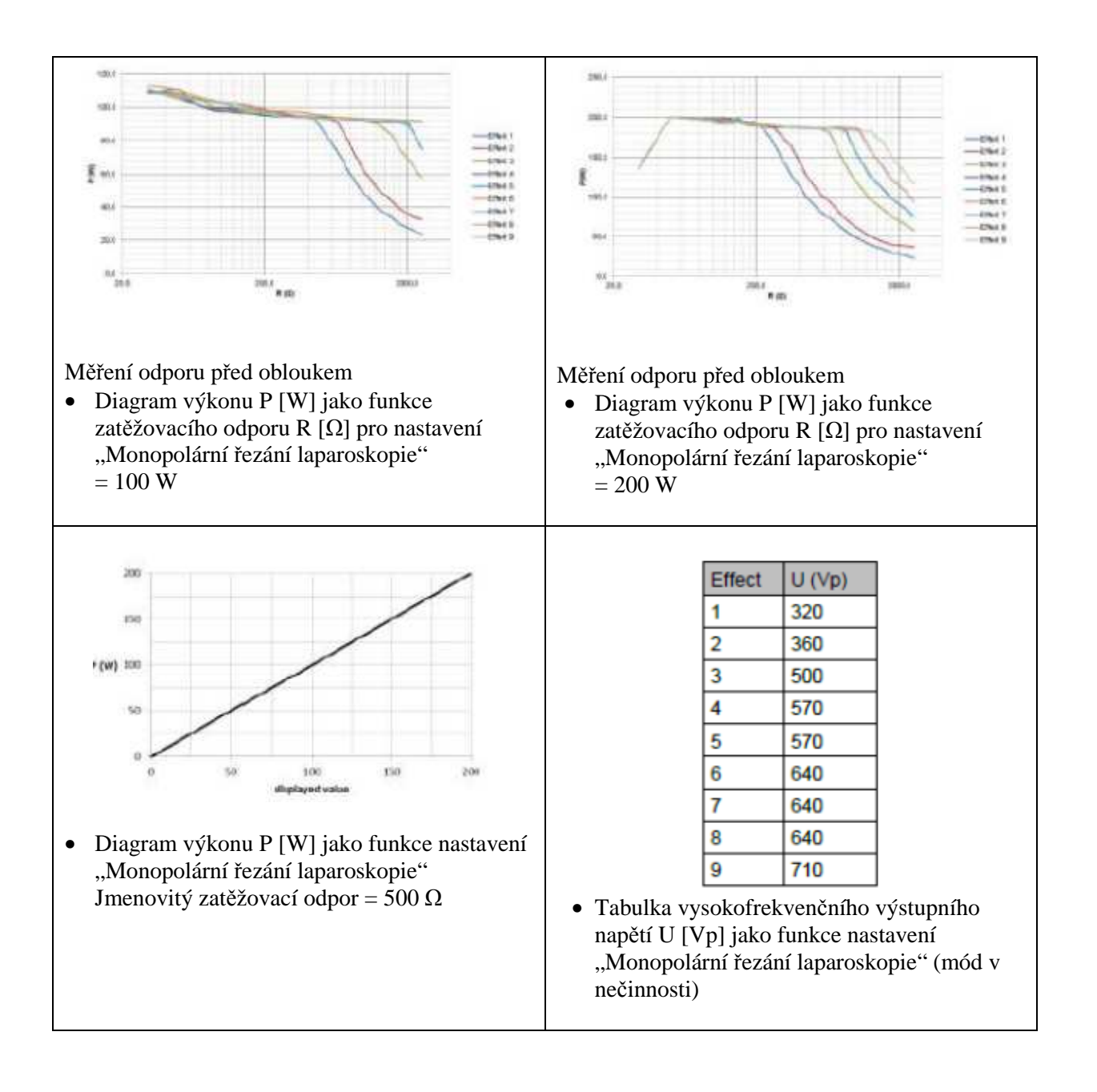

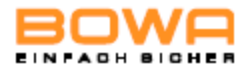

#### **Monopolární řezání – typ GastroCut Loop, pomalé**

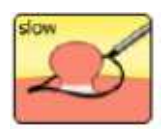

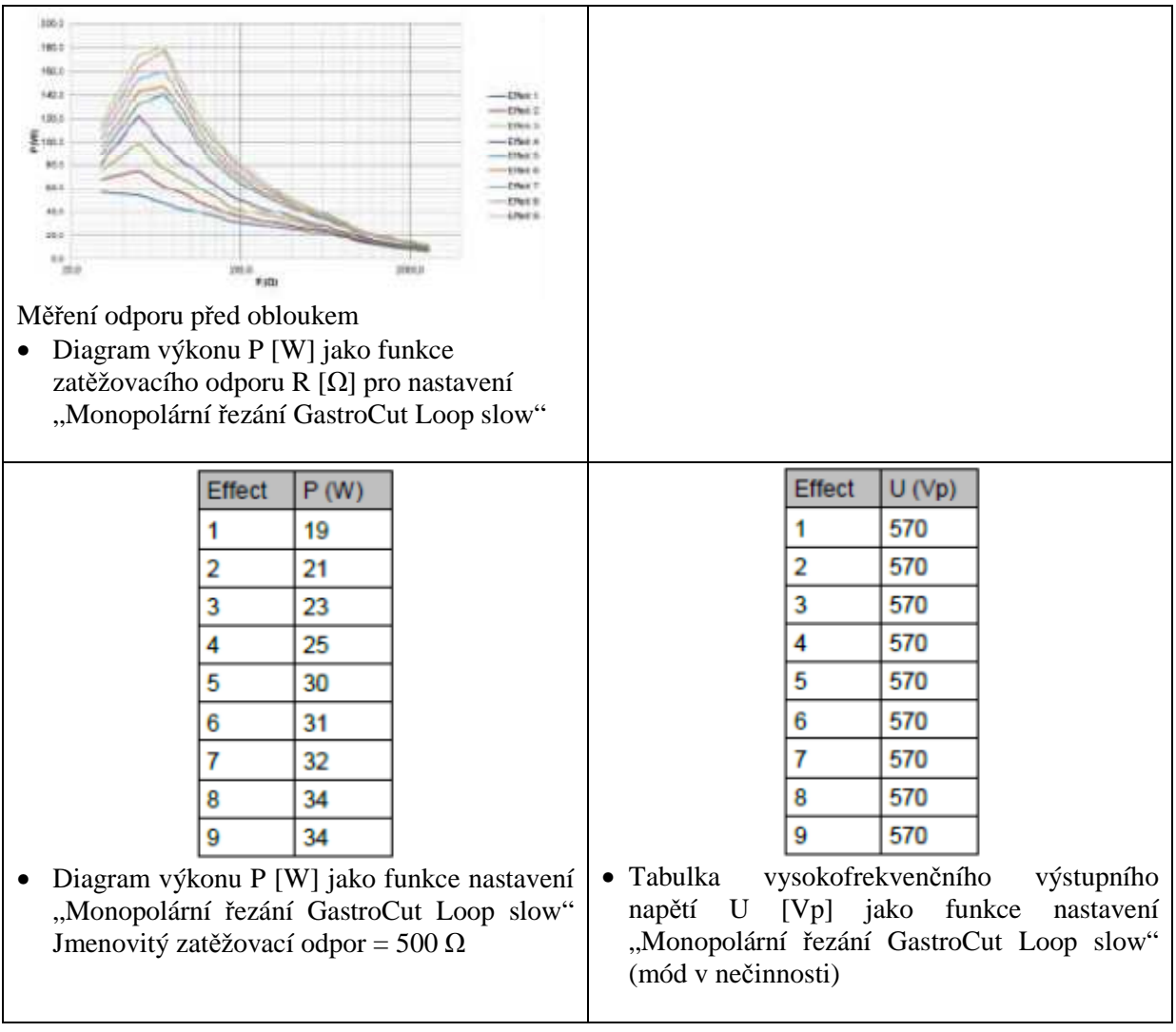

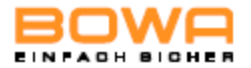

#### **Monopolární řezání – typ GastroCut Loop, středně rychlé**

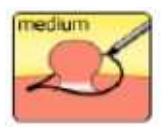

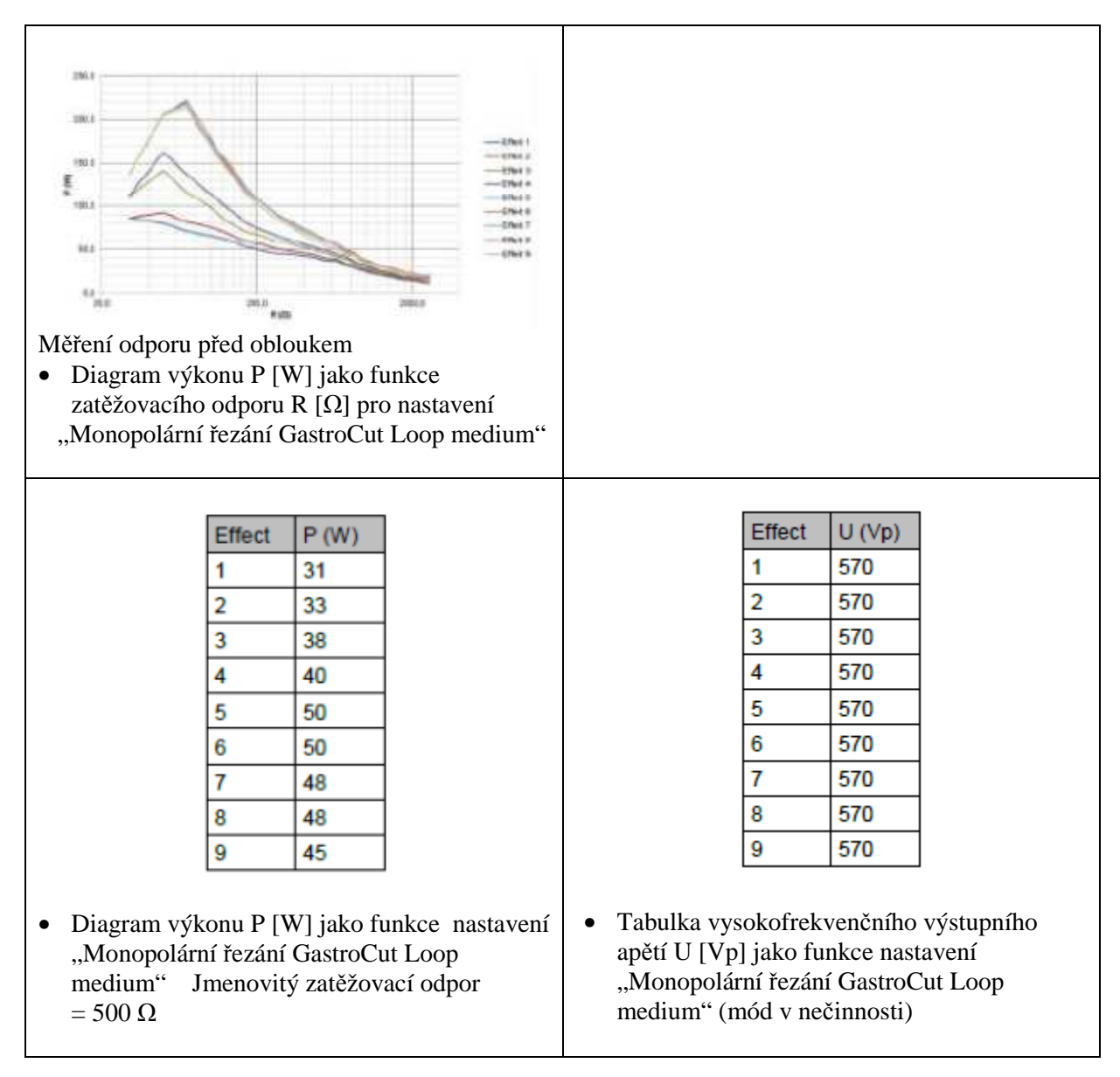

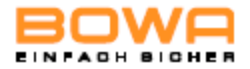

### **Monopolární řezání – typ GastroCut Loop, rychlé**

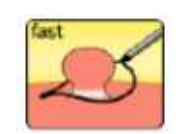

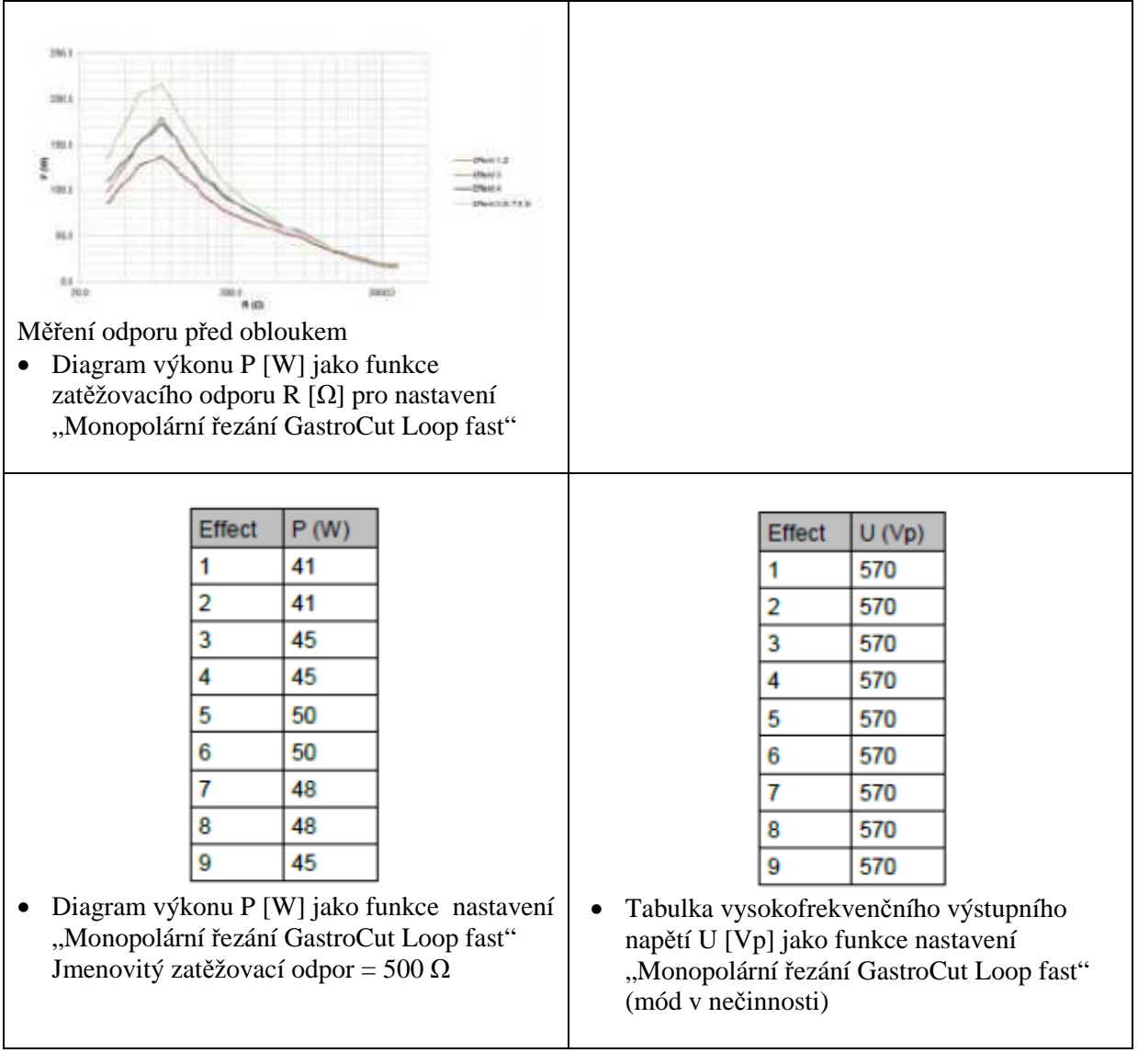

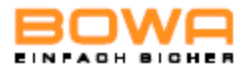

#### **Monopolární řezání – typ GastroCut Knife, pomalé**

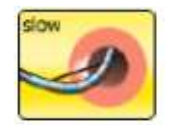

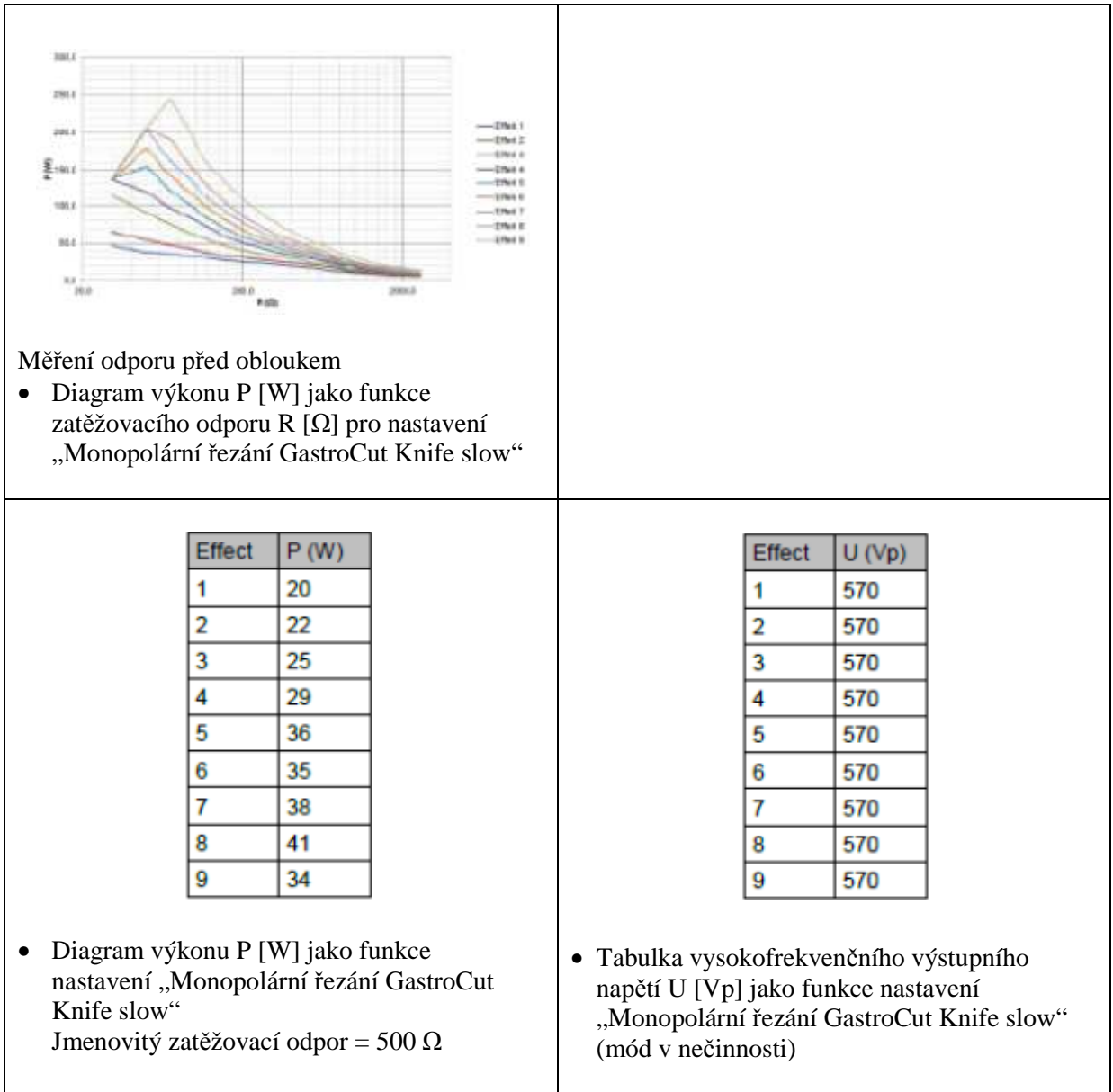

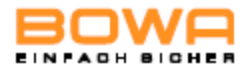

#### **Monopolární řezání – typ GastroCut Knife, střední**

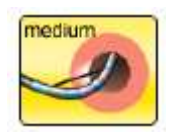

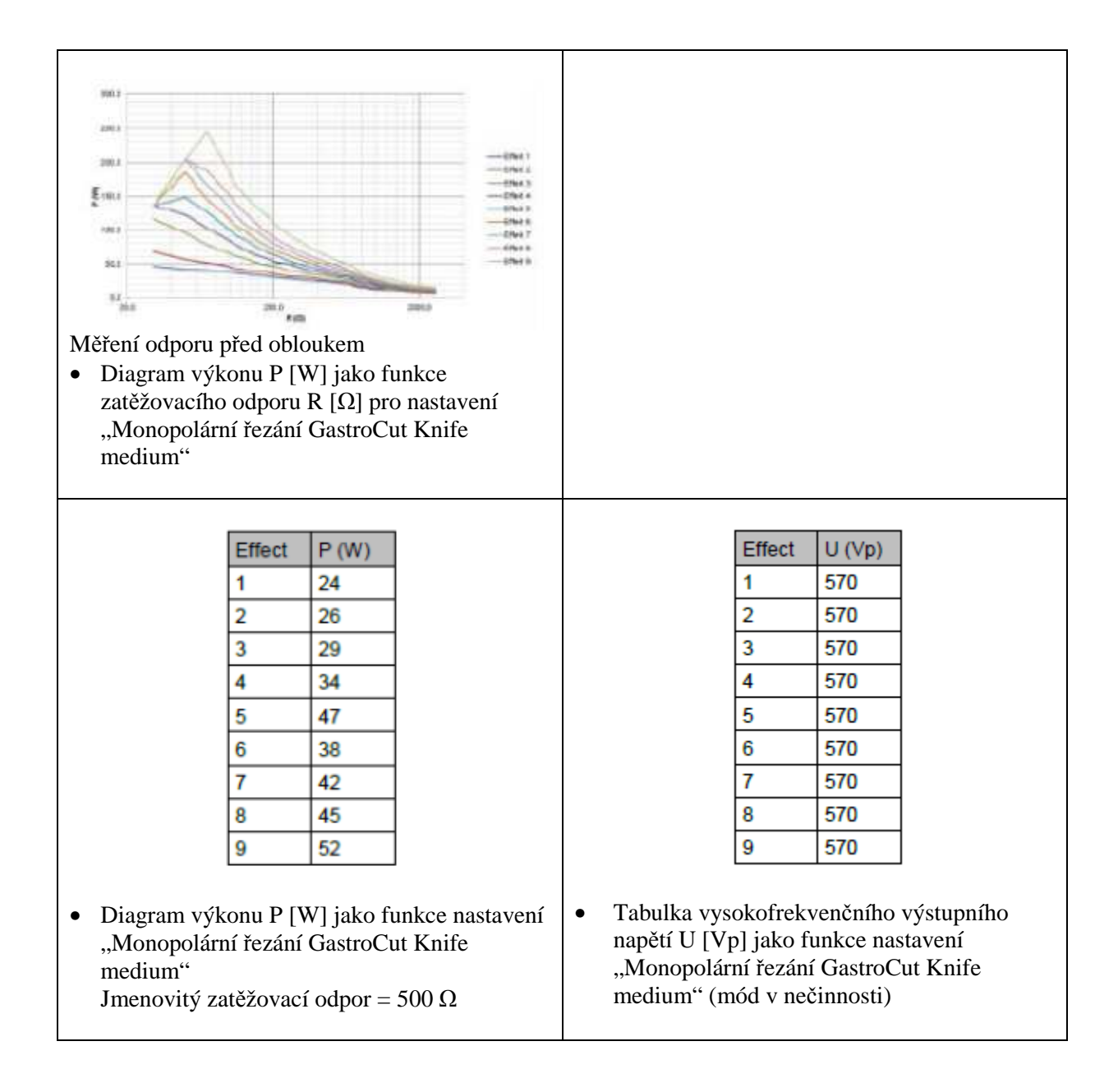

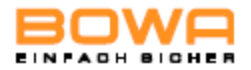

#### **Monopolární řezání – typ GastroCut Knife, rychlé**

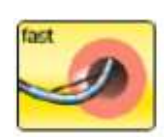

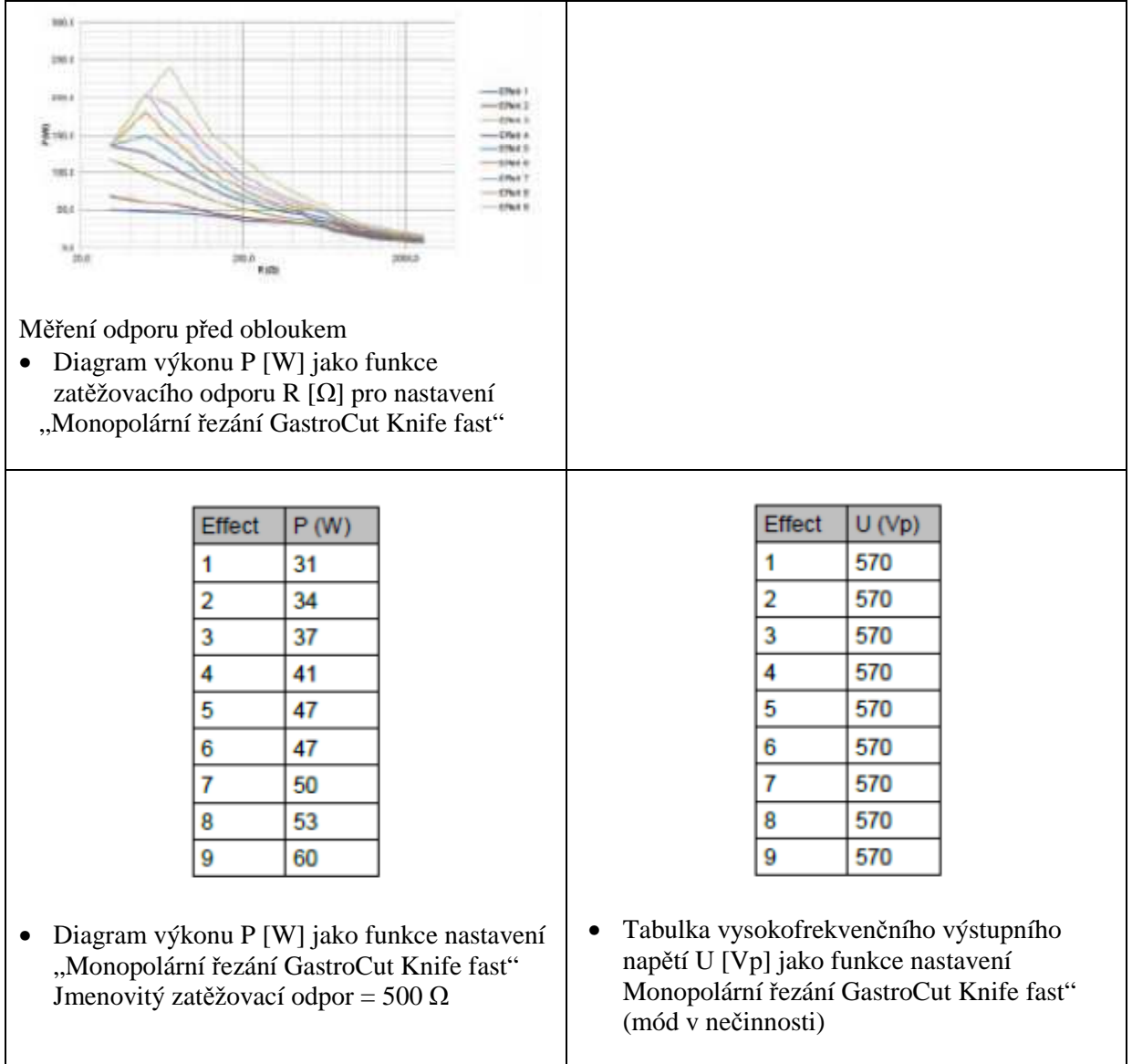

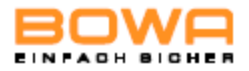

#### **Monopolární koagulace – jemná**

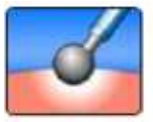

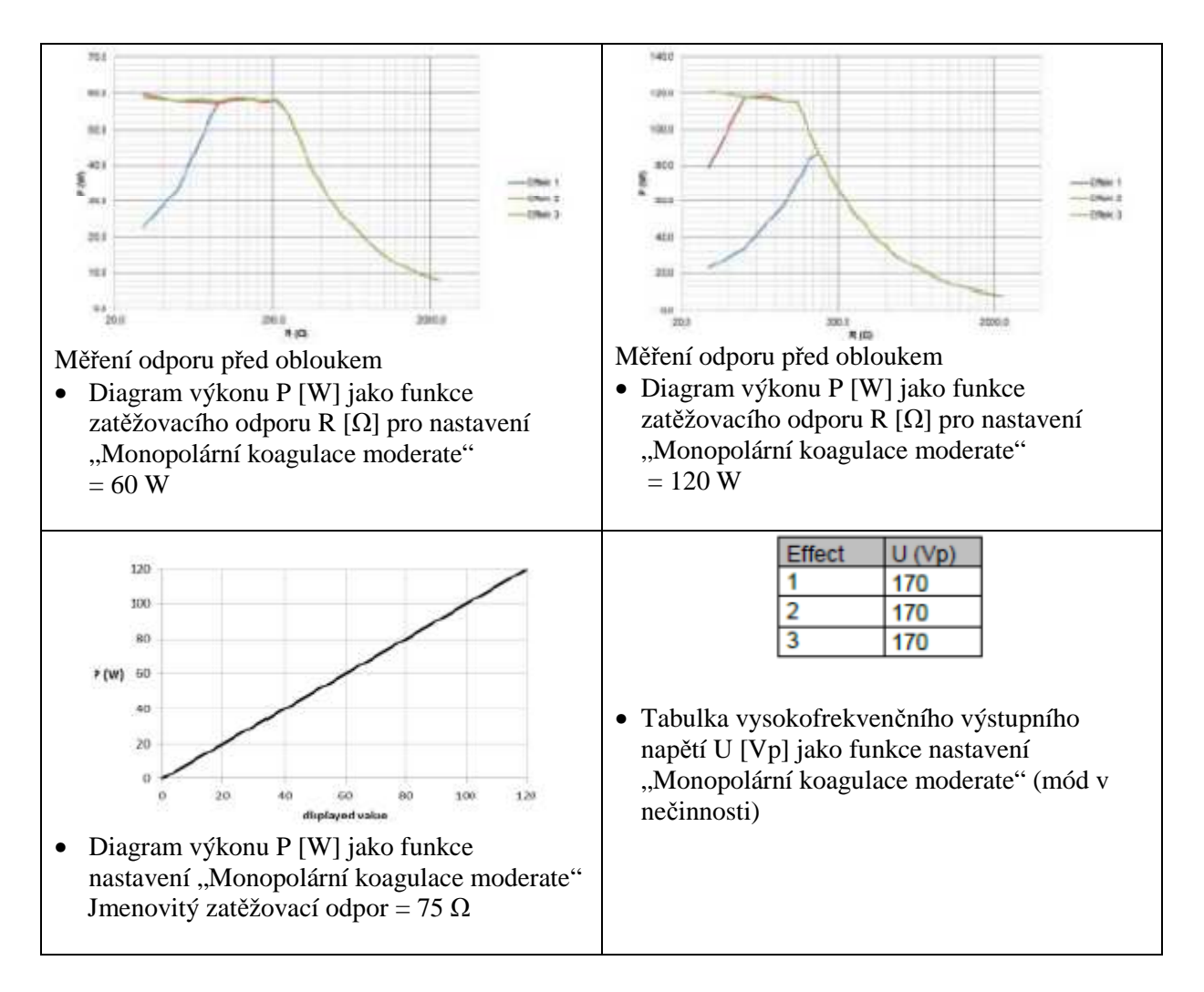

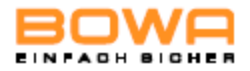

#### **Monopolární koagulace – silná bez řezání**

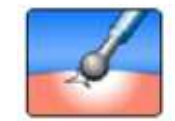

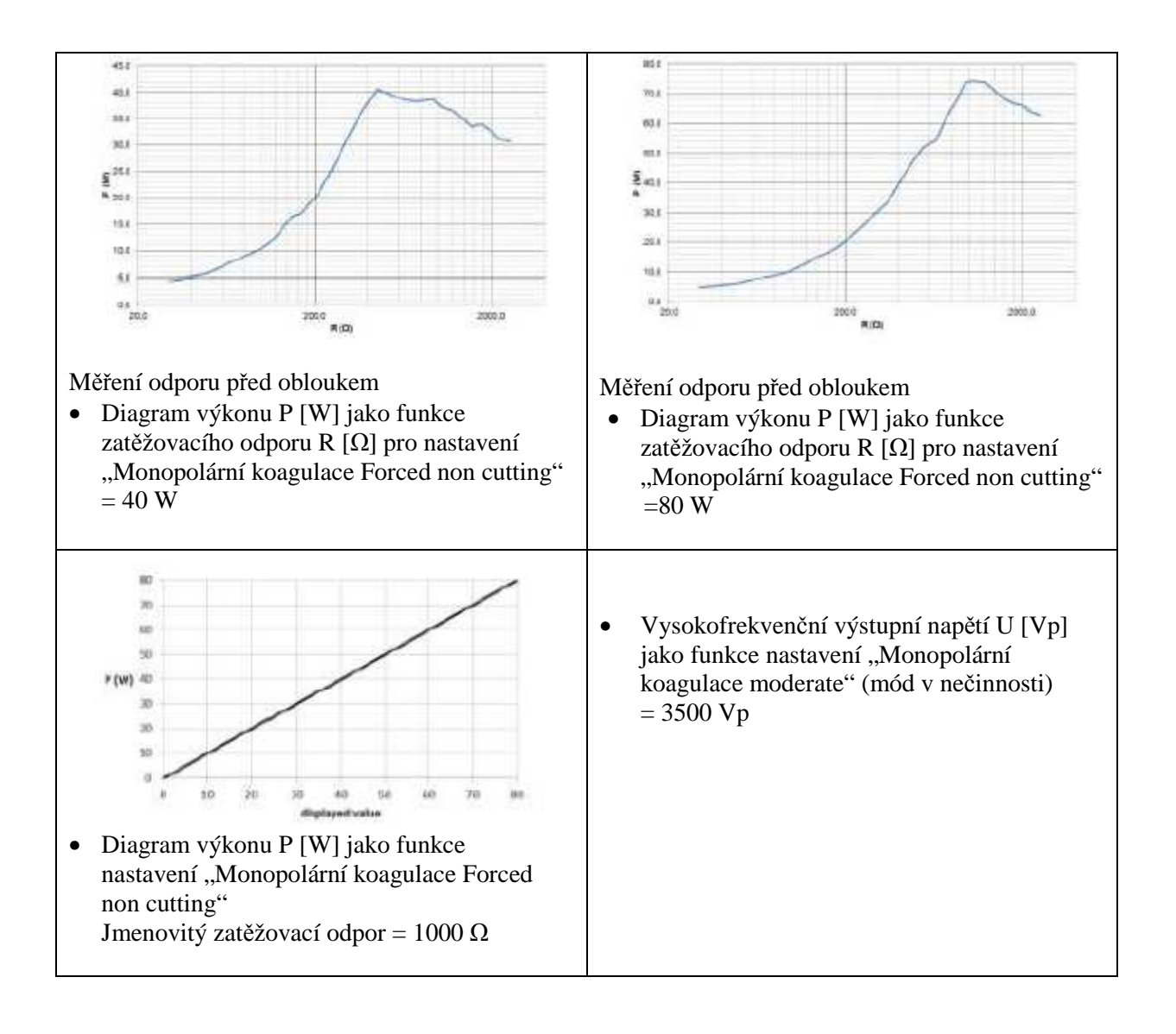

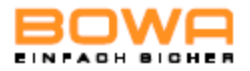

#### **Monopolární koagulace – silná smíšená**   $\overline{m}$ iúù  $-001$ 92.6  $+00.0$ aid  $^{42}$ g  $n \times n$ **Service** .<br>21 I -Ther:  $400$  $208$ th)  $200$  $\alpha_A$  $\frac{1}{\pi}$ zoi  $n<sub>0</sub>$ Měření odporu před obloukem Měření odporu před obloukem • Diagram výkonu P [W] jako funkce • Diagram výkonu P [W] jako funkce zatěžovacího odporu R [Ω] pro nastavení zatěžovacího odporu R [Ω] pro nastavení "Monopolární koagulace Forced mixed" "Monopolární koagulace Forced mixed"  $= 120 W$  $= 60 W$ 130 Effect  $U(Vp)$ ico 1 2300 88  $\overline{2}$ 2500  $\overline{3}$  $*$  (w)  $-645$ 2800 A6  $20$ • Tabulka vysokofrekvenčního výstupního napětí U [Vp] jako funkce nastavení ü  $\omega$ 300  $120$ "Monopolární koagulace Forced mixed" (mód v nečinnosti) • Diagram výkonu P [W] jako funkce nastavení "Monopolární koagulace Forced mixed" Jmenovitý zatěžovací odpor = 500  $\Omega$

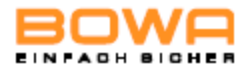

#### Technické specifikace

#### **Monopolární koagulace – silná s řezáním**

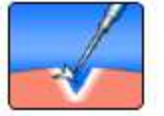

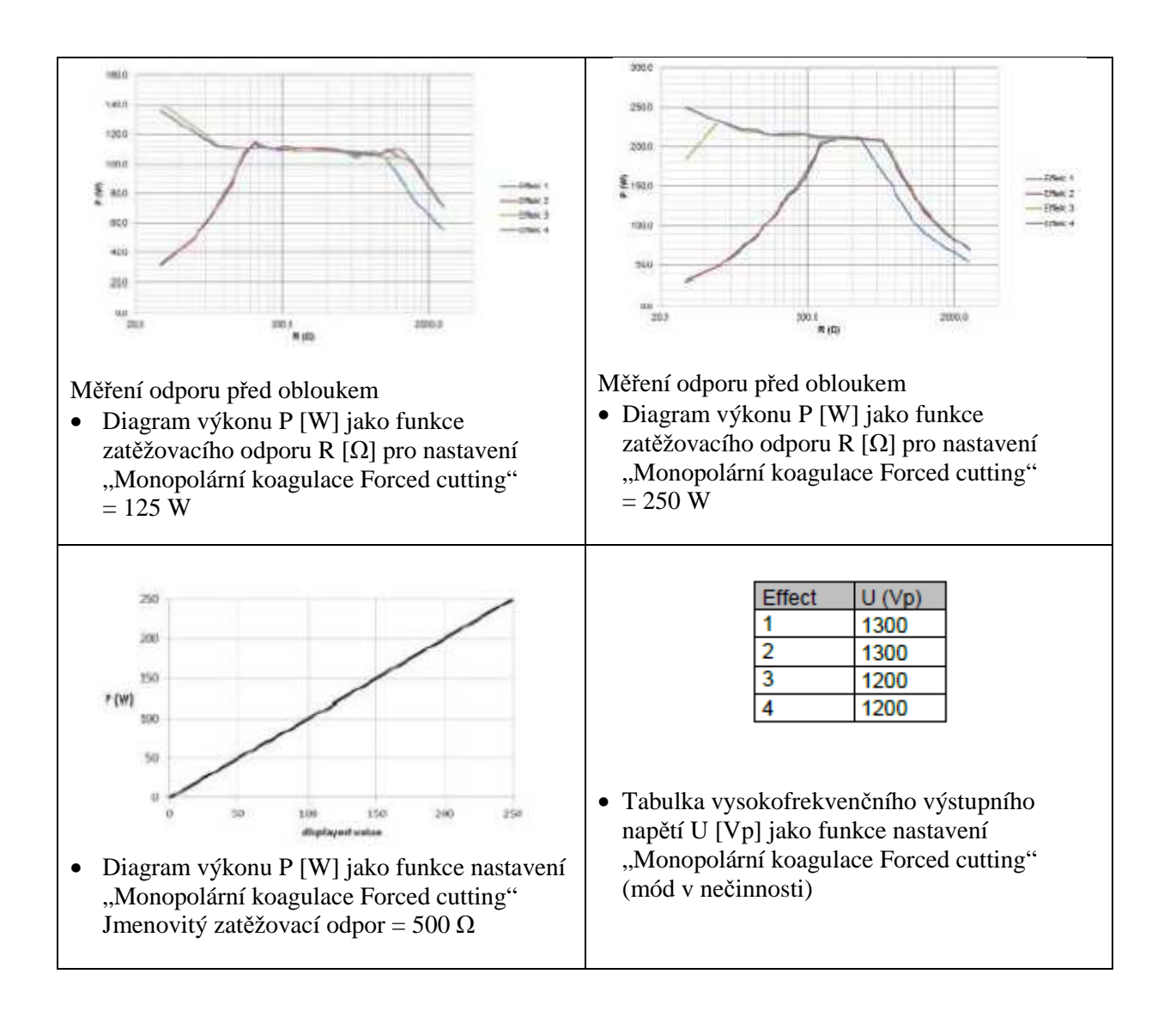

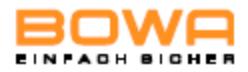

#### **Monopolární koagulace – sprejová**

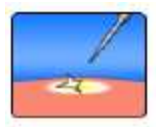

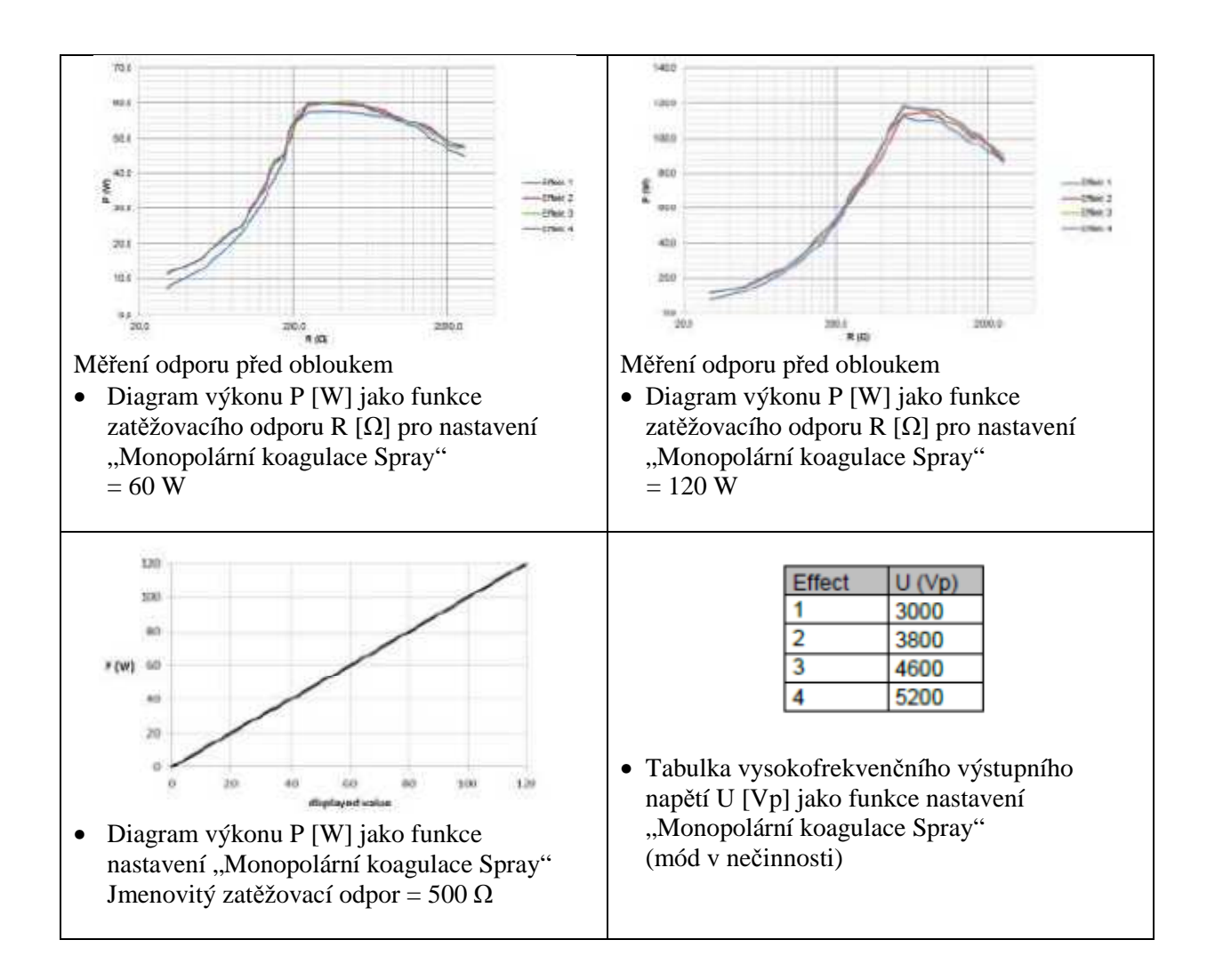

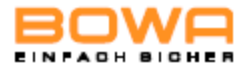

#### **Monopolární koagulace – argonová otevřená**

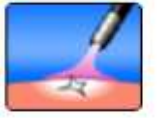

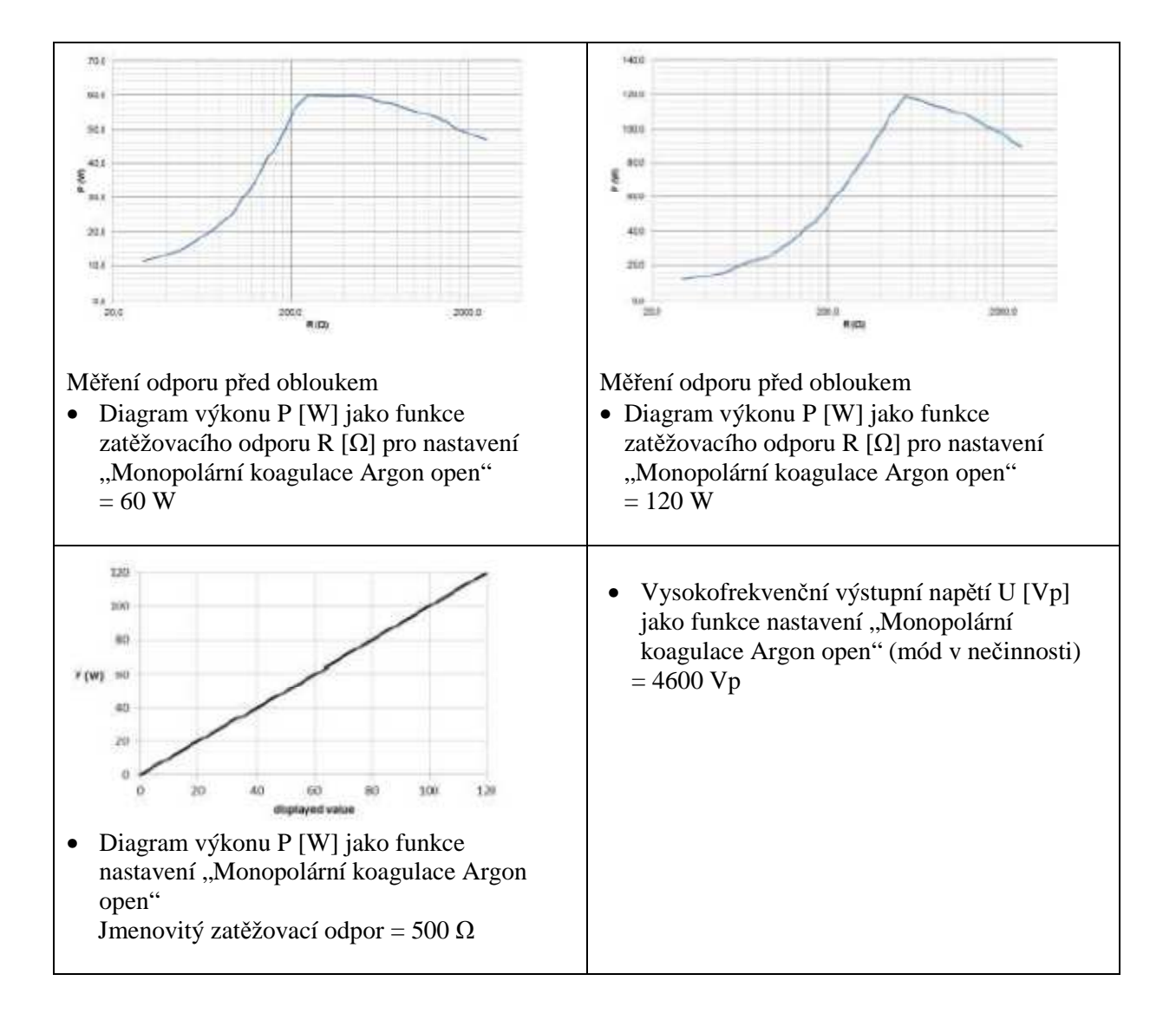

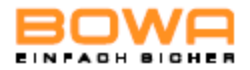

#### **Monopolární koagulace – argonová flexibilní**

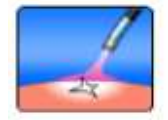

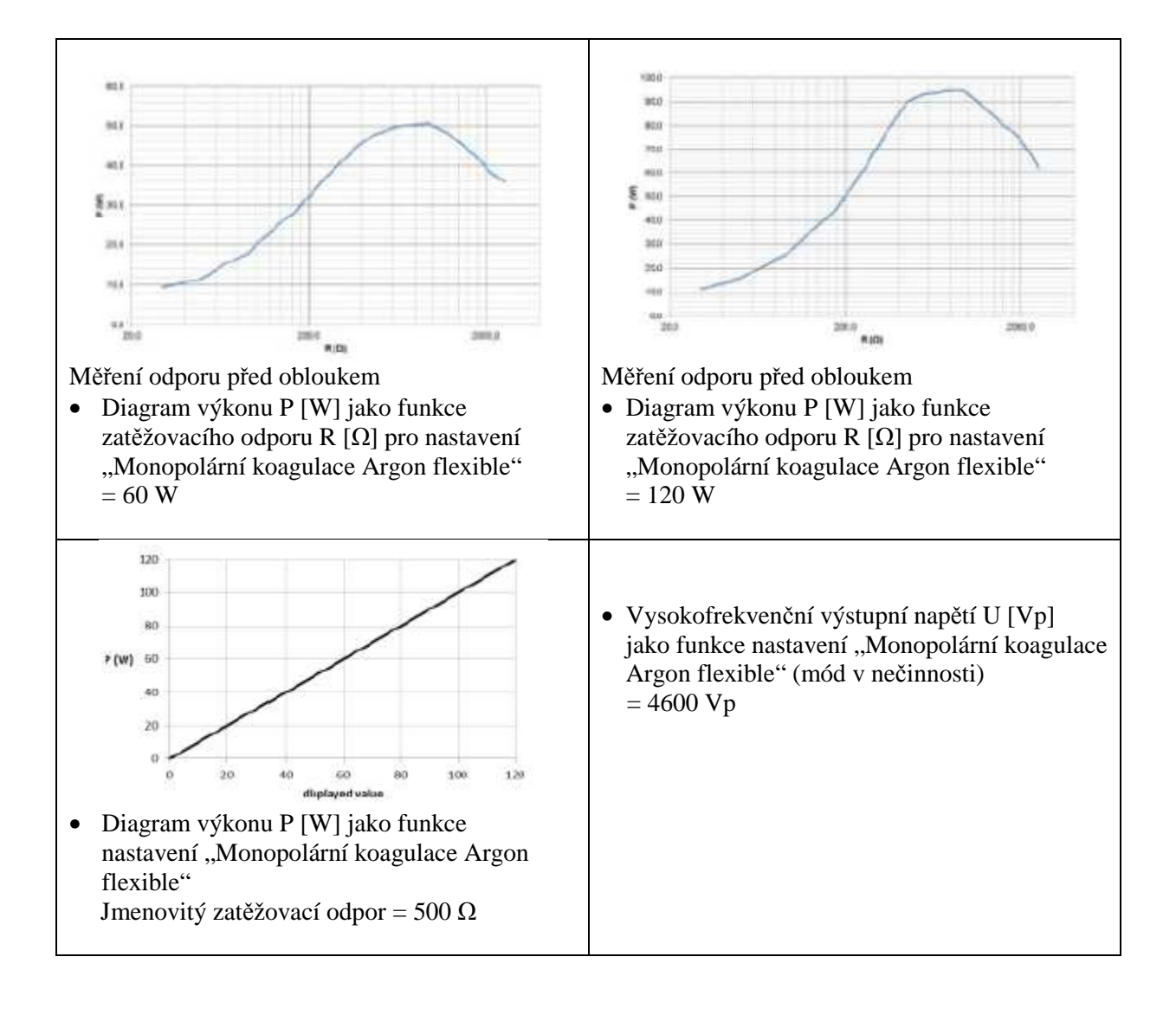
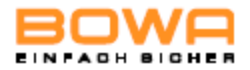

#### **Monopolární koagulace – resekce**  iski **SOL** isi. 4L ł **Sti** m.  $\omega_{_{\rm 200}}$ .<br>Histori Měření odporu před obloukem Měření odporu před obloukem • Diagram výkonu P [W] jako funkce • Diagram výkonu P [W] jako funkce zatěžovacího odporu R [Ω] pro nastavení zatěžovacího odporu R [Ω] pro nastavení "Monopolární koagulace Resection" "Monopolární koagulace Resection"  $= 120 W$  $= 60 \,\mathrm{W}$  $120$ son • Vysokofrekvenční výstupní napětí U [Vp] 20 jako funkce nastavení "Monopolární koagulace  $F(W) = 50$ Argon open" (mód v nečinnosti)  $= 2600 \,\text{Vp}$ ais  $20$ 40 ίu 100  $128$ • Diagram výkonu P [W] jako funkce nastavení "Monopolární koagulace Resection" Jmenovitý zatěžovací odpor = 500  $\Omega$

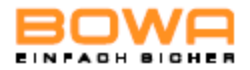

### **Monopolární koagulace – srdeční, mamární**

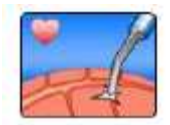

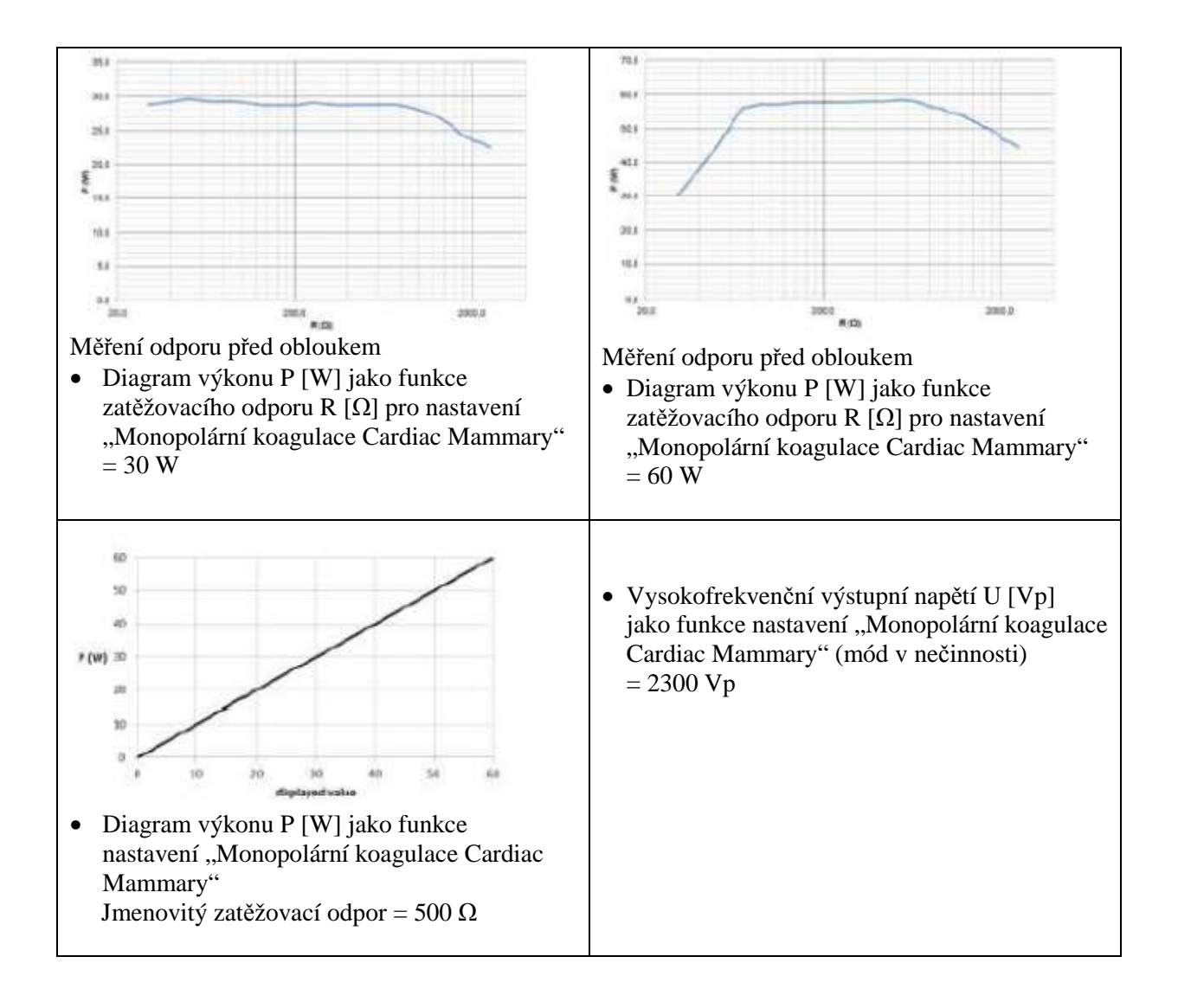

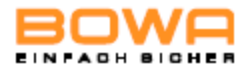

### **Monopolární koagulace – srdeční, hrudní**

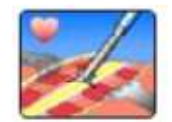

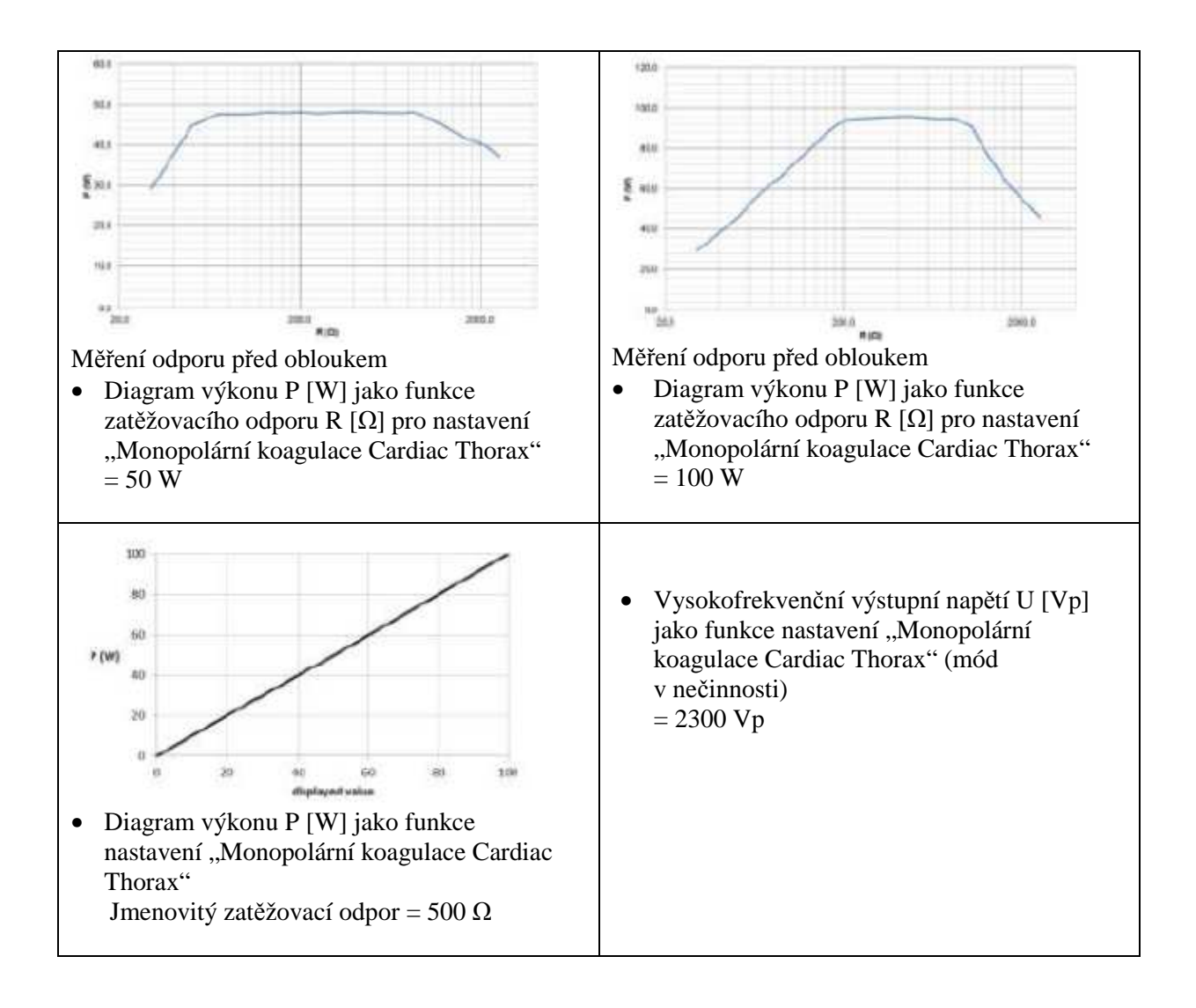

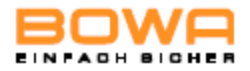

## **Monopolární koagulace – typ SimCoag**

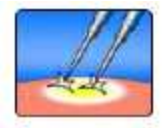

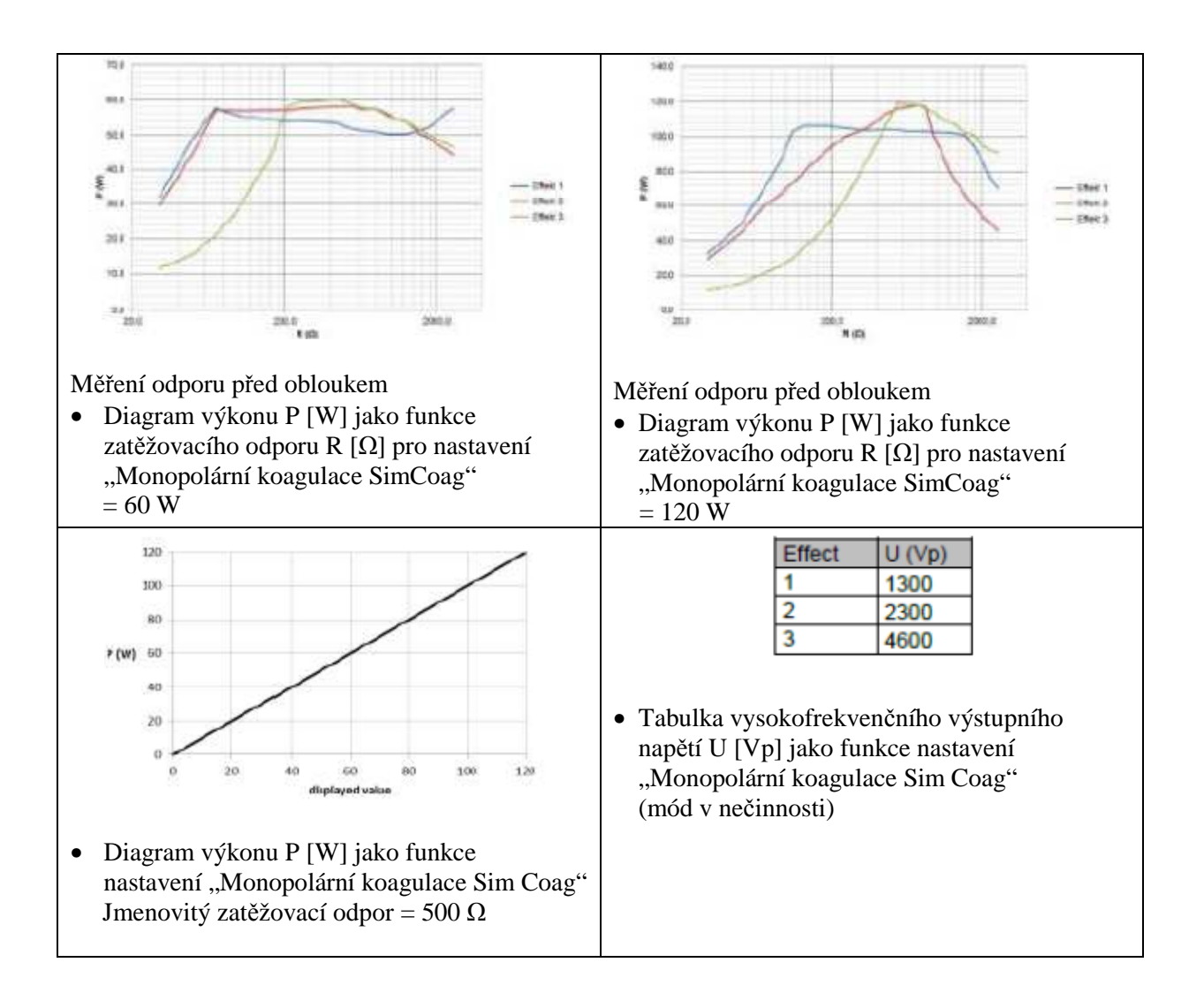

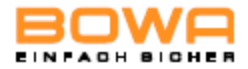

#### **Monopolární koagulace – typ GastroCut Coag**

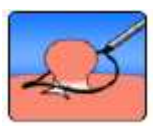

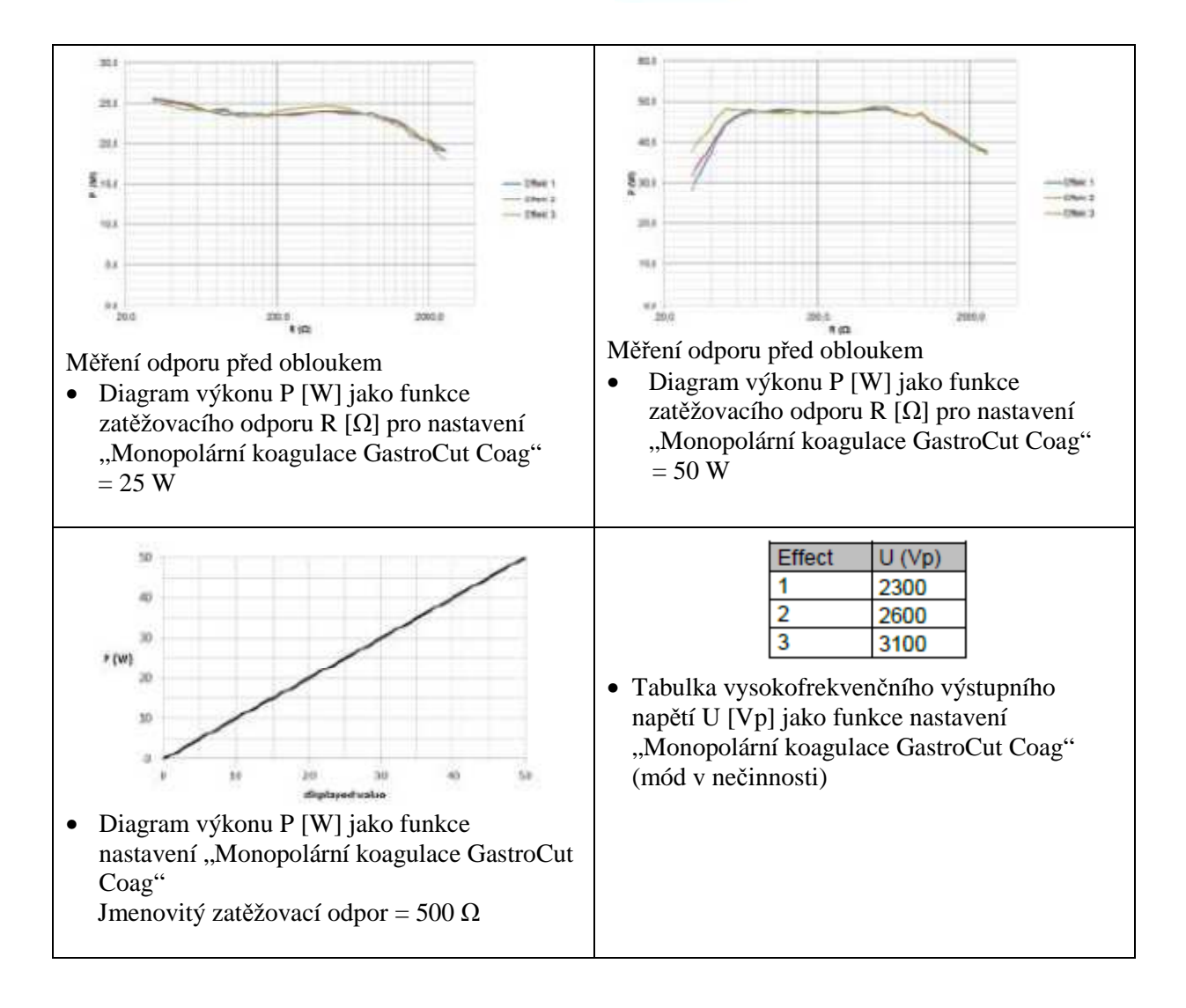

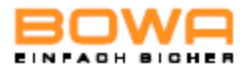

#### **Monopolární koagulace – Laparoskopie**

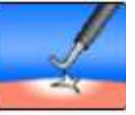

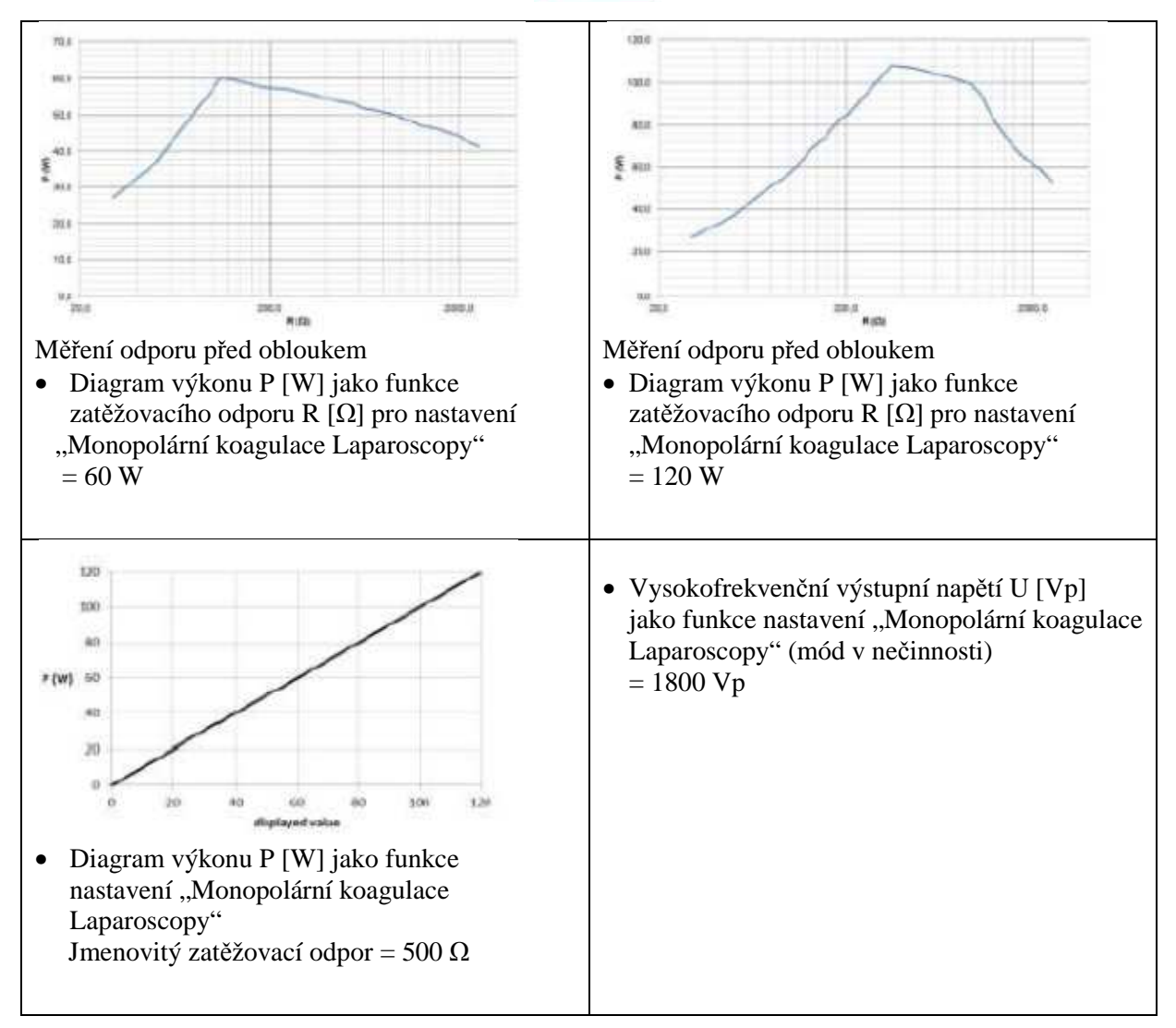

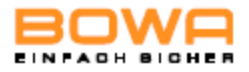

#### **Bipolární řezání – standardní**

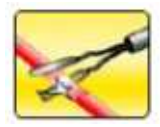

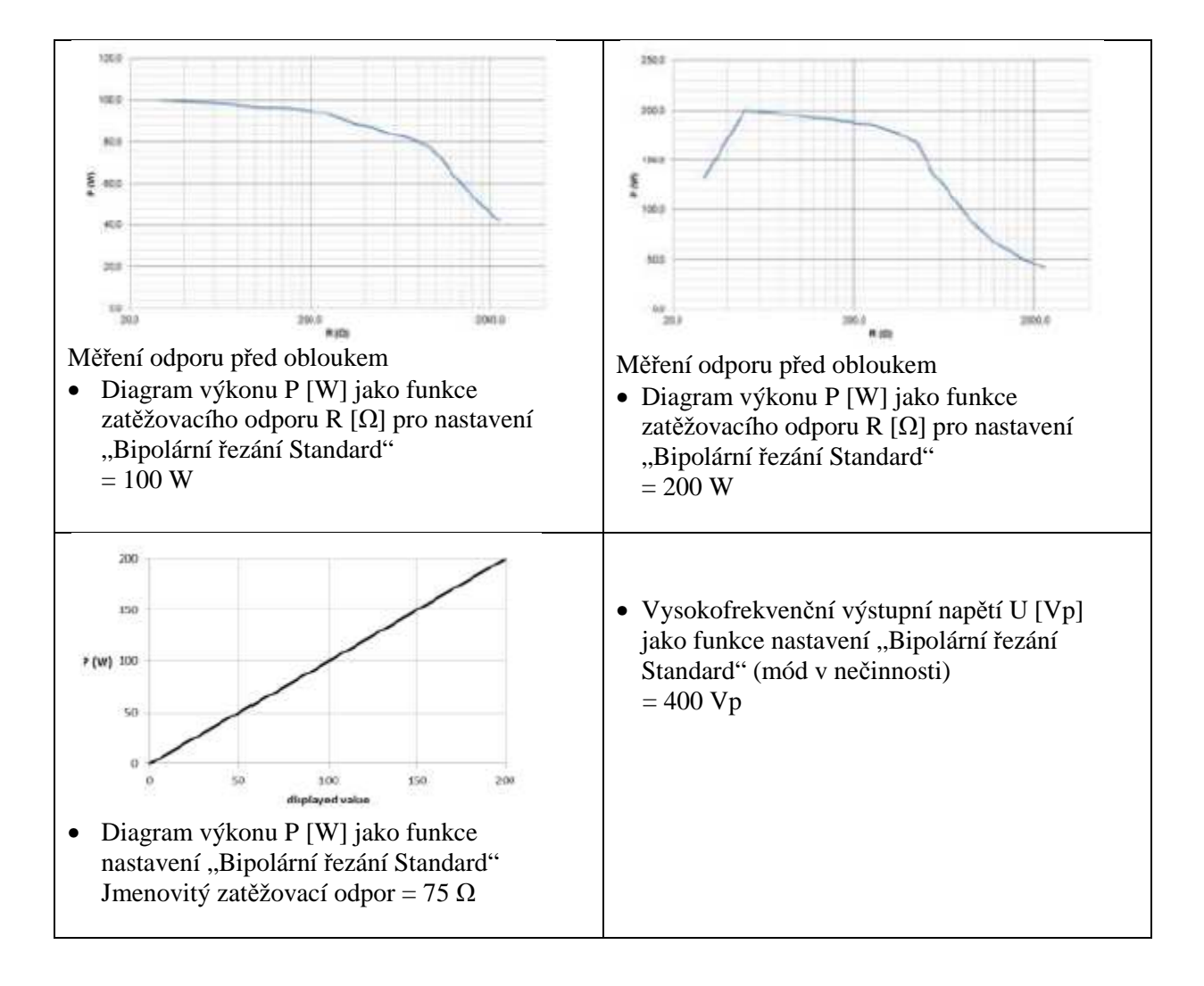

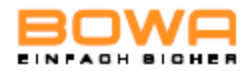

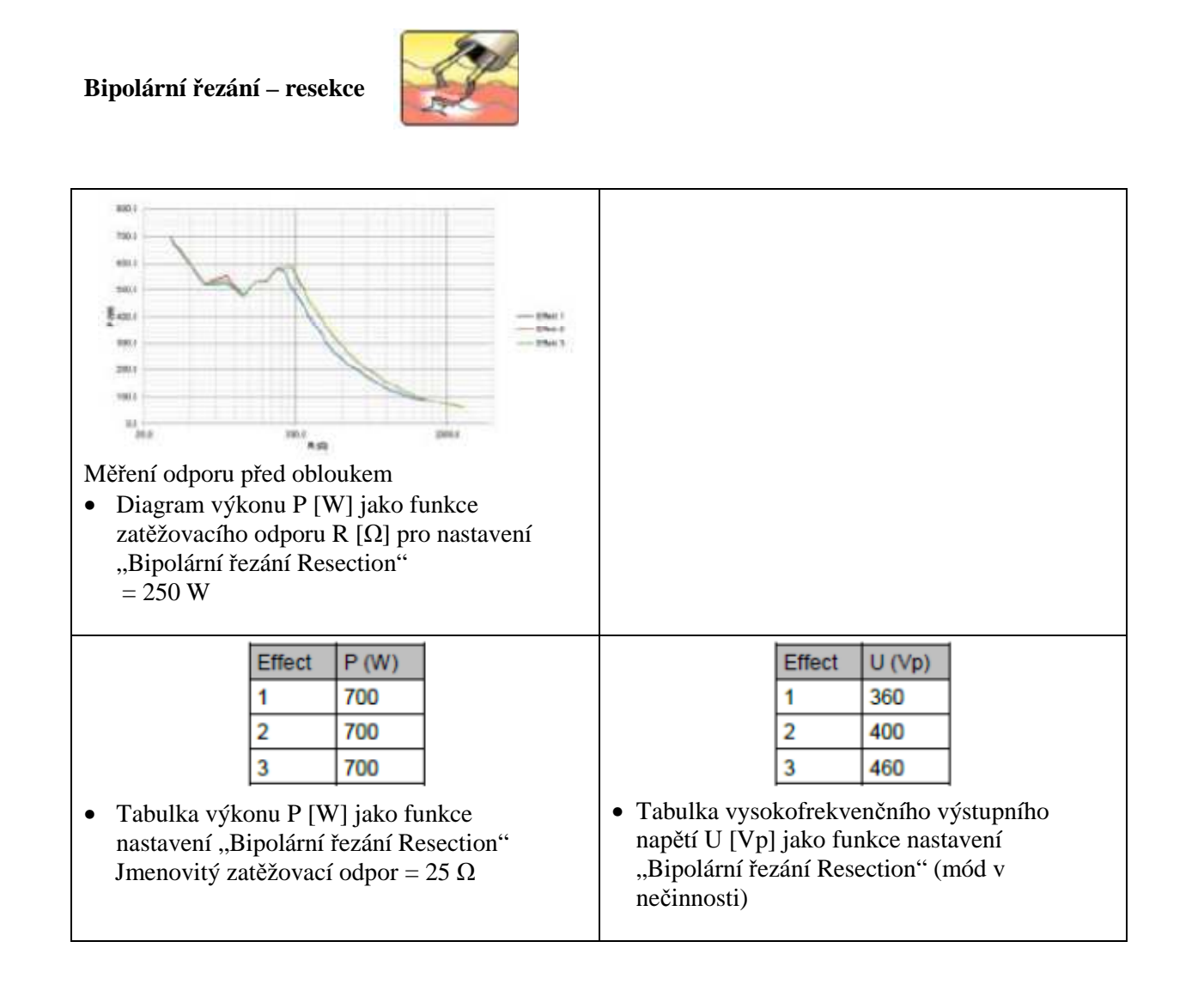

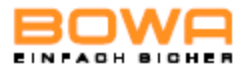

#### **Bipolární koagulace – standardní, pinzeta**   $78$  $1400$  $\frac{1}{2}$ tain mo 100  $\sum_{n=1}^{40.5}$ **BO** š ior  $206$ and 10.0 200  $\frac{98}{20}$ Měření odporu před obloukem  $\frac{M_{\rm H}}{M}$ 2905.0 200.0  $100$ n m Měření odporu před obloukem • Diagram výkonu P [W] jako funkce • Diagram výkonu P [W] jako funkce zatěžovacího odporu R [Ω] pro nastavení zatěžovacího odporu R [Ω] pro nastavení "Bipolární koagulace Standard forceps" "Bipolární koagulace Standard forceps"  $= 60 W$  $= 120 W$ 130  $100$ • Vysokofrekvenční výstupní napětí U [Vp]  $80$ jako funkce nastavení "Bipolární koagulace # (W) 00 Standard forceps" (mód v nečinnosti)  $40$  $= 130 Vp$ 20  $\overline{20}$ 100  $124$ displayed usis • Diagram výkonu P [W] jako funkce nastavení "Bipolární koagulace Standard forceps" Jmenovitý zatěžovací odpor = 25  $\Omega$

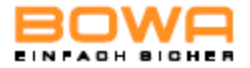

#### **Bipolární koagulace – standardní, pinzeta, AUTOSTART**

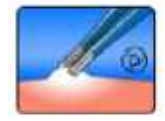

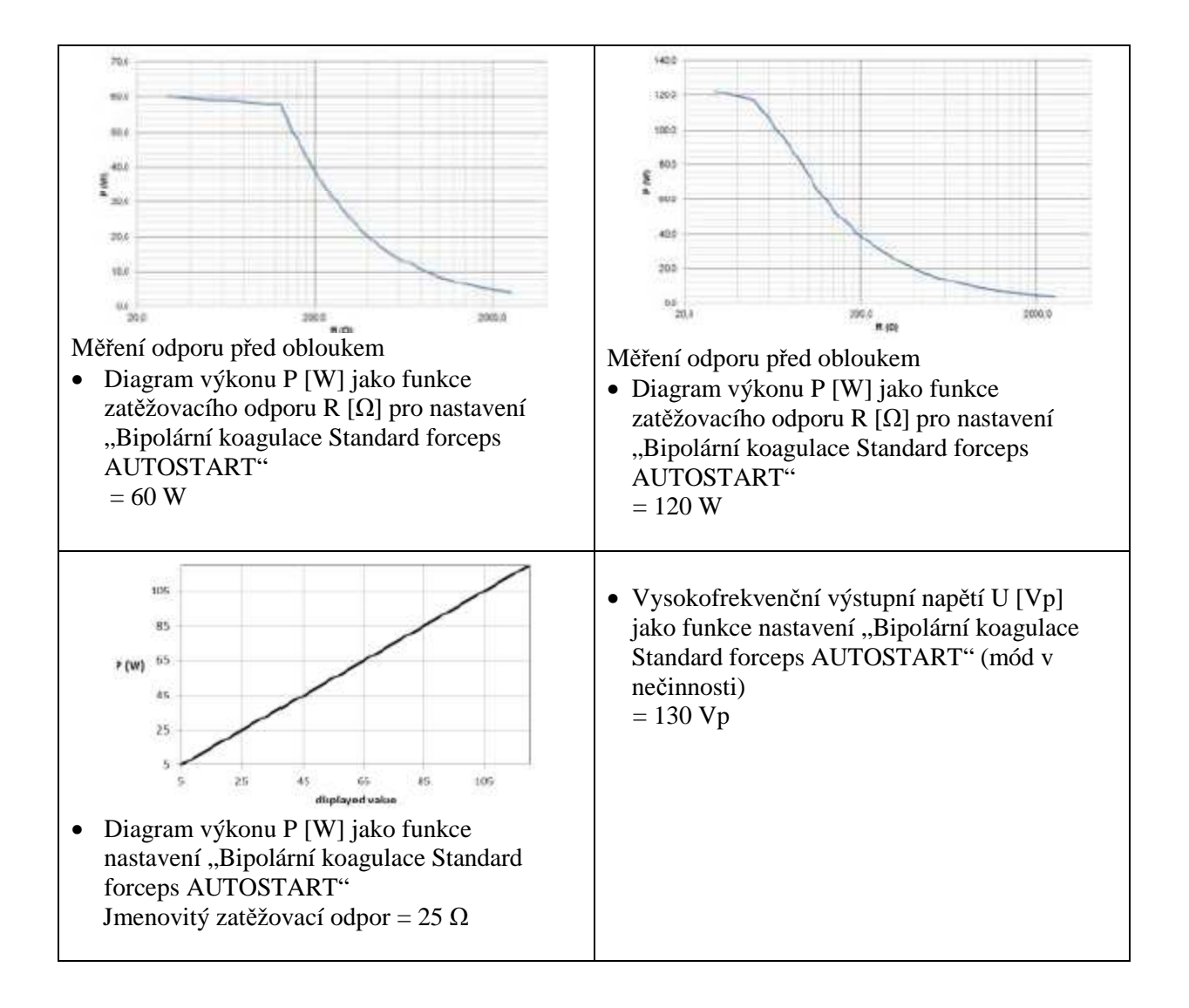

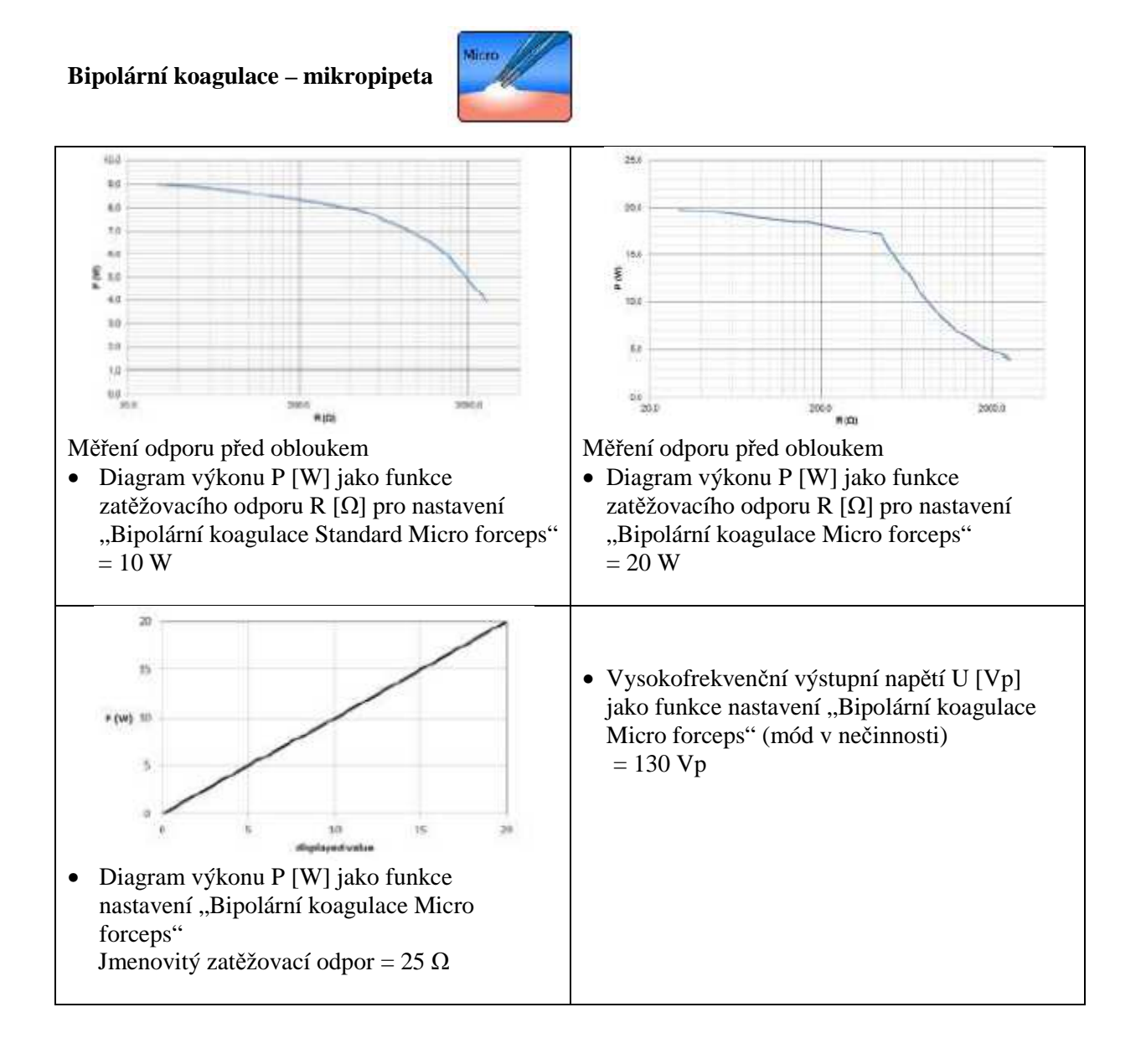

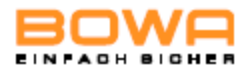

#### **Bipolární koagulace – silná, pinzeta**

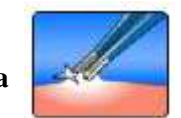

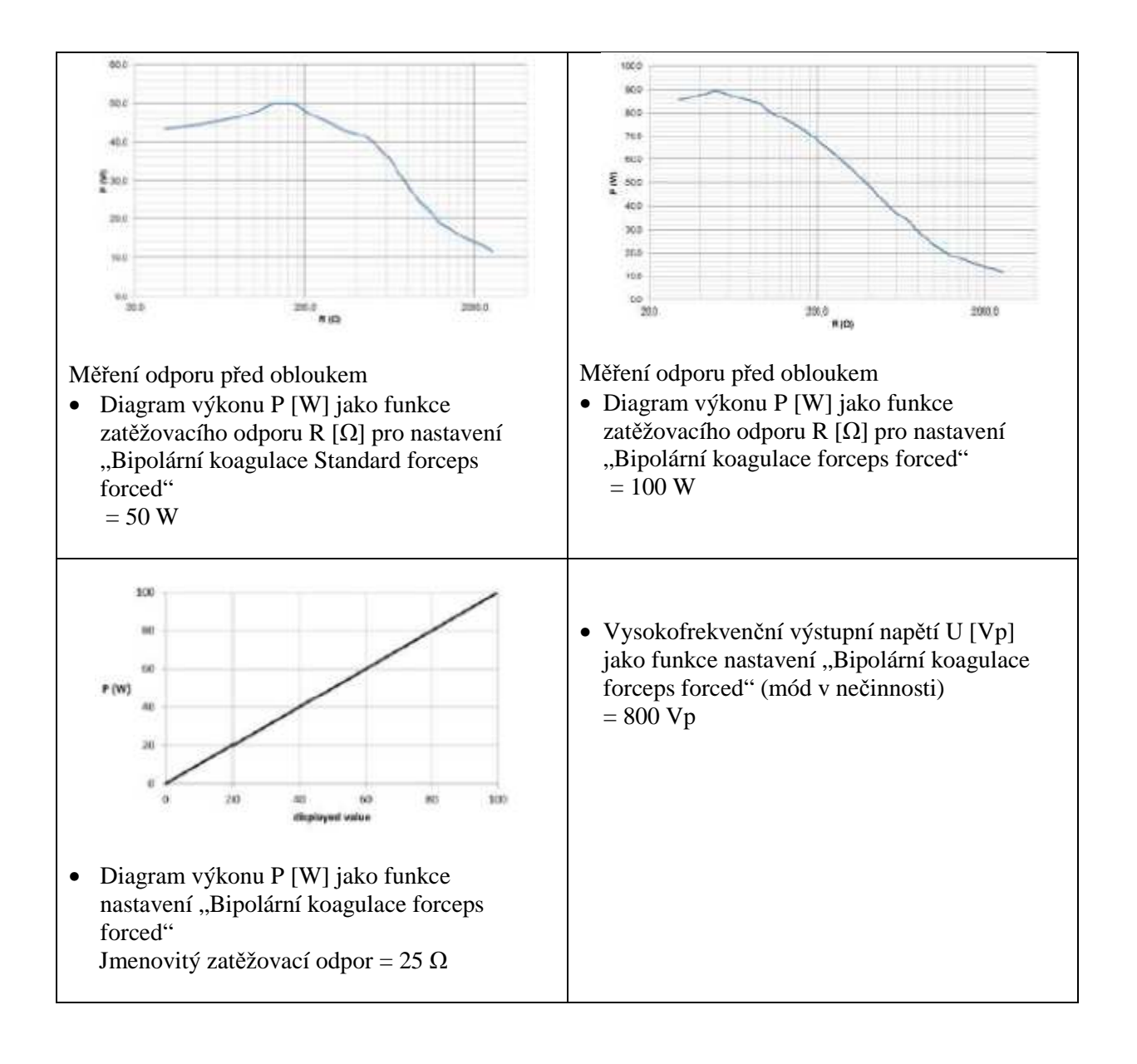

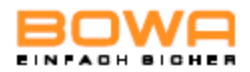

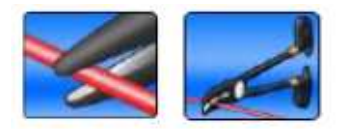

**Ligace / TissueSeal PLUS** 

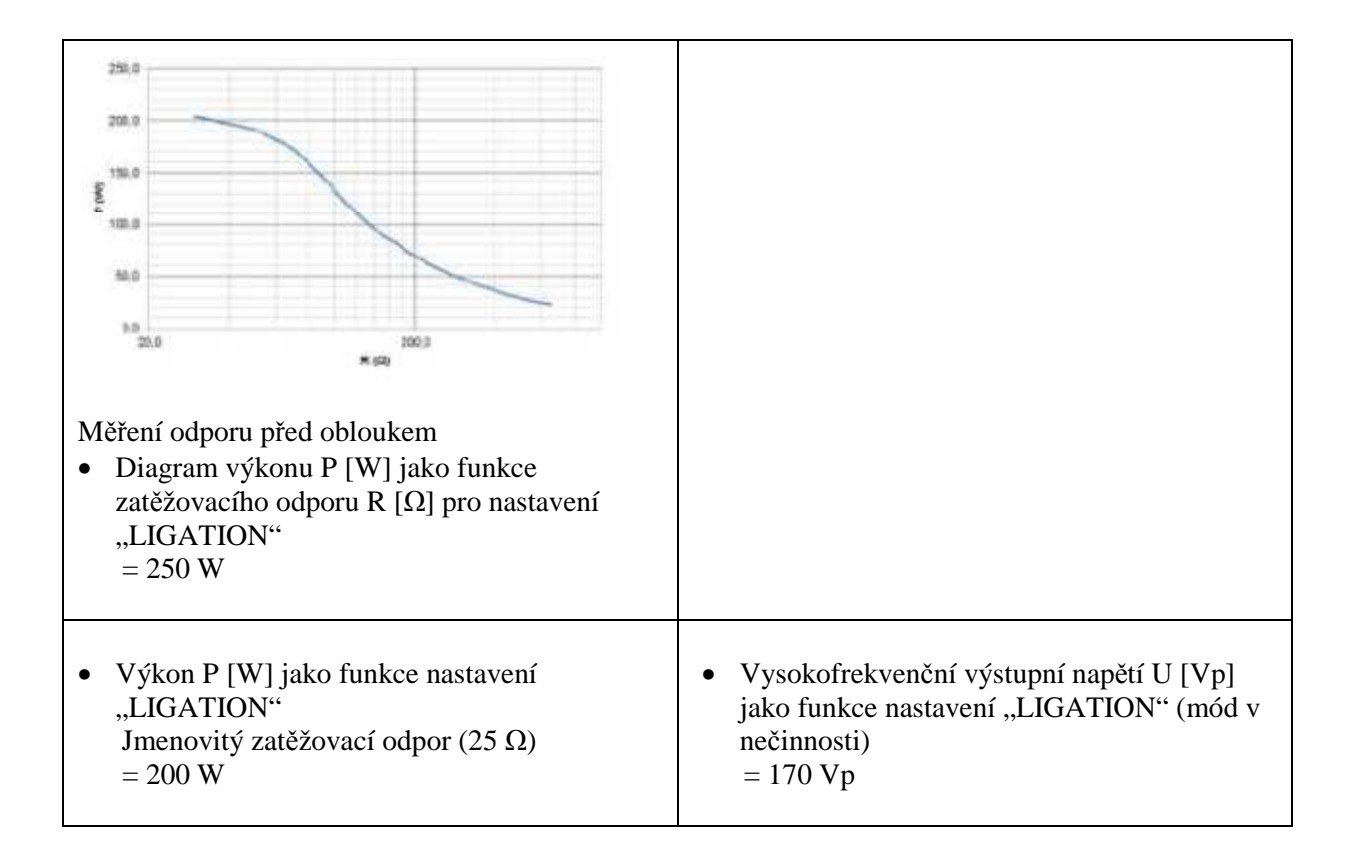

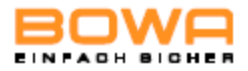

#### **Bipolární koagulace – bipolární nůžky**

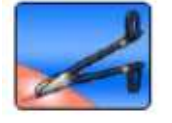

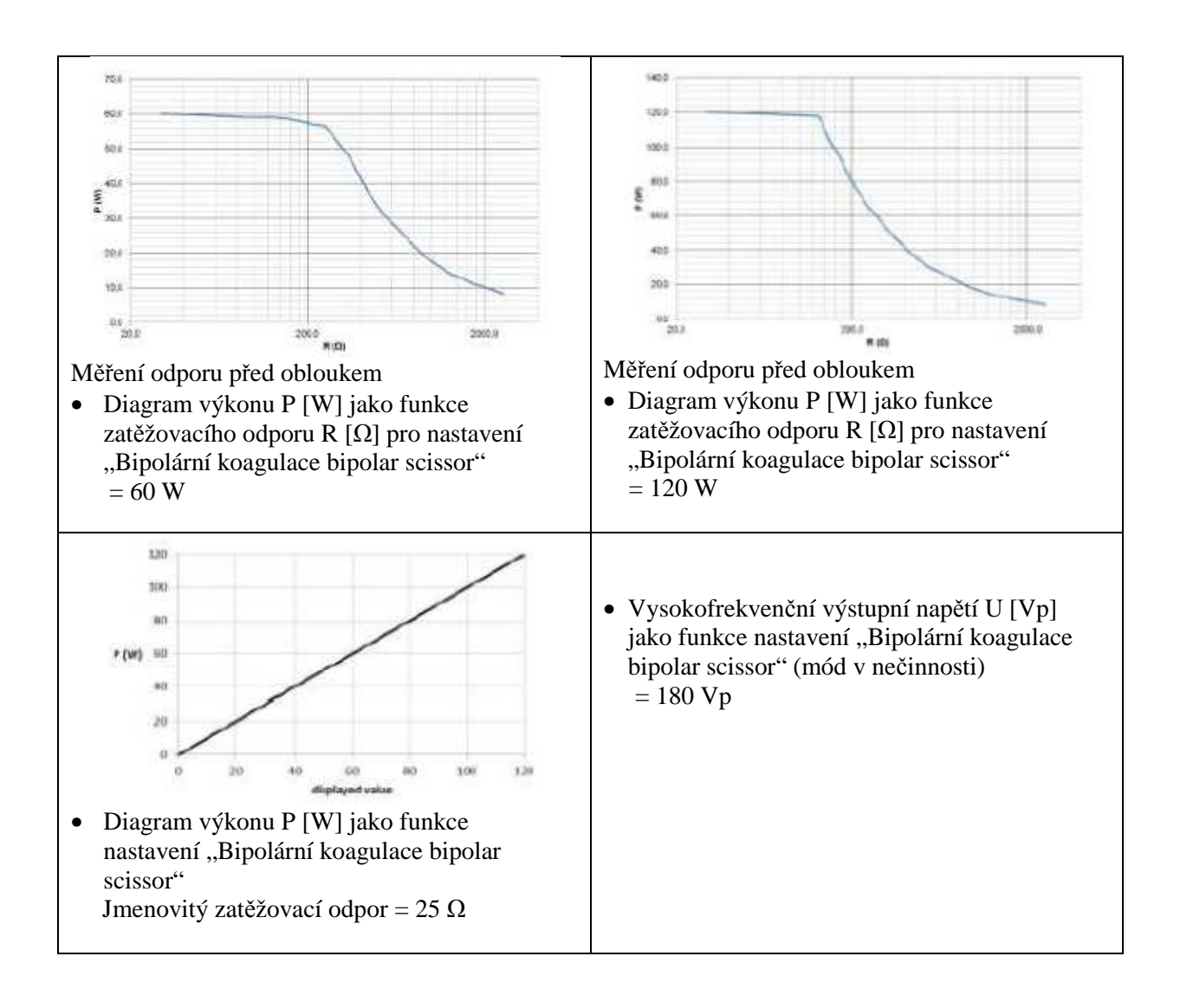

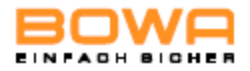

#### **Bipolární koagulace – laparoskopie**

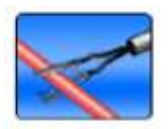

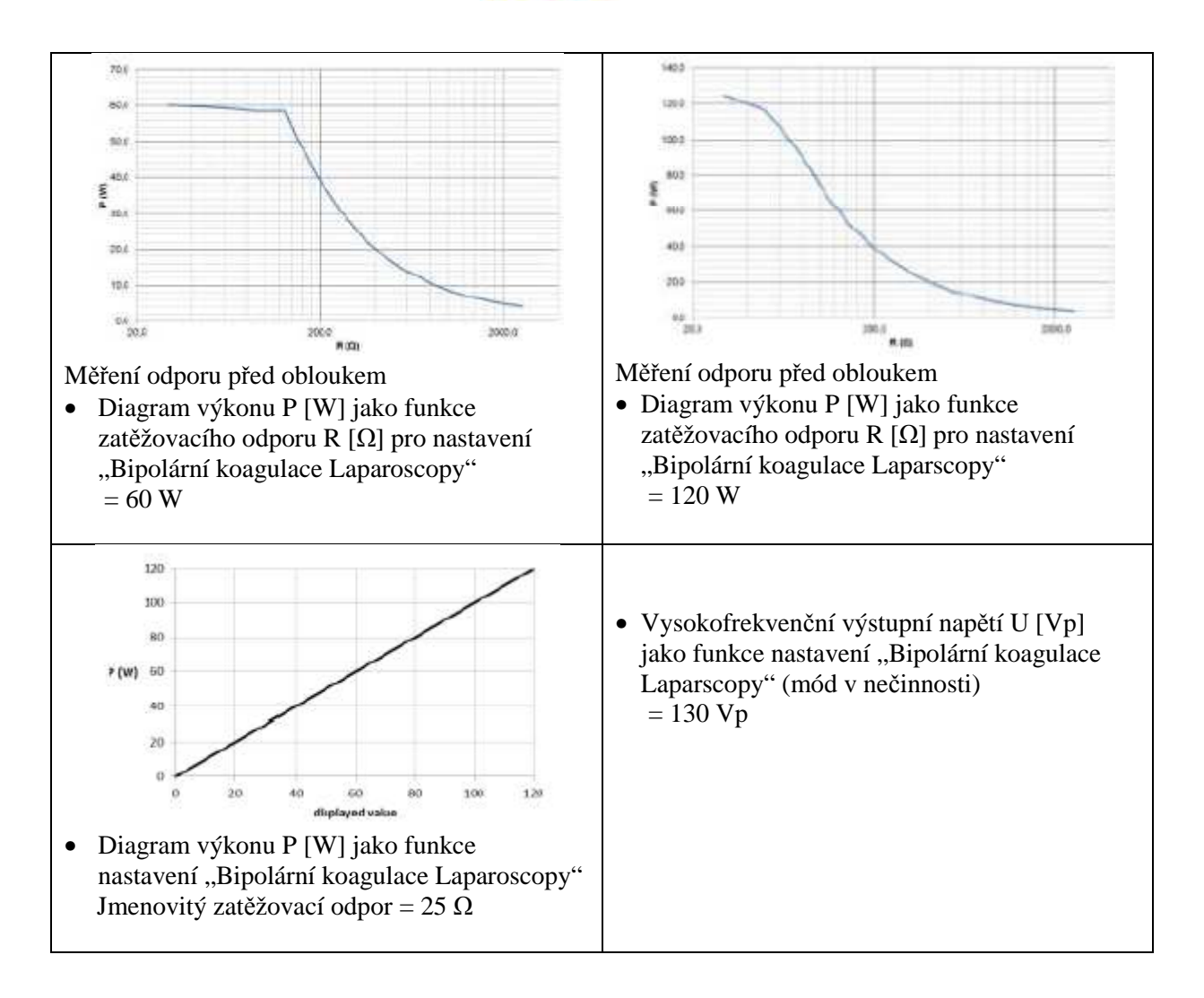

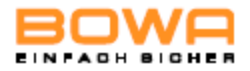

#### **Bipolární koagulace – bipolární resekce**

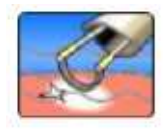

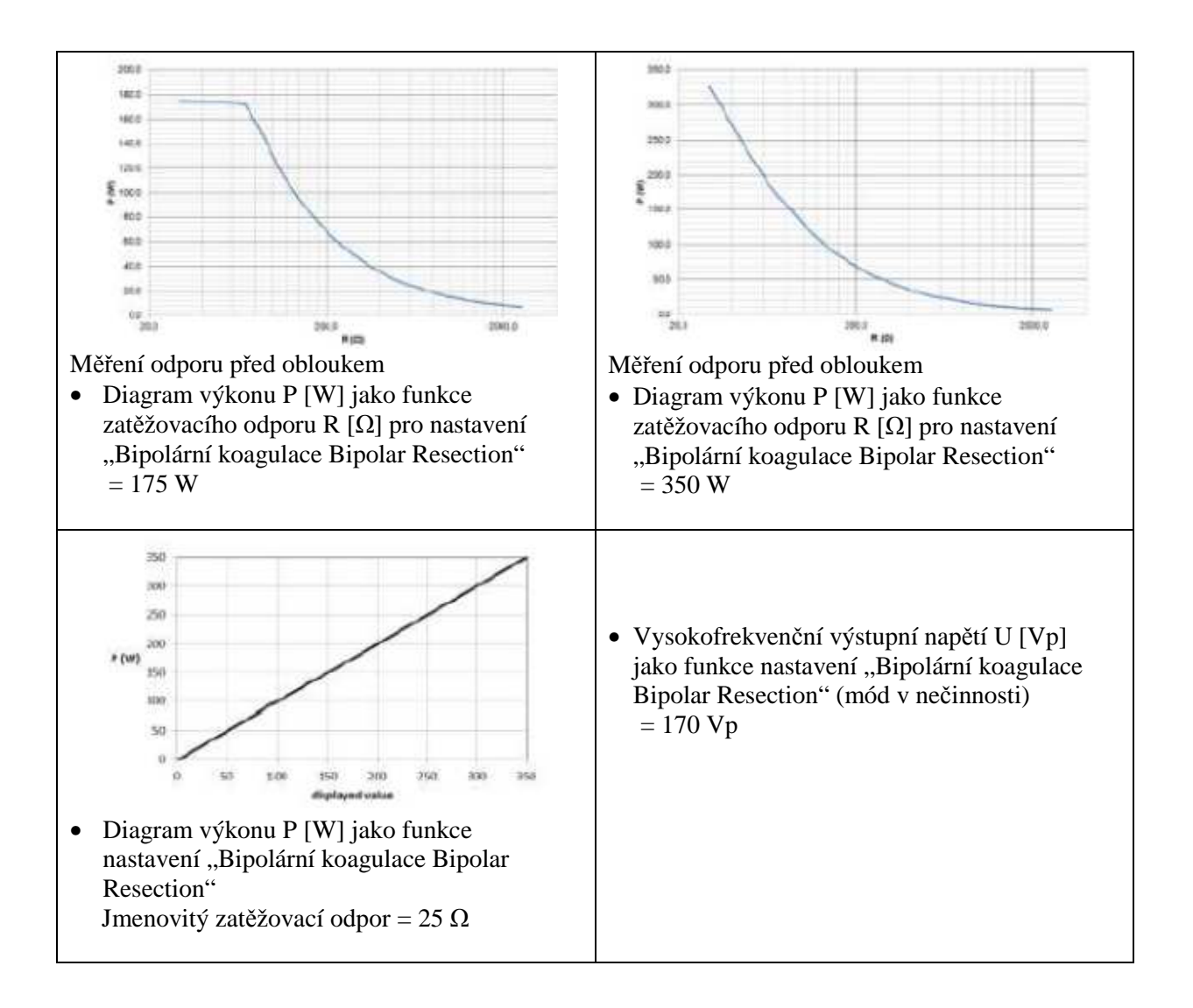

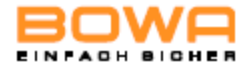

## **11 Příslušenství a náhradní díly**

U přístrojů ARC Series a ARC PLUS je vhodné používat originální příslušenství BOWA. Pokud by se používalo příslušenství jiných výrobců, musí se uživatel ujistit, že je konstruováno na maximální špičkové vysokofrekvenční napětí vysokofrekvenčního zařízení a je s tímto zařízením kompatibilní.

Při používání a správné přípravě autoklávovatelných zařízení se vyžaduje, aby použité postupy byly v souladu s pokyny v uživatelských příručkách, které doprovázejí toto příslušenství.

Podrobné informace o příslušenství a náhradních dílech je k dispozici v aktuálním katalogu příslušenství.

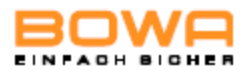

# **12 Elektromagnetická kompatibilita**

## **12.1 Směrnice a prohlášení výrobce v souladu s normou EN 60601- 1-2, kapitola**

## **6.8.3.201**

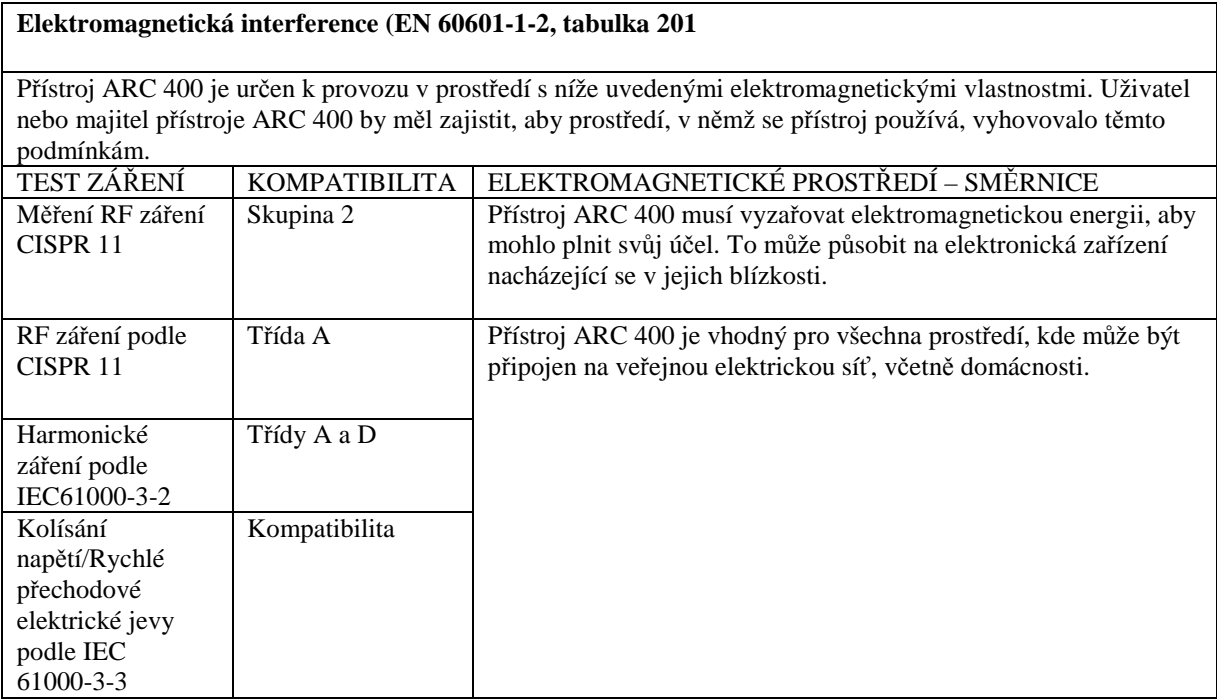

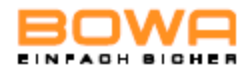

#### **ELEKTROMAGNETICKÁ ODOLNOST (EN 60601-1-2, tabulka 202)**

Přístroj ARC 400 je určen k použití v prostředích s níže uvedenými elektromagnetickými vlastnostmi. Majitel nebo uživatel přístroje ARC 400 by měl zajistit, aby prostředí, v němž se přístroj používá, vyhovovalo těmto podmínkám.

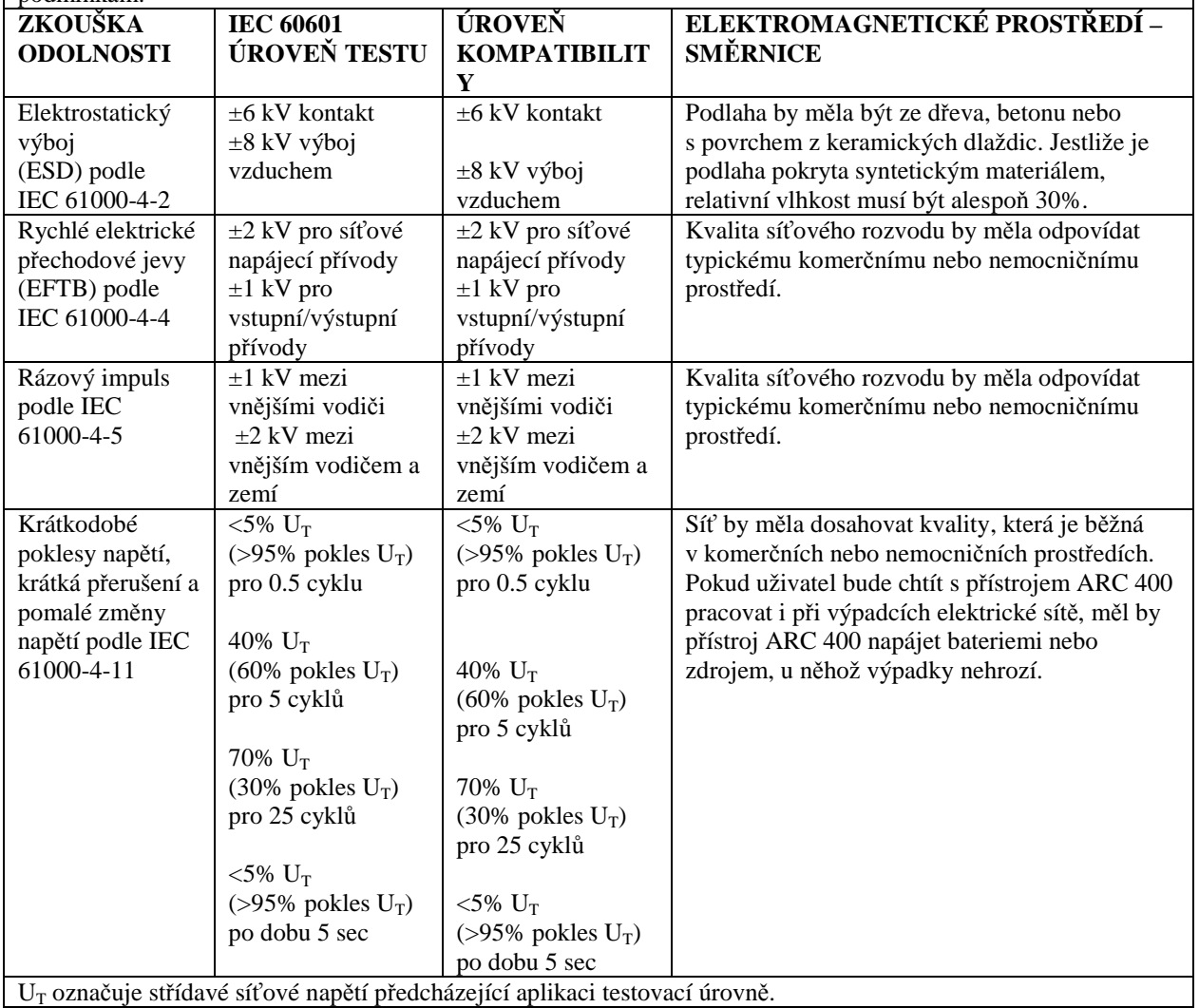

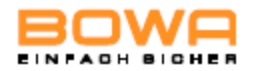

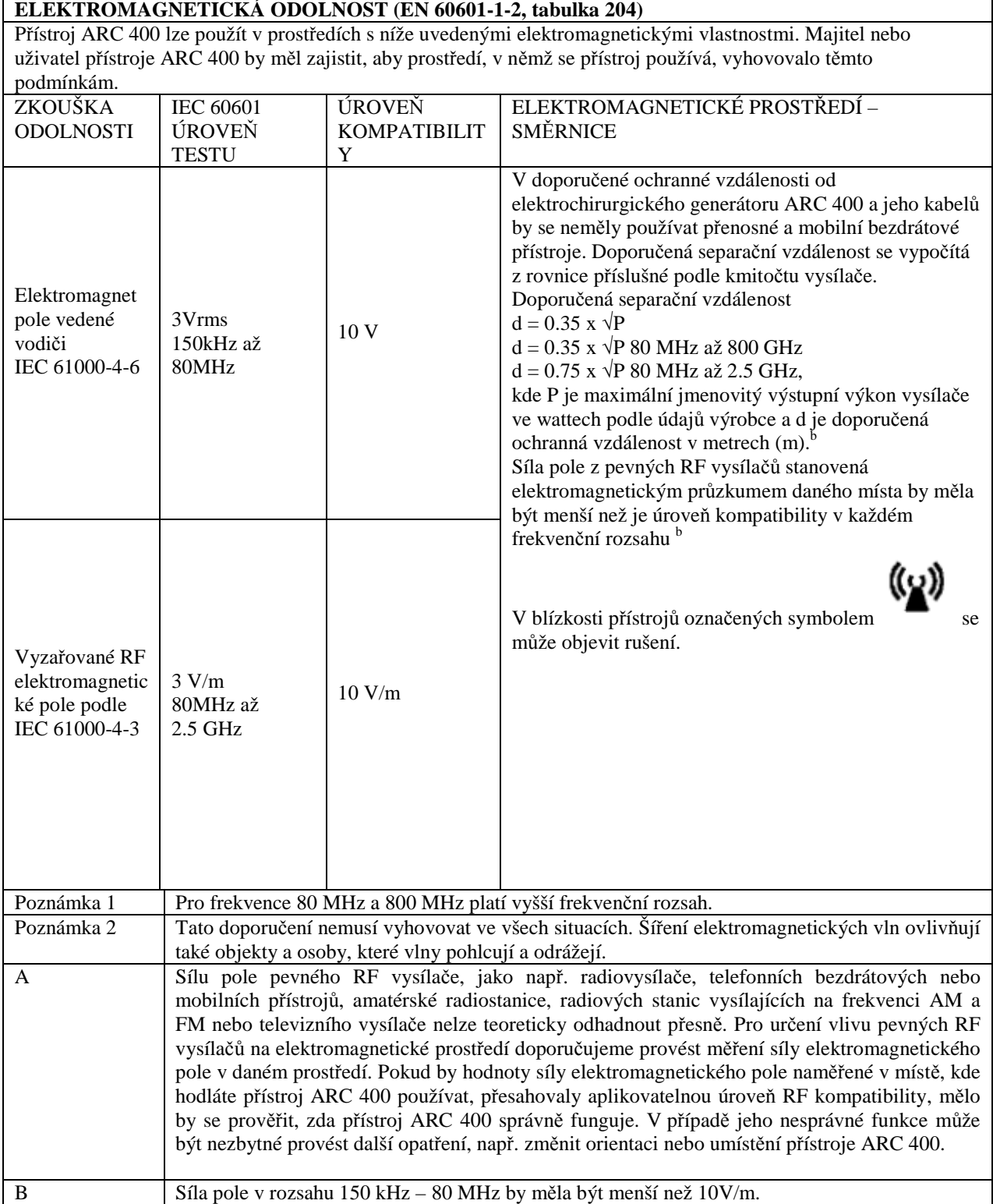

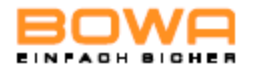

#### **DOPORUČENÉ OCHRANNÉ VZDÁLENOSTI PŘÍSTROJE ARC 400 OD PŘENOSNÝCH A MOBILNÍCH ZDROJŮ RF SIGNÁLU (EN 60601-1-2, tabulka 206)**

Přístroj ARC 400 je určen pro elektromagnetické prostředí, v němž se monitorují rušivé RF signály. Majitel nebo uživatel přístroje ARC 400 může do určité míry zabránit nebezpečí vlivu rušivých RF signálů, pokud dodrží níže uvedené minimální vzdálenosti mezi přístrojem ARC 400 a přenosnými a mobilními RF komunikačními přístroji. Vzdálenost závisí na výstupním výkonu komunikačního zařízení podle níže uvedených specifikací.

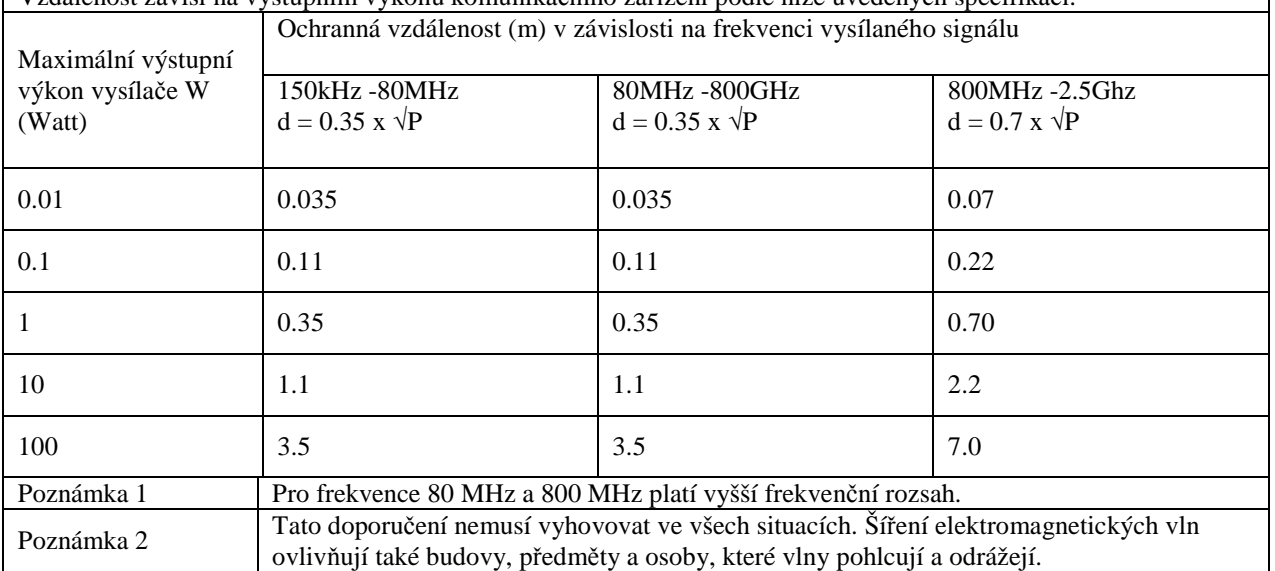

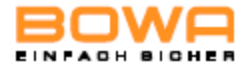

## **13 Likvidace**

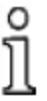

Při likvidaci nebo recyklaci zařízení nebo jeho dílů postupujte vždy v souladu s národními předpisy příslušného státu.

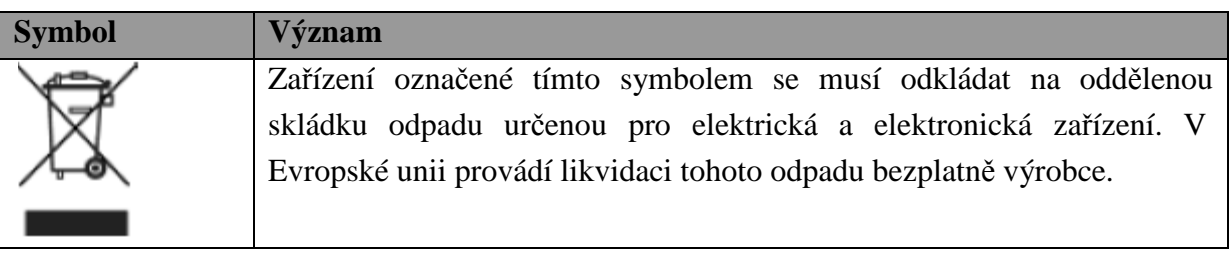

► Máte-li jakékoli dotazy týkající se likvidace tohoto výrobku, obraťte se na servisní středisko – viz. kapitola Technický servis, str. 82.